# **ẬP TRÌNH HƯỚNG ĐỐI TƯỢNG**

**PGS.TS. Trần Đình Quế KS. Nguyễn Mạnh Hùng** 

**Các khái niệm cơ bản của Lập trình hướng đối tượng Lập trình hướng đối tượng với Java**

## **GIỚI THIỆU**

Trong những năm gần đây, lập trình hướng đối tượng đã trở nên gần gũi nhờ sự ra đời liên tiếp của các ngôn ngữ lập trình hướng đối tượng. Sức mạnh của phương pháp lập trình hướng đối tượng thể hiện ở chỗ khả năng mô hình hoá hệ thống dựa trên các đối tượng thực tế, khả năng đóng gói và bảo vệ an toàn dữ liệu, khả năng sử dụng lại mã nguồn để tiết kiệm chi phí và tài nguyên; đặc biệt là khả năng chia sẽ mã nguồn trong cộng đồng lập trình viên chuyên nghiệp. Những điểm mạnh này hứa hẹn sẽ thúc đẩy phát triển một môi trường lập trình tiên tiến cùng với nền công nghiệp lắp ráp phần mềm với các thư viện thành phần có sẵn.

Tài liệu này nhằm giới thiệu cho các sinh viên một cái nhìn tổng quan về phương pháp lập trình hướng đối tượng cùng cung cấp những kiến thức, các kỹ thuật cơ bản cho phát triển các ứng dụng của mình dựa trên ngôn ngữ lập trình Java - một trong những ngôn ngữ lập trình hướng đối tượng thông dụng nhất hiện nay.

Nội dung của tài liệu này bao gồm hai phần chính:

- Phần thứ nhất trình bày những khái niệm và các vấn đề cơ bản của lập trình hướng đối tượng bao gồm tổng quan về cách tiếp cận hướng đối tượng và các khái niệm đối tượng, lớp, kế thừa, đóng gói, đa hình…
- Phần thứ hai trình bày chi tiết phương pháp lập trình hướng đối tượng với ngôn ngữ lập trình Java.

Nội dung của tài liệu bao gồm 6 chương:

- **Chương 1: Tổng quan về cách tiếp cận hướng đối tượng**. Trình bày sự tiến hoá của cách tiếp cận từ lập trình truyền thống đến cách tiếp cận của lập trình hướng đối tượng và xu hướng phát triển của lập trình hướng đối tượng hiện nay.
- Chương 2: Những khái niệm cơ bản của lập trình hướng đối tượng. Trình bày các khái niệm cơ bản như: đối tượng, lớp đối tượng với các thuộc tính và phương thức, tính kế thừa và đa hình, tính đóng gói của lập trình hướng đối tượng. Chương này cũng giới thiệu tổng quan một số ngôn ngữ lập trình hướng đối tượng thông dụng hiện nay.
- **Chương 3: Ngôn ngữ Java**. Giới thiệu những khái niệm và những quy ước ban đầu của ngôn ngữ lập trình Java: Cấu trúc chương trình, cách biên dịch, cách đặt tên biến, kiểu dữ liệu, các toán tử và cấu trúc lệnh của ngôn ngữ Java.
- **Chương 4: Kế thừa và đa hình trên Java**. Trình bày các kỹ thuật lập trình hướng đối tượng dựa trên ngôn ngữ Java: Khai báo lớp, các thuộc tính và phương thức của lớp; kỹ thuật thừa kế, các lớp trừu tượng, cài đặt nạp chồng và đa hình trên Java.
- Chương 5: Biểu diễn và cài đặt các cấu trúc dữ liệu trừu tượng trên Java. Trình bày kỹ thuật cài đặt và sử dụng một số cấu trúc dữ liệu quen thuộc trong Java: ngăn xếp, hàng đợi, danh sách liên kết, cây nhị phân và đồ thị.
- **Chương 6: Lập trình giao diện trên Java**. Trình bày các kỹ thuật lập trình giao diện trên Java: Lập trình với các giao diện cơ bản trong thư viện AWT, lập trình giao diện với Applet và HTML, lập trình giao diện nâng cao với thư viện SWING.

Tài liệu này được viết nhằm phục vụ môn học "**Lập trình hướng đối tượng**" giảng dạy tiếp theo sau môn học Ngôn ngữ lập trình C++ và như vậy khi học môn học này sinh viên sẽ dễ nắm bắt được những đặc trưng khác biệt của ngôn ngữ Java so với C++.

Cuốn sách này còn có kèm theo một đĩa CD chứa toàn bộ mã các chương trình cài đặt làm ví dụ và bài tập trong cuốn sách.

Mặc dù các tác giả đã có nhiều cố gắng trong quá trình biên soạn tài liệu này, song không thể tránh khỏi những thiếu sót. Rất mong nhận được sự đóng góp ý kiến của sinh viên và các bạn đồng nghiệp.

canone Transport

# **PHẦN 1**

# **NHỮNG KHÁI NIỆM CƠ BẢN CỦA LẬP TRÌNH HƯỚNG ĐỐI TƯỢNG**

CREOS REGISTER

# **CHƯƠNG 1 TỔNG QUAN VỀ CÁCH TIẾP CẬN HƯỚNG ĐỐI TƯỢNG**

Nội dung chương này nhằm giới thiệu một cách tổng quan về cách tiếp cận hướng đối tượng. Nội dung trình bày bao gồm:

- Giới thiệu về cách tiếp cận của lập trình truyền thống.
- Giới thiệu cách tiếp cận của lập trình hướng đối tượng.
- So sánh sự khác biệt giữa hai cách tiếp cận này.
- Xu hướng hiện nay của lập trình hướng đối tượng

## **1.1 PHƯƠNG PHÁP TIẾP CẬN CỦA LẬP TRÌNH TRUYỀN THỐNG**

Lập trình truyền thống đã trải qua hai giai đoạn:

- Giai đoạn sơ khai, khi khái niệm lập trình mới ra đời, là lập trình tuyến tính.
- Giai đoạn tiếp theo, là lập trình hướng cấu trúc.

## **1.1.1 Lập trình tuyến tính**

Đặc trưng cơ bản của lập trình tuyến tính là tư duy theo lối tuần tự. Chương trình sẽ được thực hiện tuần tự từ đầu đến cuối, lệnh này kế tiếp lệnh kia cho đến khi kết thúc chương trình.

## *Đặc trưng*

Lập trình tuyến tính có hai đặc trưng:

- **Đơn giản**: chương trình được tiến hành đơn giản theo lối tuần tự, không phức tạp.
- **Đơn luồng**: chỉ có một luồng công việc duy nhất, và các công việc được thực hiện tuần tự trong luồng đó.

*Tính chất* 

- **Ưu điểm**: Do tính đơn giản, lập trình tuyến tính có ưu điểm là chương trình đơn giản, dễ hiểu. Lập trình tuyến tính được ứng dụng cho các chương trình đơn giản.
- **Nhược điểm**: Với các ứng dụng phức tạp, người ta không thể dùng lập trình tuyến tính để giải quyết.

Ngày nay, lập trình tuyến tính chỉ tồn tại trong phạm vi các modul nhỏ nhất của các phương pháp lập trình khác. Ví dụ trong một chương trình con của lập trình cấu trúc, các lệnh cũng được thực hiện theo tuần tự từ đầu đến cuối chương trình con.

## **1.1.2 Lập trình cấu trúc**

Trong lập trình hướng cấu trúc, chương trình chính được chia nhỏ thành các chương trình con và mỗi chương trình con thực hiện một công việc xác định. Chương trình chính sẽ gọi đến chương trình con theo một giải thuật, hoặc một cấu trúc được xác định trong chương trình chính.

Các ngôn ngữ lập trình cấu trúc phổ biến là Pascal, C và C++. Riêng C++ ngoài việc có đặc trưng của lập trình cấu trúc do kế thừa từ C, còn có đặc trưng của lập trình hướng đối tượng. Cho nên  $C++$  còn được gọi là ngôn ngữ lập trình nửa cấu trúc, nửa hướng đối tượng.

## *Đặc trưng*

Đặc trưng cơ bản nhất của lập trình cấu trúc thể hiện ở mối quan hệ:

## **Chương trình = Cấu trúc dữ liệu + Giải thuật**

Trong đó:

- **Cấu trúc dữ liệu** là cách tổ chức dữ liệu, cách mô tả bài toán dưới dạng ngôn ngữ lập trình
- **Giải thuật** là một quy trình để thực hiện một công việc xác định

Trong chương trình, giải thuật có quan hệ phụ thuộc vào cấu trúc dữ liệu:

- Một cấu trúc dữ liệu chỉ phù hợp với một số hạn chế các giải thuật.
- Nếu thay đổi cấu trúc dữ liệu thì phải thay đổi giải thuật cho phù hợp.
- Một giải thuật thường phải đi kèm với một cấu trúc dữ liệu nhất định.

## *Tính chất*

- Mỗi chương trình con có thể được gọi thực hiện nhiều lần trong một chương trình chính.
- Các chương trình con có thể được gọi đến để thực hiện theo một thứ tự bất kì, tuỳ thuộc vào giải thuật trong chương trình chính mà không phụ thuộc vào thứ tự khai báo của các chương trình con.
- Các ngôn ngữ lập trình cấu trúc cung cấp một số cấu trúc lệnh điều khiển chương trình.

## *Ưu điểm*

- Chương trình sáng sủa, dễ hiểu, dễ theo dõi.
- Tư duy giải thuật rõ ràng.

## *Nhược điểm*

- Lập trình cấu trúc không hỗ trợ việc sử dụng lại mã nguồn: Giải thuật luôn phụ thuộc chặt chẽ vào cấu trúc dữ liệu, do đó, khi thay đổi cấu trúc dữ liệu, phải thay đổi giải thuật, nghĩa là phải viết lại chương trình.
- Không phù hợp với các phần mềm lớn: tư duy cấu trúc với các giải thuật chỉ phù hợp với các bài toán nhỏ, nằm trong phạm vi một modul của chương trình. Với dự án phần mềm lớn, lập trình cấu trúc tỏ ra không hiệu quả trong việc giải quyết mối quan hệ vĩ mô giữa các modul của phần mềm.

## *Vấn đề*

Vấn đề cơ bản của lập trình cấu trúc là bằng cách nào để phân chia chương trình chính thành các chương trình con cho phù hợp với yêu cầu, chức năng và mục đích của mỗi bài toán.

Thông thường, để phân rã bài toán trong lập trình cấu trúc, người ta sử dụng phương pháp thiết kế trên xuống (top-down).

## *Phương pháp thiết kế trên xuống (top-down)*

Phương pháp thiết kế top-down tiếp cận bài toán theo hướng từ trên xuống dưới, từ tổng quan đến chi tiết. Theo đó, một bài toán được chia thành các bài toán con nhỏ hơn. Mỗi bài toán con lại được chia nhỏ tiếp, nếu có thể, thành các bài toán con nhỏ hơn nữa.

Quá trình này còn được gọi là quá trình làm mịn dần. Quá trình làm mịn dần sẽ dừng lại khi các bài toán con không cần chia nhỏ thêm nữa. Nghĩa là khi mỗi bài toán con đều có thể giải quyết bằng một chương trình con với một giải thuật đơn giản.

Ví dụ, sử dụng phương pháp top-down để giải quyết bài toán là xây một căn nhà mới. Khi đó, ta có thể phân rã bài toán theo các bước như sau:

- Ở mức thứ nhất, chia bài toán xây nhà thành các bài toán nhỏ hơn như: làm móng, đổ cột, đổ trần, xây tường, lợp mái.
- Ở mức thứ hai, phân rã các công việc ở mức thứ nhất: việc làm móng nhà có thể phân rã tiếp thành các công việc: đào móng, gia cố nền, làm khung sắt, đổ bê tông. Công việc đổ cột được phần rã thành …
- Ở mức thứ ba, phân rã các công việc của mức thứ hai: việc đào móng có thể phân chia tiếp thành các công việc: đo đạc, cắm mốc, chăng dây, đào và kiểm tra móng. Việc gia cố nền được phân rã thành …

Quá trình phân rã có thể dừng ở mức này, bởi vì các công việc con thu được là: đo đạc, cắm mốc, chăng dây, đào… có thể thực hiện được ngay, không cần chia nhỏ thêm nữa.

**Lưu ý**:

• Cùng sử dụng phương pháp top-down với cùng một bài toán, nhưng có thể cho ra nhiều kết quả khác nhau. Nguyên nhân là do sự khác nhau trong tiêu chí để phân rã một bài toán thành các bài toán con.

Ví dụ, vẫn áp dụng phương pháp top-down để giải quyết bài toán xây nhà, nhưng nếu sử dụng một cách khác để phân chia bài toán, ta có thể thu được kết quả khác biệt so với phương pháp ban đầu:

- Ở mức thứ nhất, chia bài toán xây nhà thành các bài toán nhỏ hơn như: làm phần gỗ, làm phần sắt, làm phần bê tông và làm phần gạch.
- Ở mức thứ hai, phân rã các công việc ở mức thứ nhất: việc làm gỗ có thể chia thành các công việc như: xẻ gỗ, gia công gỗ, tạo khung, lắp vào nhà. Việc làm sắt có thể chia nhỏ thành…

Rõ ràng, với cách làm mịn thế này, ta sẽ thu được một kết quả khác hẳn với cách thức đã thực hiện ở phần trên.

## **1.2 PHƯƠNG PHÁP TIẾP CẬN HƯỚNG ĐỐI TƯỢNG**

## **1.2.1 Phương pháp lập trình hướng đối tượng**

Xuất phát từ hai hạn chế chính của phương pháp lập trình cấu trúc:

• Không quản lí được sự thay đổi dữ liệu khi có nhiều chương trình cùng thay đổi một biến chung. Vấn đề này đặc biệt nghiêm trọng khi các ứng dụng ngày càng lớn, người ta không thể kiểm soát được sự truy nhập đến các biến dữ liệu chung.

• Không tiết kiệm được tài nguyên con người: Giải thuật gắn liền với cấu trúc dữ liệu, nếu thay đổi cấu trúc dữ liệu, sẽ phải thay đổi giải thuật, và do đó, phải viết lại mã chương trình từ đầu.

Để khắc phục được hai hạn chế này khi giải quyết các bài toán lớn, người ta xây dựng một phương pháp tiếp cận mới, là phương pháp lập trình hướng đối tượng, với hai mục đích chính:

- Đóng gói dữ liệu để hạn chế sự truy nhập tự do vào dữ liệu, không quản lí được.
- Cho phép sử dụng lại mã nguồn, hạn chế việc phải viết lại mã từ đầu cho các chương trình.

Việc đóng gói dữ liệu được thực hiện theo phương pháp trừu tượng hoá đối tượng thành lớp từ thấp lên cao như sau:

- Thu thập các thuộc tính của mỗi đối tượng, gắn các thuộc tính vào đối tượng tượng ứng.
- Nhóm các đối tượng có các thuộc tính tương tự nhau thành nhóm, loại bỏ bớt các thuộc tính cá biệt, chỉ giữ lại các thuộc tính chung nhất. Đây được gọi là quá trình trừu tượng hoá đối tượng thành lớp.
- Đóng gói dữ liệu của các đối tượng vào lớp tương ứng. Mỗi thuộc tính của đối tượng trở thành một thuộc tính của lớp tương ứng.
- Việc truy nhập dữ liệu được thực hiện thông qua các phương thức được trang bị cho lớp. Không được truy nhập tự do trực tiếp đến dữ liệu.
- Khi có thay đổi trong dữ liệu của đối tượng, ta chỉ cần thay đổi các phương thức truy nhập thuộc tính của lớp, mà không cần phải thay đổi mã nguồn của các chương trình sử dụng lớp tương ứng.

Việc cho phép sử dụng lại mã nguồn được thực hiện thông qua cơ chế kế thừa trong lập trình hướng đối tượng. Theo đó:

- Các lớp có thể được kế thừa nhau để tận dụng các thuộc tính, các phương thức của nhau.
- Trong lớp dẫn xuất (lớp được kế thừa) có thể sử dụng lại các phương thức của lớp cơ sở (lớp bị lớp khác kế thừa) mà không cần thiết phải cài đặt lại mã nguồn.
- Ngay cả khi lớp dẫn xuất định nghĩa lại các phương thức cho mình, lớp cơ sở cũng không bị ảnh hưởng và không phải sửa lại bất kì một đoạn mã nguồn nào.

Ngôn ngữ lập trình hướng đối tượng phổ biến hiện nay là Java và C++. Tuy nhiên, C++ mặc dù cũng có những đặc trưng cơ bản của lập trình hướng đối tượng nhưng vẫn không phải là ngôn ngữ lập trình thuần hướng đối tượng. Java thật sự là một ngôn ngữ lập trình thuần hướng đối tượng.

## *Đặc trưng*

Lập trình hướng đối tượng có hai đặc trưng cơ bản:

- **Đóng gói dữ liệu**: dữ liệu luôn được tổ chức thành các thuộc tính của lớp đối tượng. Việc truy nhập đến dữ liệu phải thông qua các phương thức của đối tượng lớp.
- **Sử dụng lại mã nguồn**: việc sử dụng lại mã nguồn được thể hiện thông qua cơ chế kế thừa. Cơ chế này cho phép các lớp đối tượng có thể kế thừa từ các lớp đối tượng khác. Khi đó, trong các lớp kế thừa, có thể sử dụng các phương thức (mã nguồn) của các lớp bị kế thừa, mà không cần phải định nghĩa lại.

## *Ưu điểm*

Lập trình hướng đối tượng có một số ưu điểm nổi bật:

- Không còn nguy cơ dữ liệu bị thay đổi tự do trong chương trình. Vì dữ liệu đã được đóng gói vào các đối tượng. Nếu muốn truy nhập vào dữ liệu phải thông qua các phương thức cho phép của đối tượng.
- Khi thay đổi cấu trúc dữ liệu của một đối tượng, không cần thay đổi các đổi mã nguồn của các đối tượng khác, mà chỉ cần thay đổi một số hàm thành phần của đối tượng bị thay đổi. Điều này hạn chế sự ảnh hưởng xấu của việc thay đổi dữ liệu đến các đối tượng khác trong chương trình.
- Có thể sử dụng lại mã nguồn, tiết kiệm tài nguyên. Vì nguyên tắc kế thừa cho phép các lớp kế thừa sử dụng các phương thức được kế thừa từ lớp khác như những phương thức của chính nó, mà không cần thiết phải định nghĩa lại.
- Phù hợp với các dư án phần mềm lớn, phức tạp.

## **1.2.2 Phương pháp phân tích và thiết kế hướng đối tượng**

Một vấn đề cơ bản đặt ra cho phương pháp hướng đối tượng là từ một bài toán ban đầu, làm sao để thu được một tập các đối tượng, với các chức năng được phối hợp với nhau, đáp ứng được yêu cầu của bài toán đặt ra?

Phương pháp phân tích thiết kế hướng đối tượng ra đời nhằm trả lời cho câu hỏi này. Mục đích là xây dựng một tập các lớp đối tượng tương ứng với mỗi bài toán, phương pháp này tiến hành theo hai pha chính:

**Pha phân tích:** Chuyển đổi yêu cầu bài toán từ ngôn ngữ tự nhiên sang ngôn ngữ mô hình.

**Pha thiết kế:** Chuyển đổi đặc tả bài toán dưới dạng ngôn ngữ mô hình sang một mô hình cụ thể có thể cài đặt được.

Hai pha phân tích và thiết kế này bao gồm nhiều bước khác nhau:

- Mô tả bài toán
- Đặc tả yêu cầu
- Trích chọn đối tượng
- Mô hình hoá lớp đối tượng
- Thiết kế tổng quan
- Thiết kế chi tiết.

#### *Bước 1: Mô tả bài toán*

Bài toán ban đầu được phát biểu dưới dạng ngôn ngữ tự nhiên, bao gồm:

- Mục đích, chức năng chung
- Các yêu cầu về thông tin dữ liệu
- Các yêu cầu về chức năng thực hiện

## *Bước 2: Đặc tả yêu cầu*

Các yêu cầu được hình thức hoá lên một mức cao hơn bằng cách sử dụng ngôn ngữ kiểu kịch bản (scenario) để mô tả. Trong một kịch bản, mỗi chức năng, mỗi hoạt động được mô tả bằng một kịch bản, bao gồm:

- Các tác nhân tham gia vào kịch bản.
- Vai trò của mỗi tác nhân trong kịch bản.
- Thứ tư các hành đông mà mỗi tác nhân thực hiện: khi nào thực hiện, tác đông vào tác nhân nào, thông tin nào được trao đổi.

Quá trình trên được tiến hành với tất cả các chức năng yêu cầu của hệ thống.

## *Bước 3: Trích chọn đối tượng*

Bước này sẽ tiến hành đề xuất các đối tượng có thể có mặt trong hệ thống:

- Dựa vào các kịch bản được mô tả trong bước hai, chọn ra các tác nhân có xuất hiện để đề xuất thành các đối tượng.
- Lựa chọn các đối tượng bằng cách loại bỏ các tác nhân bên ngoài hệ thống, các tác nhân trùng lặp.
- Cuối cùng, ta thu được tâp các đối tượng của hệ thống.

## *Bước 4: Mô hình hoá lớp đối tượng*

Bước này tiến hành trừu tượng hoá đối tượng thành các lớp:

- Thu thập tất cả các thuộc tính của mỗi đối tương vừa thu thập được, dựa vào yêu cầu về thông tin trong yêu cầu hệ thống (từ bước 1).
- Thu thập các hành đông mà mỗi đối tượng cần thực hiện, dưa vào các kịch bản mà đối tượng tương ứng có tham gia (trong bước 2).
- Nhóm các đối tượng tương tự nhau, hoặc có nhiều thuộc tính gần giống nhau.
- Loại bỏ một số thuộc tính cá biệt, riêng tư của một số đối tượng trong nhóm.
- Mô hình mỗi nhóm đối tượng còn lại thành lớp: Các thuộc tính chung của các đối tượng thành thuộc tính của lớp, các hành động của các đối tượng thành phương thức của lớp.

Kết quả thu được một tập các lớp đối tượng ban đầu của hệ thống.

## *Bước 5: Thiết kế tổng quát*

Bước này sẽ tiến hành thiết kế vĩ mô, nghĩa là thiết kế mối quan hệ giữa các lớp trong hệ thống:

- Xác định sơ đồ thừa kế, nếu có, giữa các lớp: Nếu hai lớp có một số thuộc tính chung, thì tách các thuộc tính chung làm thành một lớp cơ sở, và hai lớp ban đầu đều dẫn xuất từ lớp cơ sở đó. Thông thường, lớp các trừu tượng (chung nhất) sẽ làm lớp cơ sở, lớp càng cụ thể, càng chi tiết thì làm lớp dẫn xuất (lớp con, cháu).
- Xác định tương tác, nếu có, giữa các lớp: Dựa vào các kịch bản được mô tả trong bước 2, hai tác nhân có tương tác với nhau thì hai lớp tương ứng ở bước này cũng có tương tác với nhau.

Kết quả thu được của bước này là một sơ đồ quan hệ bên ngoài giữa các lớp trong hệ thống.

## *Bước 6: Thiết kế chi tiết*

Bước này sẽ thực hiện thiết kế ở mức vi mô, nghĩa là thiết kế kiến trúc bên trong của mỗi lớp đối tương:

- Tổ chức dữ liệu của lớp theo các thuộc tính. Qui định phạm vi truy nhập cho từng thuộc tính.
- Thiết kế chi tiết cách cư xử của lớp đối tượng thông qua các phương thức của lớp: Xác định kiểu dữ liệu trả về, kiểu tham số của phương thức, mô tả thuật toán chi tiết cho từng phương thức, nếu cần.

Kết quả thu được của bước này là một tập các lớp với thiết kế chi tiết kiến trúc bên trong.

Sau các bước phân tích thiết kế hướng đối tượng từ một yêu cầu của bài toán ban đầu, ta thu được một mô hình hệ thống hướng đối tượng chi tiết:

- Có cái nhìn tổng quan, vĩ mô về hệ thống bằng mô hình thiết kế tổng quan, chỉ rõ số lượng các lớp đối tượng, mối quan hệ kế thừa và quan hệ tương tác giữa các lớp đối tượng trong hệ thống.
- Có cái nhìn chi tiết, vi mô về hệ thống bằng mô hình thiết kế chi tiết. Mô hình này chỉ rõ bên trong mỗi lớp đối tương: các thuộc tính, các phương thức với kiểu trả về và kiểu tham số, thuật toán chi tiết cho mỗi phương thức.

Sau pha phân tích và thiết kế hướng đối tượng, ta thu được đặc tả hệ thống dưới dạng mô hình các lớp: quan hệ giữa các lớp và kiến trúc bên trong của mỗi lớp. Đây sẽ là đầu vào cho pha tiếp theo, pha lập trình hướng đối tượng, như chúng ta đã biết.

## **1.3 SO SÁNH HAI CÁCH TIẾP CẬN**

Phương pháp tiếp cận hướng đối tượng có bản chất hoàn toàn khác với phương pháp tiếp cận truyền thống (phương pháp tiếp cận hướng cấu trúc) trên nhiều mặt:

- Phương pháp mô hình bài toán khác nhau.
- Đặc trưng khác nhau về đóng gói
- Ưu / nhược điểm khác nhau.
- Lĩnh vực ứng dụng khác nhau.

## *Khác nhau về phương pháp mô hình*

Hai phương pháp này khác nhau hoàn toàn ở cách tiếp cận và mô hình bài toán, phương pháp hướng đối tượng tiến hành theo phương pháp từ dưới lên trên, từ thấp lên cao, từ cụ thể đến trừu tượng. Trong khi đó, phương pháp cấu trúc tiếp cận theo phương pháp từ trên xuống dưới, từ tổng quan đến chi tiết:

• Phương pháp hướng đối tượng bắt đầu bằng những đối tượng cụ thể, tập hợp các thuộc tính của từng đối tượng. Sau đó, nhóm các đối tượng tương tự nhau thành nhóm, loại bỏ các thuộc tính quá cá biệt, chỉ giữ lại các thuộc tính chung nhất, nhóm thành lớp. Cho nên, quá trình hình thành lớp là quá trình đi từ thấp lên cao, từ cụ thể ở mức thấp đến trừu tượng hoá ở mức cao.

• Trong khi đó, phương pháp hướng cấu trúc lại đi theo chiều ngược lại. Phương pháp này bắt đầu từ một bài toán tổng quan, ở mức khái quát cao, chia nhỏ dần và làm mịn dần cho đến khi thu được một tập các bài toán con, nhỏ hơn, cụ thể hơn, chi tiết hơn.

## *Khác nhau về đặc trưng đóng gói*

Hai phương pháp tiếp cận này cũng có những đặc trưng hoàn toàn khác nhau:

- Phương pháp hướng đối tượng có đặc trưng là dữ liệu được đóng gói để hạn chế truy nhập tự do trực tiếp vào dữ liệu. Thứ hai là cho phép sử dụng lại mã nguồn để tiết kiệm tài nguyên và công sức lập trình.
- Trong khi đó, đặc trưng của phương pháp cấu trúc là cấu trúc dữ liệu và giải thuật và mối quan hệ phụ thuộc chặt nhẽ của giải thuật vào cấu trức dữ liệu.

## *Khác nhau về ưu nhược điểm*

Hai phương pháp này cũng có những ưu nhược điểm trái ngược nhau:

- Phương pháp hướng đối tượng có ưu điểm là bảo vệ được dữ liệu tránh bị truy nhập trực tiếp tự do từ bên ngoài, tiết kiệm được tài nguyên và công sức lập trình do có thể dùng lại mã nguồn. Tuy nhiên, phương pháp này lại khá phức tạp, khó theo dõi được luồng dữ liệu và hơn nữa, giải thuật không phải là vấn đề trọng tâm của phương pháp này.
- Trái lại, phương pháp hướng cấu trúc lại có ưu điểm là tư duy giải thuật rõ ràng, dễ theo dõi luồng dữ liệu, chương trình đơn giản và dễ hiểu. Tuy nhiên, không bảo về được an toàn dữ liệu trong chương trình. Hơn nữa, hạn chế lớn nhất là sự phụ thuộc chặt chẽ của giải thuật vào cấu trúc dữ liệu, khiến cho khi thay đổi cấu trúc dữ liệu, thường phải thay đổi giải thuật, và do đó, phải viết lại mã cho chương trình.

## *Khác nhau về lĩnh vực áp dụng*

Do sự khác nhau về các đặc trưng và sự khác nhau về ưu nhược điểm, cho nên hai phương pháp này cũng có sự khác nhau đáng kể trong lĩnh vực áp dụng:

- Phương pháp hướng đối tượng thường được áp dụng cho các bài toán lớn, phức tạp, có nhiều luồng dữ liệu khác nhau, không thể quản lí được bằng phương pháp cấu trúc. Khi đó, người ta dùng phương pháp hướng đối tượng để tận dụng khả năng bảo vệ dữ liệu tránh bị truy nhập tự do. Hơn nữa, tận dụng khả năng dùng lại mã nguồn của phương pháp này để tiết kiệm tài nguyên và công sức.
- Trong khi đó, phương pháp cấu trúc thường phù hợp với các bài toán nhỏ, có luồng dữ liệu rõ ràng, cần phải tư duy giải thuật rõ ràng và người lập trình vẫn có khả năng tự quản lí được mọi truy nhập đến các dữ liệu của chương trình.

## **1.4 XU HƯỚNG PHÁT TRIỂN CỦA LẬP TRÌNH HƯỚNG ĐỐI TƯỢNG**

## *Lập trình hướng thành phần*

Xuất phát từ lập trình hướng đối tượng, tư duy lập trình hướng thành phần (component-oriented programming) theo ý tưởng:

• Giải quyết bài toán bằng cách xây dựng một tập các thành phần (component) có tính độc lập tương đối với nhau. Mỗi thành phần đảm nhiệm một phần công việc nhất định.

• Sau đó, người ta ghép các thành phần với nhau để thu được một phần mềm thoả mãn một tập các yêu cầu xác định.

Với lập trình hướng thành phần, người ta có thể tiến hành lập trình theo phương pháp sau:

- Xây dựng một thư viện các thành phần, mỗi thành phần thực hiện một công việc xác định.
- Khi cần phát triển một phần mềm cụ thể, người ta chỉ cần chọn những thành phần có sẵn trong thư viện để ghép lại với nhau. Người lập trình chỉ phải phát triển thêm các thành phần mình cần mà chưa có trong thư viện.

Phương pháp này có những ưu điểm rất lớn:

- Lập trình viên có thể chia sẻ với nhau những thành phần mình đã xây dựng cho nhiều người khác dùng chung.
- Khi cần, lập trình viên có thể lắp ghép các thành phần có sẵn khác nhau để tạo thành các chương trình có chức năng khác nhau. Tất cả chỉ cần dựa trên công nghệ lắp ghép thành phần, tiết kiệm được rất nhiều công sức lập trình.

Trong xu hướng lập trình hướng thành phần, một số phương pháp lập trình khác đã nảy sinh và đang phát triển mạnh mẽ:

- Lập trình hướng agent (agent-oriented programming)
- Lập trình hướng aspect (aspect-oriented programming)

## *Lập trình hướng agent*

Lập trình hướng agent có thể xem là một mức trừu tượng cao hơn của lập trình hướng thành phần. Trong đó, các agent là các thành phần có khả năng hoạt động độc lập, tự chủ để hoàn thành công việc của mình. Hơn nữa, các agent có khả năng chủ động liên lạc với các agent khác để có thể phối hợp, cộng tác hay cạnh tranh nhau để hoàn thành nhiệm vụ.

Lập trình hướng agent có hai đặc trưng cơ bản:

- Thứ nhất là khả năng tự chủ của mỗi agent để hoàn thành nhiệm vụ riêng của nó.
- Thứ hai là tính tổ chức xã hội giữa các agent, cho phép các agent phối hợp, công tác, cạnh tranh nhau để hoàn thành nhiệm vụ chung của toàn hệ thống.

## *Lập trình hướng aspect*

Lập trình hướng aspect cũng là một xu hướng của lập trình hướng thành phần. Theo đó, mỗi thành phần có nhiệm vụ hoàn thành theo một luồng công việc hoặc một khía cạnh của vấn đề. Sau đó, tổng hợp các thành phần của các luồng khác nhau, ta thu được giải pháp cho bài toán của mình.

Lập trình hướng aspect có đặc trưng cơ bản:

- Tính đóng gói theo luồng công việc, hoặc đóng gói theo khía cạnh của vấn đề.
- Tính đơn điệu theo luồng, trong một luồng công việc, các nhiệm vụ được thực hiện liên tiếp nhau, tuần tự như trong lập trình tuyến tính.

## **TỔNG KẾT CHƯƠNG 1**

Nội dung chương 1 đã trình bày các vấn đề tổng quan liên quan đến phương pháp tiếp cận hướng đối tượng trong lập trình:

• Các phương pháp tiếp cận truyền thống: lập trình tuyến tính và lập trình cấu trúc.

- Phương pháp tiếp cận hướng đối tượng với hai đặc trưng cơ bản: Đóng gói dữ liệu và sử dụng lại mã nguồn.
- Lập trình hướng đối tượng, phương pháp phân tích và thiết kế hệ thống hướng đối tượng.
- So sánh sự khác biệt của phương pháp hướng đối tượng với các phương pháp truyền thống trên các khía cạnh: Cách tiếp cận bài toán, đặc trưng, ưu nhược điểm và lĩnh vực áp dụng của mỗi phương pháp.
- Hiện nay, lập trình hướng thành phần, lập trình hướng agent và lập trình hướng aspect tiến hoá từ lập trình hướng đối tượng đang là xu hướng phát triển mạnh mẽ.

DATO TROPILLE

# **CHƯƠNG 2 NHỮNG KHÁI NIỆM CƠ BẢN CỦA LẬP TRÌNH HƯỚNG ĐỐI TƯỢNG**

Nội dung chương này tập trung trình bày các khái niệm cơ bản của lập trình hướng đối tượng:

- $\bullet$  Đối tượng
- Lớp đối tượng
- Việc trừu tượng hoá đối tượng theo chức năng
- Trừu tượng hoá đối tượng theo dữ liệu
- Kế thừa
- Đóng gói
- Đa hình
- Phương pháp cài đặt lớp đối tượng
- Giới thiệu một số ngôn ngữ lập trình hướng đối tượng thông dụng hiện nay.

## **2.1 CÁC KHÁI NIỆM CƠ BẢN**

## **2.1.1 Đối tượng**

Trong lập trình hướng đối tượng, tất cả các thực thể trong hệ thống đều được coi là các đối tượng cụ thể. Đối tượng là một thực thể hoạt động khi chương trình đang chạy.

Ví dụ:

- 1. Trong bài toán quản lí buôn bán xe hơi của một cửa hàng kinh doanh, mỗi chiếc xe đang có mặt trong cửa hàng được coi là một đối tượng. Chẳng hạn, một chiếc xe nhãn hiệu "Ford", màu trắng, giá 5000\$ là một đối tượng.
- 2. Trong bài toán quản lí nhân viên của một văn phòng, mỗi nhân viên trong văn phòng được coi là một đối tượng. Chẳng hạn, nhân viên tên là "Vinh", 25 tuổi làm ở phòng hành chính là một đối tượng.

Một đối tượng là một thực thể đang tồn tại trong hệ thống và được xác định bằng ba yếu tố:

- Định danh đối tượng: xác định duy nhất cho mỗi đối tượng trong hệ thống, nhằm phân biệt các đối tượng với nhau.
- Trạng thái của đối tượng: là sự tổ hợp của các giá trị của các thuộc tính mà đối tượng đang có.
- Hoạt động của đối tượng: là các hành động mà đối tượng có khả năng thực hiện được.

Trạng thái hiện tại của đối tượng qui định tính chất đặc trưng của đối tượng. Ví dụ, nhân viên trong ví dụ trên có trạng thái là:

- Tên là Vinh
- Tuổi là 25
- Vị trí làm việc là phòng hành chính.

Trong khi đó, trạng thái của chiếc xe trong cửa hàng là:

- Nhãn hiệu xe là Ford
- Màu sơn xe là trắng
- Giá bán xe là 5000\$

Mỗi đối tượng sẽ thực hiện một số hành động. Ví dụ, đối tượng xe hơi có khả năng thực hiện những hành động sau:

- Khởi động.
- Dừng lại.
- Chay.

Để biểu diễn đối tượng trong lập trình hướng đối tượng, người ta trừu tượng hoá đối tượng để tạo nên khái niệm lớp đối tượng.

#### **2.1.2 Lớp đối tượng**

Trong lập trình hướng đối tượng, đối tượng là một thực thể cụ thể, tồn tại trong hệ thống. Trong khi đó, lớp là một khái niệm trừu tượng, dùng để chỉ một tập hợp các đối tượng có mặt trong hệ thống.

Ví dụ:

- 1. Trong bài toán quản lí buôn bán xe hơi của một cửa hàng kinh doanh, mỗi chiếc xe đang có mặt trong cửa hàng được coi là một đối tượng. Nhưng khái niệm "Xe hơi" là một lớp đối tượng dùng để chỉ tất cả các loại xe hơi của của hàng.
- 2. Trong bài toán quản lí nhân viên của một văn phòng, mỗi nhân viên trong văn phòng được coi là một đối tượng. Nhưng khái niệm "Nhân viên" là một lớp đối tượng dùng để chỉ chung chung các nhân viên của văn phòng.

#### **Lưu ý**:

- Lớp là một khái niệm, mang tính trừu tượng, dùng để biểu diễn một tập các đối tượng.
- Đối tượng là một thể hiện cụ thể của lớp, là một thực thể tồn tại trong hệ thống.

Lớp được dùng để biểu diễn đối tượng, cho nên lớp cũng có thuộc tính và phương thức:

- Thuộc tính của lớp tương ứng với thuộc tính của các đối tượng.
- Phương thức của lớp tương ứng với các hành động của đối tượng.

Ví dụ, lớp xe ô tô được mô tả bằng các thuộc tính và phương thức:

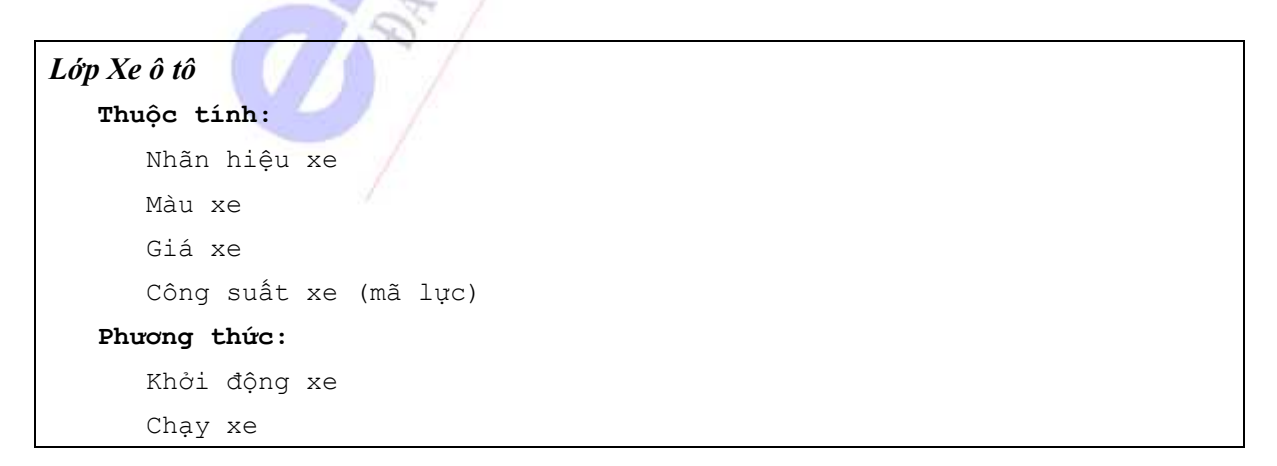

## **Lưu ý**:

Một lớp có thể có một trong các khả năng sau:

- Hoặc chỉ có thuộc tính, không có phương thức.
- Hoặc chỉ có phương thức, không có thuộc tính.
- Hoặc có cả thuộc tính và phương thức, trường hợp này là phổ biến nhất.
- Đặc biệt, lớp không có thuộc tính và phương thức nào là các lớp trừu tượng. Các lớp này không có đối tượng tương ứng.

## *Lớp và Đối tượng*

Lớp và đối tượng, mặc dù có mối liên hệ tương ứng lẫn nhau, nhưng bản chất lại khác nhau:

- Lớp là sự trừu tượng hoá của các đối tượng. Trong khi đó, đối tượng là một thể hiện của lớp.
- Đối tượng là một thực thể cụ thể, có thực, tồn tại trong hệ thống. Trong khi đó, lớp là một khái niệm trừu tượng, chỉ tồn tại ở dạng khái niệm để mô tả các đặc tính chung của một số đối tượng.
- Tất cả các đối tượng thuộc về cùng một lớp có cùng các thuộc tính và các phương thức.
- Một lớp là một nguyên mẫu của một đối tượng. Nó xác định các hành động khả thi và các thuộc tính cần thiết cho một nhóm các đối tượng cụ thể.

Nói chung, lớp là khái niệm tồn tại khi phát triển hệ thống, mang tính khái niệm, trừu tượng. Trong khi đó, đối tượng là một thực thể cụ thể tồn tại khi hệ thống đang hoạt động.

## **2.1.3 Trừu tượng hoá đối tượng theo chức năng**

Trừu tượng hoá đối tượng theo chức năng chính là quá trình mô hình hoá phương thức của lớp dựa trên các hành động của các đối tượng. Quá trình này được tiến hành như sau:

- Tập hợp tất cả các hành động có thể có của các đối tượng.
- Nhóm các đối tượng có các hoạt động tương tự nhau, loại bỏ bớt các hoạt động cá biệt, tạo thành một nhóm chung.
- Mỗi nhóm đối tượng đề xuất một lớp tượng ứng.
- Các hành động chung của nhóm đối tượng sẽ cấu thành các phương thức của lớp tương ứng.

Ví dụ, trong bài toán quản lí cửa hàng bán ô tô. Mỗi ô tô có mặt trong của hàng là một đối tượng. Mặc dù mỗi chiếc xe có một số đặc điểm khác nhau về nhãn hiệu, giá xe, màu sắc… nhưng có chung các hành động của một chiếc xe ô tô là:

- Có thể khởi đông máy.
- Có thể chạy.
- Có thể dừng lại.
- Có thể tắt máy.

Ngoài ra, một số ít xe có thể thực hiện một số hành động cá biệt như:

- Có thể giấu đèn pha
- Có thể tự bật đèn pha
- Có thể tự động phát tín hiệu báo động.

Tuy nhiên, không phải xe nào cũng thực hiện được các hành động này. Cho nên ta loại bỏ các hành động cá biệt của một số xe, chỉ giữ lại các hành động chung nhất, để mô hình thành các phương thức của đối tượng xe ô tô tương ứng với các hành động chung nhất của các xe ô tô.

#### *Lớp Xe ô tô*

```
Phương thức: 
   Khởi động xe 
   Chạy xe 
   Dừng xe 
   Tắt máy
```
## **2.1.4 Trừu tượng hoá đối tượng theo dữ liệu**

Trừu tượng hoá đối tượng theo dữ liệu chính là quá trình mô hình hoá các thuộc tính của lớp dựa trên các thuộc tính của các đối tượng tương ứng. Quá trình này được tiến hành như sau:

- Tập hợp tất cả các thuộc tính có thể có của các đối tượng.
- Nhóm các đối tượng có các thuộc tính tượng tự nhau, loại bỏ bớt các thuộc tính cá biệt, tạo thành một nhóm chung.
- Mỗi nhóm đối tượng đề xuất một lớp tương ứng.
- Các thuộc tính chung của nhóm đối tượng sẽ cấu thành các thuộc tính tượng ứng của lớp được đề xuất.

Ví dụ, trong bài toán quản lí cửa hàng bán ô tô. Mỗi ô tô có mặt trong của hàng là một đối tượng. Mặc dù mỗi chiếc xe có một số đặc điểm khác nhau về nhãn hiệu, giá xe, màu sắc… nhưng có chung các thuộc tính của một chiếc xe ô tô là:

- Các xe đều có nhãn hiệu.
- Các xe đều có màu sắc
- Các xe đều có giá bán
- Các xe đều có công suất động cơ

Ngoài ra, một số ít xe có thể có thêm các thuộc tính:

- $\bullet$  Có xe có thể có dàn nghe nhạc
- Có xe có thể có màn hình xem ti vi
- Có xe có lắp kính chống nắng, chống đạn...

Tuy nhiên, đây là các thuộc tính cá biệt của một số đối tượng xe, nên không được đề xuất thành thuộc tính của lớp ô tô. Do đó, ta mô hình lớp ô tô với các thuộc tính chung nhất của các ô tô.

*Lớp Xe ô tô*  **Thuộc tính:**  Nhãn hiệu xe Màu xe Giá xe Công suất xe (mã lực)

## *Ưu điểm của việc trừu tượng hóa*

Những ưu điểm của việc trừu tượng hóa là:

- Tập trung vào vấn đề cần quan tâm
- Xác định những đặc tính thiết yếu và những hành động cần thiết
- Giảm thiểu những chi tiết không cần thiết

Việc trừu tượng hóa dữ liệu là cần thiết, bởi vì không thể mô tả tất cả các hành động và các thuộc tính của một thực thể. Vấn đề mấu chốt là tập trung đến những hành vi cốt yếu và áp dụng chúng trong ứng dụng.

## **2.1.5 Khái niệm kế thừa**

Xét trường hợp bài toán quản lí nhân sự và sinh viên của một trường đại học. Khi đó, ta có hai lớp đối tượng chính là lớp Nhân viên và lớp Sinh viên:

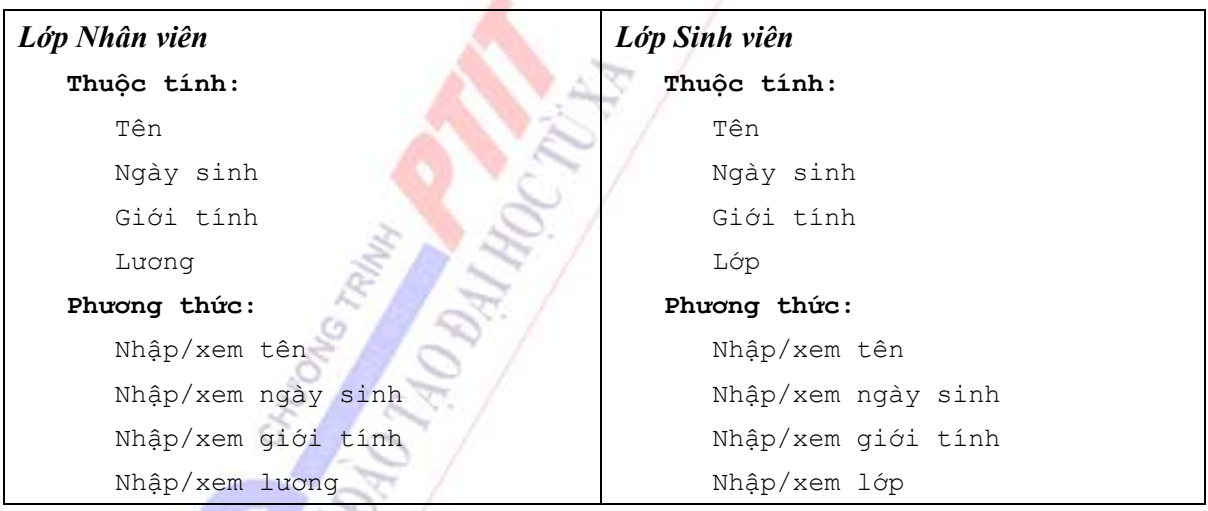

Ta nhận thấy rằng hai lớp này có một số thuộc tính và phương thức chung: tên, ngày sinh, giới tính. Tuy nhiên, không thể loại bỏ các thuộc tính cá biệt để gộp chúng thành một lớp duy nhất, vì các thuộc tính lương nhân viên và lớp của sinh viên là cần thiết cho việc quản lí. Vấn đề nảy sinh như sau:

- Ta phải viết mã trùng nhau đến hai lần cho các phương thức: nhập/xem tên, nhập/xem ngày sinh, nhập/xem giới tính. Rõ rang điều này rất tốn công sức.
- Nếu khi có sự thay đổi về kiểu dữ liệu, chẳng hạn kiểu ngày sinh được quản lí trong hệ thống, ta phải sửa lại chương trình hai lần.

Để tránh rắc rối do các vấn đề nảy sinh như vậy, lập trình hướng đối tượng sử dụng kỹ thuật kế thừa nhằm nhóm các phần giống nhau của các lớp thành một lớp mới, sau đó cho các lớp ban đầu kế thừa lại lớp được tạo ra. Như vậy, mỗi lớp thừa kế (lớp dẫn xuất, lớp con) đều có các thuộc tính và phương thức của lớp bị thừa kế (lớp cơ sở, lớp cha).

Quay lại với bài toán quản lí trường đại học, các thuộc tính và phương thức chung giứa lớp Nhân viên và lớp Sinh viên là:

- Tên,
- Ngày sinh,
- Giới tính,
- Nhập/xem tên,
- Nhập/xem ngày sinh
- Nhập/xem giới tính.

Ta tách phần chung này thành một lớp ở mức trừu tượng cao hơn, lớp Người. Lớp Người sẽ làm lớp cha của lớp Nhân viên và lớp Sinh viên. Khi đó, các lớp trở thành:

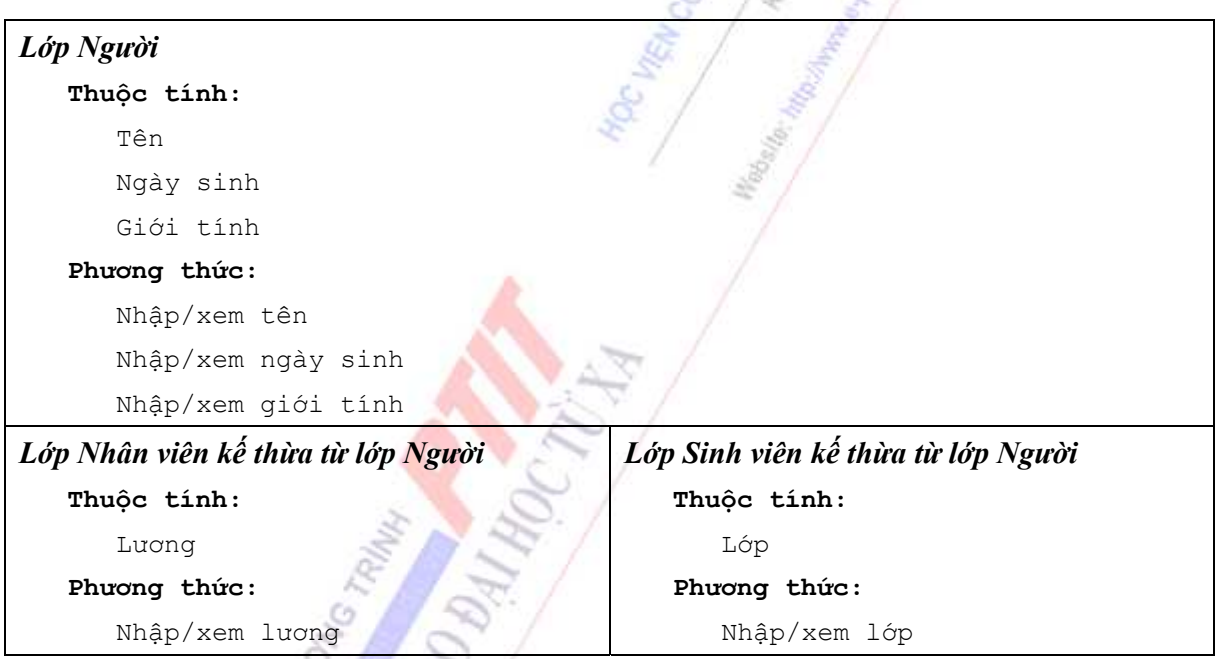

Như vậy, sự kế thừa trong lập trình hướng đối tượng:

- Cho phép lớp dẫn xuất có thể sử dụng các thuộc tính và phương thức của lớp cơ sở tương tự như sử dụng các thuộc tính và phương thức của mình.
- Cho phép việc chỉ cần cài đặt phương thức ở một lớp cơ sở, mà có thể sử dụng được ở tất cả các lớp dẫn xuất.
- Cho phép tránh sự cài đặt trùng lặp mã nguồn của chương trình.
- Cho phép chỉ phải thay đổi một lần khi cần phải thay đổi dữ liệu của các lớp.

## **2.1.6 Khái niệm đóng gói**

Xét ví dụ bài toán quản lí nhân viên văn phòng với lớp Nhân viên như sau:

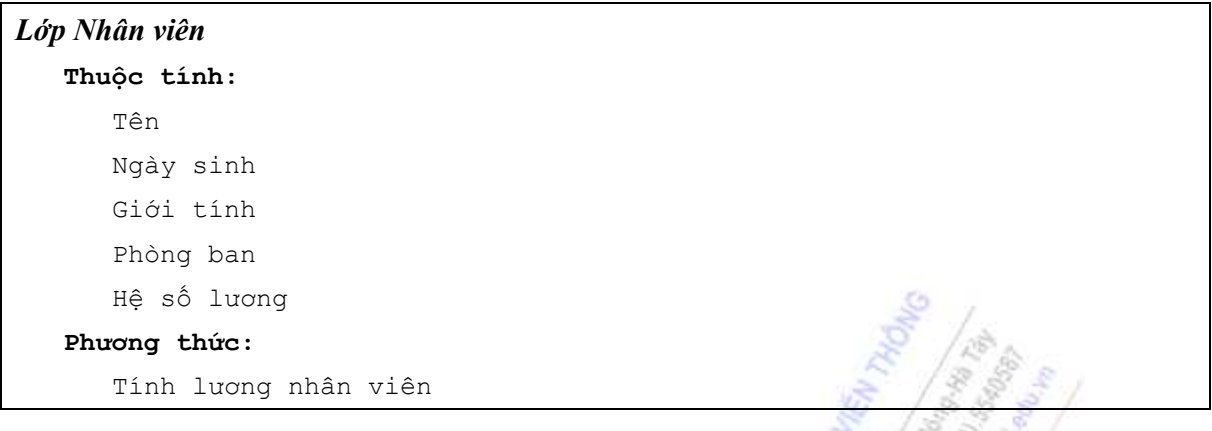

Khi đó, cách tính lương cho nhân viên là khác nhau đối với mỗi người:

<Tiền lương> = <Hệ số lương> \* <Lương cơ bản> \* <Tỉ lệ phần trăm>

Trong đó, tỉ lệ phần trăm là khác nhau cho mỗi phòng ban, ví dụ:

- Phòng kế hoạch là 105%
- Phòng hành chính là 100%
- Phòng nhân sự là 110%

Khi đó, tuỳ vào thuộc tính phòng ban khác nhau mà ta phải dùng công thức tỉ lệ khác nhau để tính lương cho mỗi nhân viên.

Tuy nhiên, cách tính cụ thể này là công việc bên trong của phương thức tính tiền lương của lớp Nhân viên. Với mỗi ứng dụng, khi tạo một đối tượng cụ thể của lớp nhân viên, ta chỉ cần truyền các tham số thuộc tính cho đối tượng, sau đó gọi phương thức tính tiền lương cho đối tượng nhân viên đó, ta sẽ biết được tiền lương của nhân viên. Cách gọi phương thức tính tiền lương là hoàn toàn giống nhau cho tất cả các đối tượng nhân viên của văn phòng.

Sự giống nhau về cách sử dụng phương thức cho các đối tượng của cùng một lớp, mặc dù bên trong phương thức có các cách tính toán khác nhau với các đối tương khác nhau, được gọi là tính đóng gói dữ liệu của lập trình hướng đối tượng. Như vậy, tính đóng gói dữ liệu của lập trình hướng đối tượng:

- Cho phép che dấu sự cài đặt chi tiết bên trong của phương thức. Khi sử dụng chỉ cần gọi các phương thức theo một cách thống nhất, mặc dù các phương thức có thể được cài đặt khác nhau cho các trường hợp khác nhau.
- Cho phép che dấu dữ liệu bên trong của đối tượng. Khi sử dụng, ta không biết được thực sự bên trong đối tượng có những gì, ta chỉ thấy được những gì đối tượng cho phép truy nhập vào.
- Cho phép hạn chế tối đa việc sửa lại mã chương trình. Khi phải thay đổi công thức tính toán của một phương thức, ta chỉ cần thay đổi mã bên trong của phương thức, mà không phải thay đổi các chương trình gọi đến phương thức bị thay đổi.

## **2.1.7 Khái niệm đa hình**

Trở lại với ví dụ về quản lí trường đại học, với hai lớp Nhân viên và lớp Sinh viên, đều kế thừa từ lớp Người. Khi đó, ta thêm vào mỗi lớp một phương thức show():

• Phương thức show của lớp Người sẽ giới thiệu tên và tuổi của người đó.

- Phương thức show của lớp Nhân viên sẽ giới thiệu nhân viên đó có tiền lương là bao nhiêu
- Phương thức show của lớp Sinh viên sẽ giới thiêu là sinh viên đó đang học ở lớp nào.

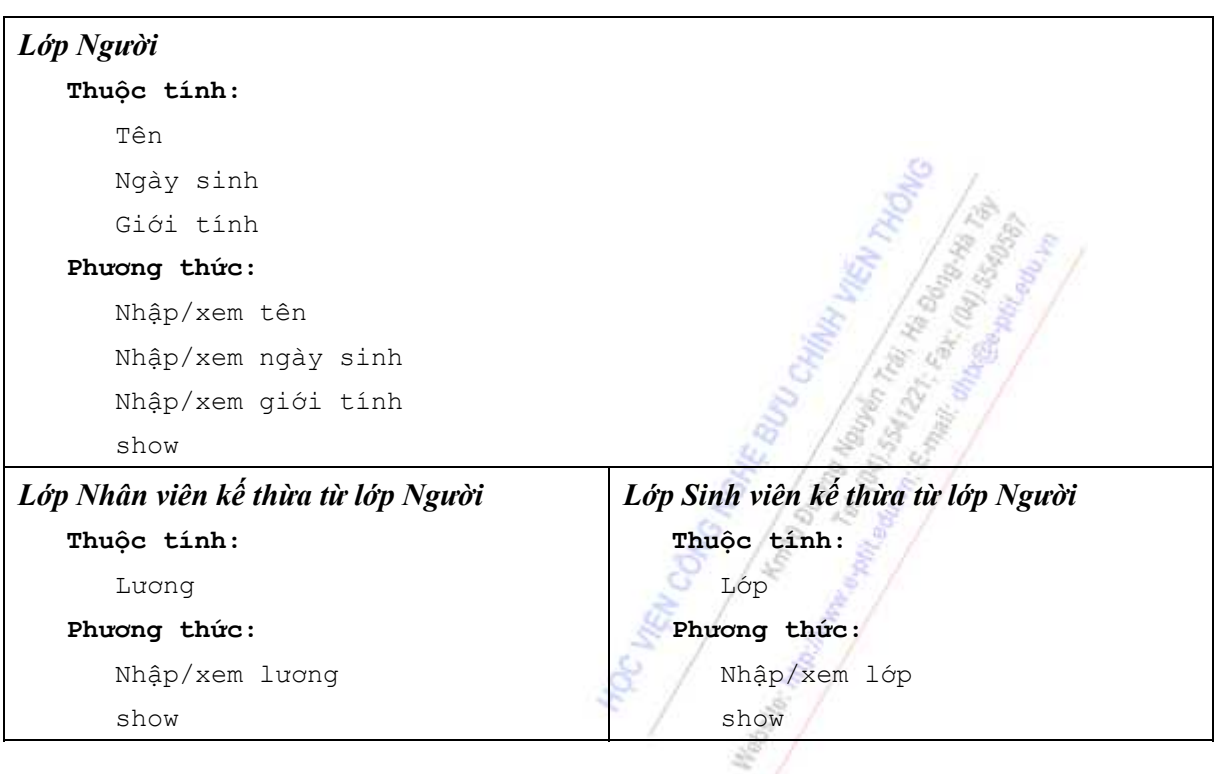

Khi đó, nếu trong hệ thống có các đối tương cụ thể tương ứng với ba lớp, thì:

- Khi ta gọi hàm show từ đối tượng của lớp Người, sẽ nhận được tên và tuổi của người đó.
- Khi ta gọi phương thức show từ đối tượng của lớp Nhân viên, sẽ nhân được số tiền lượng của nhân viên đó.
- Khi ta gọi phượng thức show từ đối tượng của lớp Sinh viên, ta sẽ biết được lớp học của sinh viên đó.

Việc chỉ cần gọi cùng một phương thức, nhưng từ các đối tượng khác nhau, sẽ cho kế quả khác nhau được gọi là tính đa hình trong lập trình hướng đối tượng. Như vậy, tính đa hình trong lập trình hướng đối tượng:

- Cho phép các lớp được định nghĩa các phương thức trùng nhau: cùng tên, cùng số lượng và kiểu tham số, cùng kiểu trả về. Việc định nghĩa phương thức trùng nhau của các lớp kế thừa nhau còn được gọi là sự nạp chồng phương thức.
- Khi gọi các phương thức trùng tên, dưa vào đối tượng đang gọi mà chương trình sẽ thực hiện phương thức của lớp tương ứng, và do đó, sẽ cho các kết quả khác nhau.

## **2.2 SO SÁNH LỚP VÀ CẤU TRÚC**

Trong phần này, chúng ta sẽ tiến hành so sánh Class (Lớp) và Structure (Cấu trúc) trên nhiều khía cạnh khác nhau:

- Mức khái niệm
- Mục đích và chức năng
- Về ưu và nhược điểm

#### *So sánh ở mức khái niệm*

Ở mức khái niệm, Lớp và cấu trúc hoàn toàn khác nhau:

- Lớp là khái niệm chỉ có trong lập trình hướng đối tượng; nó được dùng để biểu diễn một tập các đối tượng tương tự nhau.
- Trong khi đó, Cấu trúc là khái niệm chỉ tồn tại trong lập trình cấu trúc, không phải là một khái niệm của lập trình hướng đối tượng. Vì trong lập trình hướng đối tượng, tất cả các thực thể đều được coi là một đối tượng, nghĩa là nó phải là một thể hiện cụ thể của một lớp nào đó. Do đó, trong lập trình hướng đối tượng, không có khái niệm Cấu trúc.

## *So sánh về mục đích và chức năng*

Về mục đích, Lớp và Cấu trúc đều có chung một mục đích ban đầu, đó là nhóm một tập hợp các dữ liệu lại với nhau để xử lí đồng bộ và thống nhất: Cấu trúc nhóm các dữ liệu hay phải đi kèm với nhau lại thành một nhóm cho dễ xử lí. Tương tự, Lớp là tập hợp một số thuộc tính chung của đối tượng để xử lí.

Tuy nhiên, Lớp và Cấu trúc cũng có một số khác biệt trên khía cạnh này:

- Lớp ngoài mục đích nhóm các thuộc tính dữ liệu của đối tượng, còn nhóm các hoạt động của đối tượng thành các phương thức của Lớp.
- Trong khi đó, mặc dù cũng có thể cung cấp các hàm trong Cấu trúc, nhưng mục đích chính của Cấu trúc chỉ là nhóm dữ liệu thành cấu trúc cho dễ xử lí.

## *So sánh về ưu nhược điểm*

Vì có cùng mục đích là nhóm các dữ liệu lại với nhau để xử lí, cho nên Lớp cà Cấu trúc có cùng ưu điểm là làm chương trình gọn gàng, xử lí đồng bộ và thống nhất.

Tuy nhiên, Lớp còn có một số ưu điểm mà Cấu trúc không có:

- Lớp có khả năng bảo vệ dữ liệu tránh bị truy nhập tự do từ bên ngoài. Các chương trình bên ngoài chỉ có thể truy nhập vào dữ liệu của đối tượng thông qua các phương thức do Lớp cung cấp, không thể tự do truy nhập. Trong khi đó, Cấu trúc mặc dầu đã nhóm dữ liệu với nhau nhưng không có khả năng bảo vệ dữ liệu: Các chương trình bên ngoài vẫn có thể truy nhập tự do vào các thành phần của Cấu trúc.
- Lớp có khả năng đóng gói để hạn chế tối đa thay đổi khi phải sửa lại mã chương trình. Khi có sự thay đổi, chỉ cần thay đổi mã của một phương thức, các chương trình bên ngoài sử dụng phương thức đó đều không phải thay đổi. Trong khi đó, nếu thay đổi một thành phần của Cấu trúc, ta phải thay đổi mã của tất cả các chương trình sử dụng thành phần đó của Cấu trúc.
- Lớp có thể được kế thừa bởi một Lớp khác, điều này làm tăng khả năng sử dụng lại mã nguồn của chương trình. Trong khi đó, Cấu trúc hoàn toàn không có cơ chế kế thừa, cho nên nhiều khi phải viết lại những đoạn mã giống nhau nhiều lần. Điều này vừa tốn công sức, vừa không an toàn khi có sự thay đổi một trong những đoạn mã giống nhau đó.

## **2.3 THÀNH PHẦN PRIVATE VÀ PUBLIC CỦA LỚP**

Để bảo vệ dữ liệu tránh bị truy nhập tự do từ bên ngoài, lập trình hướng đối tượng sử dụng các từ khoá quy định phạm vi truy nhập các thuộc tính và phương thức của lớp. Một cách tổng quát, lập trình hướng đối tượng chia ra hai mức truy nhập các thành phần lớp:

- Private: Truy nhập trong nội bộ lớp.
- Protected: Thành phần được bảo vệ, được hạn chế truy nhập như thành phần private (sẽ được trình bày sau).
- Public: Truy nhập tự do từ bên ngoài.

## *Thành phần private*

Thành phần private là khu vực dành riêng cho lớp, không chia sẻ với bất kì lớp khác từ bên ngoài. Thành phần private chỉ cho phép truy nhập trong phạm vi nội bộ lớp: Từ phương thức vào các thuộc tính hoặc giữa các phương thức của lớp với nhau. Các thành phần private không thể truy nhập từ bên ngoài lớp, cũng như từ đối tượng khác.

Trong một lớp, thông thường các thành phần sau sẽ được đặt vào khu vực private của lớp:

- Tất cả các thuộc tính dữ liệu của lớp. Các thuộc tính dữ liệu của lớp được đặt vào vùng private nhằm bảo vệ chúng, tránh sự truy nhập tự do từ bên ngoài.
- Các phương thức trung gian, được sử dụng như các bước tính toán đệm cho các phương thức khác. Các phương thức trung gian được đặt vào vùng private để thực hiện việc đóng gói trong lập trình hướng đối tượng: Các đối tượng, chương trình bên ngoài không cần, và không thể biết cách tính toán cụ thể bên trong của lớp.

## *Thành phần public*

Thành phần public là khu vực mà Lớp có thể chia sẻ với tất cả các chương trình và đối tượng bên ngoài. Thành phần public có thể được truy nhập từ bên trong lẫn bên ngoài lớp:

- Bên trong lớp: từ phương thức lớp vào các thuộc tính dữ liệu của lớp, hoặc giữa các phương thức của lớp với nhau.
- Bên ngoài lớp: Từ chương trình bên ngoài hoặc các đối tượng khác vào các phương thức của lớp.

Trong một lớp, thông thường các thành phần sau sẽ được đặt vào vùng chia sẻ public của lớp:

- Các phương thức để nhập/xem (set/get) các thuộc tính dữ liệu của lớp. Các phương thức này sẽ cho phép các đối tượng bên ngoài truy nhập vào các thuộc tính dữ liệu của lớp một cách gián tiếp.
- Các phương thức cung cấp chức năng hoạt động, cách cư xử của đối tượng đối với môi trường bên ngoài. Các phương thức này thể hiện chức năng của các đối tượng lớp.

## **2.4 MỘT SỐ NGÔN NGỮ LẬP TRÌNH HƯỚNG ĐỐI TƯỢNG**

Nội dung phần này sẽ trình bày một số ngôn ngữ lập trình hướng đối tượng thông dụng hiện nay:

- Ngôn ngữ lập trình C++
- Ngôn ngữ lập trình ASP.NET và C#.NET

• Ngôn ngữ lập trình Java

## **2.4.1 C++**

C++, ra đời vào giữa những năm 1980, là một ngôn ngữ lập trình hướng đối tượng được mở rộng từ ngôn ngữ lập trình cấu trúc C. Cho nên, C++ là ngôn ngữ lập trình nửa hướng đối tượng, nửa hướng cấu trúc.

## *Những đặc trưng hướng đối tượng của C++*

- Cho phép định nghĩa lớp đối tượng.
- Cho phép đóng gói dữ liệu vào các lớp đối tượng. Cho phép định nghĩa phạm vi truy nhập dữ liệu của lớp bằng các từ khoá phạm vi.
- Cho phép kế thừa lớp với các kiểu kế thừa khác nhau tuỳ vào từ khoá dẫn xuất.
- Cho phép lớp kế thừa sử dụng các phương thức của lớp bị kế thừa (trong phạm vi quy định).
- Cho phép định nghĩa chồng phương thức trong lớp kế thừa.

## *Những vi phạm hướng đối tượng của C++*

Những vi phạm này là do kết quả kế thừa từ ngôn ngữ C, một ngôn ngữ lập trình thuần cấu trúc.

- Cho phép định nghĩa và sử dụng các biến dữ liệu tự do.
- Cho phép định nghĩa và sử dụng các hàm tự do.
- Ngay cả khi dữ liệu được đóng gói vào lớp, dữ liệu vẫn có thể truy nhập trực tiếp như dữ liệu tự do bởi các hàm bạn, lớp ban (friend) trong C<sup>++</sup>.

## **2.4.2 ASP.NET và C#.NET**

Các ngôn ngữ lập trình .NET (còn được gọi là .NET Frameworks) của MicroSoft ra đời vào cuối những năm 1990 để cạnh tranh với ngôn ngữ lập trình Java. .NET là một ngôn ngữ hoàn toàn hướng đối tượng, hơn nữa, nó còn cung cấp một giao diện lập trình đồ hoạ thân thiện và đẹp mắt với truyền thống lập trình kéo thả của MicroSoft.

Một số đặc điểm của ngôn ngữ .NET:

- Là một ngôn ngữ hoàn toàn hướng đối tượng: Tất cả các thành phần, các thực thể trong chương trình đều được mô hình dưới dạng một lớp nhất định. Không có dữ liệu tự do và hàm tự do trong chương trình.
- Cung cấp giao diện lập trình đồ hoạ: lập trình viên chỉ cần kéo và thả các đối tượng đồ hoạ cho ứng dụng của mình.
- Cho phép lập trình viên tự tạo ra các thư viện UserControl của mình. Đây là một thư viện bao gồm các thành phần được người dùng tự thiết kế giao diện, viết mã nguồn, đóng gói và có thể sử dụng lại trong nhiều ứng dụng khác nhau, tuỳ theo chức năng của các thành phần.

## **2.4.3 Java**

Java là một ngôn ngữ lập trình được Sun Microsystems giới thiệu vào tháng 6 năm 1995. Java được xây dựng trên nền tảng của C và C++: Java sử dụng cú pháp của C và đặc trưng hướng đối tượng của C++.

Một số đặc điểm của Java:

- Java là một ngôn ngữ lập trình hoàn toàn hướng đối tượng: Tất cả các thực thể đều được coi là một đối tượng, là một thể hiện cụ thể của một lớp xác định. Không có dữ liệu tự do và hàm tự do trong Java, tất cả đều được đóng gói vào các lớp xác định.
- Java là ngôn ngữ vừa biên dịch vừa thông dịch. Đầu tiên mã nguồn được biên dịch thành dạng bytecode; sau đó được thực thi trên từng loại máy nhờ trình thông dịch. Điều này tạo ra khả năng hoạt động độc lập với nền tảng phần cứng của các ứng dụng Java.
- Java cho phép người dùng tư tạo các đối tượng thư viện JavaBeans của mình (tượng tư như các thành phần UserControl của .NET). Các đối tượng Bean sẽ được sử dụng lại như các thành phần có sẵn trong các ứng dụng khác. Điều này mở ra khả năng to lớn để tiết kiệm công sức viết mã nguồn và khả năng xây dựng các kỹ thuật cho một nền công nghiệp lắp ráp phần mềm.

Ngôn ngữ lập trình hướng đối tượng Java sẽ được trình bày chi tiết trong toàn bộ phần 2 của giáo trình này.

## **TỔNG KẾT CHƯƠNG 2**

Nội dung chương 2 đã trình bày một số khái niệm cơ bản của lập trình hướng đối tượng:

- Khái niệm đối tượng, dùng để chỉ các thực thể tồn tại thực tế trong các ứng dụng hướng đối tượng.
- Khái niệm lớp, một sự trừu tượng hoá của đối tượng, dùng để biểu diễn đối tượng trong lập trình hướng đối tượng. Các thành phần của lớp là thuộc tính (dữ liệu) và phương thức (hành động).
- Quá trình trừu tượng hoá theo chức năng để hình thành các phương thức của lớp, thể hiện các hoạt động của đối tượng.
- Quá trình trừu tượng hoá theo dữ liệu để hình thành các thuộc tính của lớp, biểu diễn các thuộc tính tượng ứng của đối tượng.
- Khái niệm kế thừa trong lập trình hướng đối tượng, nhằm hạn chế việc trùng lặp mã nguồn và tăng khả năng sử dụng lại mã nguồn của chương trình.
- Khái niệm đóng gói trong lập trình hướng đối tượng, nhằm hạn chế tối đa sự thay đổi mã nguồn. Chỉ cần thay đổi trong phương thức, các chương trình bên ngoài có sử dụng phương thức đó không cần phải thay đổi.
- Khái niệm đa hình, cho phép gọi cùng một phương thức, nhưng với các đối tượng khác nhau sẽ có hiệu quả khác nhau.
- So sánh Lớp và Cấu trúc trên các khía cạnh khác nhau: khái niệm, mục đích, chức năng và ưu nhược điểm.
- Mô tả các thành phần nằm trong các vùng khác nhau của Lớp: private và public.

• Giới thiệu một số ngôn ngữ lập trình hướng đối tượng thông dụng hiện nay:  $C_{++}$ ,  $NET$ , Java.

## **CÂU HỎI VÀ BÀI TẬP CHƯƠNG 2**

- 1. Trong số các nhận định sau, cái nào đúng, cái nào sai:
	- a. Đối tượng là một thực thể cụ thể, tồn tại thực tế trong các ứng dụng.
	- b. Đối tượng là một thể hiện cụ thể của Lớp.
	- c. Lớp là một khái niệm trừu tượng dùng để biểu diễn các Đối tượng.
	- d. Lớp là một sự trừu tượng hoá của Đối tượng.
	- e. Lớp và Đối tượng có bản chất giống nhau.
	- f. Trừu tượng hoá đối tượng theo chức năng tạo ra các thuộc tính của lớp.
	- g. Trừu tượng hoá đối tượng theo chức năng tạo ra các phương thức của lớp.
	- h. Trừu tượng hoá đối tượng theo dữ liệu tạo ra các thuộc tính của lớp.
	- i. Trừu tượng hoá đối tượng theo dữ liệu tạo ra các phương thức của lớp.
	- j. Kế thừa cho phép hạn chế sự trùng lặp mã nguồn.
	- k. Kế thừa cho phép tăng khả năng sử dụng lại mã nguồn.
	- l. Đóng gói hạn chế khả năng truy nhập dữ liệu.
	- m. Đóng gói hạn chế việc phải sửa đổi mã nguồn.
	- n. Đa hình cho phép thực hiện cùng một thao tác trên nhiều đối tượng khác nhau.
- 2. Liệt kê tất cả các thuộc tính và hành động của đối tượng Xe ô tô. Đề xuất lớp Car (Ô tô).
- 3. Liệt kê tất cả các thuộc tính và hành động của đối tượng Xe buýt. Đề xuất lớp Bus.
- 4. Từ hai lớp Car và Bus của bài 2 và bài 3. Đề xuất một lớp Động cơ (Engine) cho hai lớp trên kế thừa, để tránh trùng lặp dữ liệu giữa hai lớp Car và Bus.

C. M. MOONS TRANSPORT

# **PHẦN 2**

# **LẬP TRÌNH HƯỚNG ĐỐI TƯỢNG VỚI JAVA**

CHAD THE TRING

## **CHƯƠNG 3 GIỚI THIỆU VỀ JAVA**

Nội dung của chương này tập trung trình bày các vấn đề chính về ngôn ngữ lập trình Java:

- Lịch sử ra đời và phát triển của Java
- Kiến trúc tổng quát một chương trình xây dựng trên Java
- Các toán tử và các cấu trúc dữ liệu cơ bản trên Java
- Các cấu trúc lệnh của Java

## **3.1 LỊCH SỬ PHÁT TRIỂN CỦA JAVA**

## **3.1.1 Java**

Năm 1991, một nhóm kỹ sư của Sun Microsystems muốn lập trình để điều khiển các thiết bị điện tử như tivi, máy giặt, lò nướng… Ban đầu, họ định dùng C và C++ nhưng trình biên dịch C/C++ lại phụ thuộc vào từng loại CPU. Do đó, họ đã bắt tay vào xây dựng một ngôn ngữ chạy nhanh, gọn, hiệu quả, độc lập thiết bị và ngôn ngữ "Oak" ra đời và vào năm 1995, sau đó được đổi tên thành Java.

Ngôn ngữ lập trình Java được Sun Microsystems đưa ra giới thiệu vào tháng 6 năm 1995 và đã nhanh chóng trở thành một ngôn ngữ lập trình của các lập trình viên chuyên nghiệp. Java được xây dựng dựa trên nền tảng của C và C++ nghĩa là Java sử dụng cú pháp của C và đặc trưng hướng đối tượng của C++. Java là ngôn ngữ vừa biên dịch vừa thông dịch. Đầu tiên mã nguồn được biên dịch thành dạng bytecode. Sau đó được thực thi trên từng loại máy nhờ trình thông dịch. Mục tiêu của các nhà thiết kế Java là cho phép người lập trình viết chương trình một lần nhưng có thể chạy trên các nền phần cứng khác nhau.

Ngày nay, Java được sử dụng rộng rãi, không chỉ để viết các ứng dụng trên máy cục bộ hay trên mạng mà còn để xây dựng các trình điều khiển thiết bị di động, PDA, …

## **3.1.2 Đặc trưng của ngôn ngữ Java**

Ngôn ngữ Java có những đặc trưng cơ bản sau:

- Đơn giản
- $\bullet$  Hướng đối tượng
- Độc lập phần cứng và hệ điều hành
- Mạnh mẽ
- Bảo mật
- Phân tán
- Đa luồng
- Linh động

## *Đơn giản*

Những người thiết kế mong muốn phát triển một ngôn ngữ dễ học và quen thuộc với đa số người lập trình. Do vậy Java loại bỏ các đặc trưng phức tạp của C và C++ như:

- Loại bỏ thao tác con trỏ, thao tác định nghĩa chồng toán tử (operator overloading)…
- Không cho phép đa kế thừa (Multi-inheritance) mà sử dụng các giao diện (interface)
- Không sử dụng lệnh "goto" cũng như file header (.h).
- Loại bỏ cấu trúc "struct" và "union".

## *Hướng đối tượng*

Java là ngôn ngữ lập trình hoàn toàn hướng đối tượng:

- Mọi thực thể trong hệ thống đều được coi là một đối tượng, tức là một thể hiện cụ thể của một lớp xác định.
- Tất cả các chương trình đều phải nằm trong một class nhất định.
- Không thể dùng Java để viết một chức năng mà không thuộc vào bất kì một lớp nào. Tức là Java không cho phép định nghĩa dữ liệu và hàm tự do trong chương trình.

## *Độc lập phần cứng và hệ điều hành*

Đối với các ngôn ngữ lập trình truyền thống như C/C++, phương pháp biên dịch được thực hiện như sau (Hình 3.1): Với mỗi một nền phần cứng khác nhau, có một trình biên dịch khác nhau để biên dịch mã nguồn chương trình cho phù hợp với nền phần cứng ấy. Do vậy, khi chạy trên một nền phần cứng khác, bắt buộc phải biên dịch lại mà nguồn.

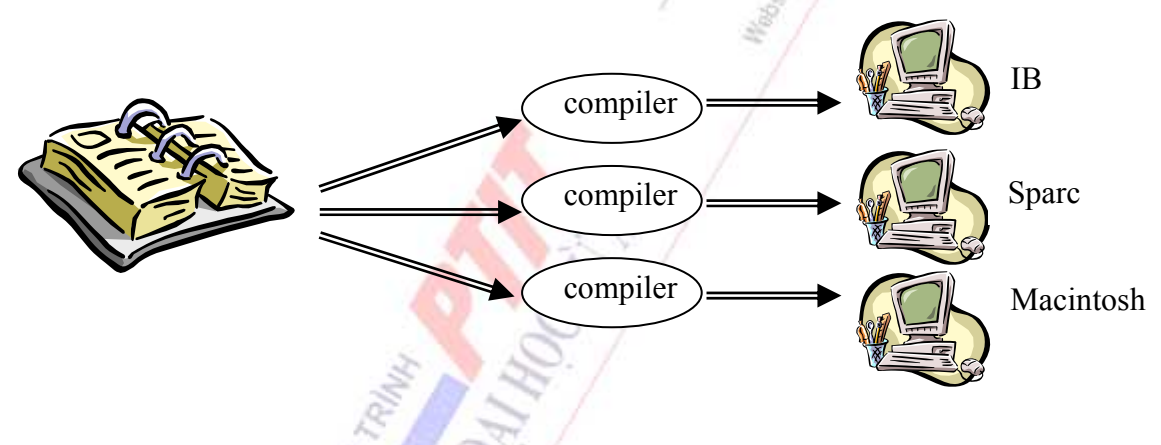

**Hình 3.1** Cách biên dịch truyền thống

Đối các chương trình viết bằng Java, trình biên dịch Javac sẽ biên dịch mã nguồn thành dạng bytecode. Sau đó, khi chạy chương trình trên các nền phần cứng khác nhau, máy ảo Java dùng trình thông dịch Java để chuyển mã bytecode thành dạng chạy được trên các nền phần cứng tương ứng. Do vậy, khi thay đổi nền phần cứng, không phải biên dịch lại mã nguồn Java. Hình 3.2 minh hoạ quá trình biên dịch và thông dịch mã nguồn Java.

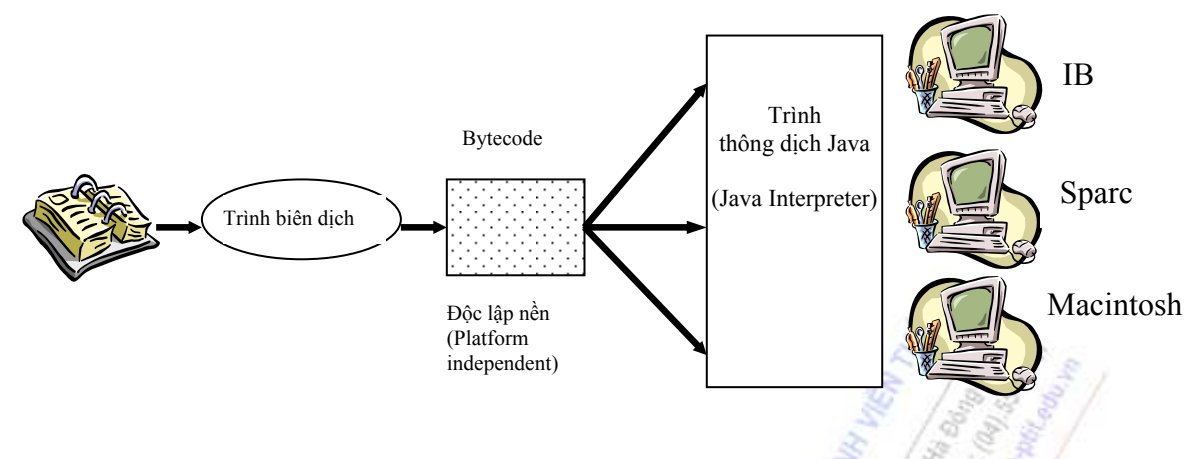

**Hình 3.2** Dịch chương trình Java

## *Mạnh mẽ*

Java là ngôn ngữ yêu cầu chặt chẽ về kiểu dữ liệu:

- Kiểu dữ liệu phải được khai báo tường minh.
- Java không sử dụng con trỏ và các phép toán con trỏ.
- Java kiểm tra việc truy nhập đến mảng, chuỗi khi thực thi để đảm bảo rằng các truy nhập đó không ra ngoài giới hạn kích thước mảng.
- Quá trình cấp phát, giải phóng bộ nhớ cho biến được thực hiện tự đông, nhờ dịch vụ thu nhặt những đối tượng không còn sử dụng nữa (garbage collection).
- Cơ chế bẫy lỗi của Java giúp đơn giản hóa qúa trình xử lý lỗi và hồi phục sau lỗi.

## *Bảo mật*

Java cung cấp một môi trường quản lý thực thi chương trình với nhiều mức để kiểm soát tính an toàn:

- Ở mức thứ nhất, dữ liệu và các phương thức được đóng gói bên trong lớp. Chúng chỉ được truy xuất thông qua các giao diện mà lớp cung cấp.
- Ở mức thứ hai, trình biên dịch kiểm soát để đảm bảo mã là an toàn, và tuân theo các nguyên tắc của Java.
- Mức thứ ba được đảm bảo bởi trình thông dịch. Chúng kiểm tra xem bytecode có đảm bảo các qui tắc an toàn trước khi thực thi.
- Mức thứ tư kiểm soát việc nạp các lớp vào bộ nhớ để giám sát việc vi phạm giới hạn truy xuất trước khi nạp vào hệ thống.

## *Phân tán*

Java được thiết kế để hỗ trợ các ứng dụng chạy trên mạng bằng các lớp Mạng (java.net). Hơn nữa, Java hỗ trợ nhiều nền chạy khác nhau nên chúng được sử dụng rộng rãi như là công cụ phát triển trên Internet, nơi sử dụng nhiều nền khác nhau.

## *Đa luồng*

Chương trình Java cung cấp giải pháp đa luồng (Multithreading) để thực thi các công việc cùng đồng thời và đồng bộ giữa các luồng.

## *Linh động*

Java được thiết kế như một ngôn ngữ động để đáp ứng cho những môi trường mở. Các chương trình Java chứa rất nhiều thông tin thực thi nhằm kiểm soát và truy nhập đối tượng lúc chạy. Điều này cho phép khả năng liên kết động mã.

## **3.1.3 Cài đặt Java**

Quá trình cài đặt môi trường Java trên máy bao gồm ba bước:

- Copy bộ cài đặt
- Chạy chương trình cài đặt
- Cập nhật biến môi trường

## *Copy bộ cài đặt*

Có thể copy từ đĩa CD hoặc tải xuống miễn phí tại địa chỉ web site của nhóm Java:

[http://www.java.sun.com/downloads/](http://www.java.sun.com/download/)

#### *Chạy chương trình cài đặt*

Chạy tập tin vừa copy (hoặc vừa tải về). Chọn thư mục cài đặt, thư mục mặc định là:

**C:\jdk1.5** (với phiên bản JDK1.5)

## *Cập nhật biến môi trường*

Cập nhật biến môi trường (PATH) giúp việc thực thi và biên dịch mã Java có thể tiến hành ở bất cứ một thư mục nào. Để cập nhật biến PATH, cần thêm đường dẫn đầy đủ của thư mục java vừa cài đặt  $(c: \idl)$  cài đặt (C:  $\idl$ ,  $5\binom{2}{1}$  vào cuối của giá trị biến này.

• Đối với WindowsNT, WinXP khởi động Control Panel, chọn System, chọn Environment (hoặc click chuột phải vào My Computer, chọn Properties, chọn Advanced, click vào Environment Variables), click vào biến PATH trong phần User Variables và System Variables. Sau đó, thêm vào cuối nội dung biến hiện có dòng sau (phải có dấu chấm phẩy):

 $;C:\idk1.5\binom{n}{2}$ 

• Đối với Windows98/95, chọn START, chọn RUN, nhập dòng sysedit vào ô lệnh, nhấn OK, chọn cửa sổ của AUTOEXEC.BAT. Tìm dòng khai báo biến PATH, nếu không có, thêm vào một dòng mới theo mẫu: SET PATH=C:\jdk1.5\bin. Nếu có sẵn biến PATH, thêm vào cuối dòng này nội dung: ;C:\jdk1.5\bin

## **3.2 KIẾN TRÚC CHƯƠNG TRÌNH XÂY DỰNG TRÊN JAVA**

## **3.2.1 Kiến trúc chương trình Java**

Dạng cơ bản của một tập tin mã nguồn Java có cấu trúc như sau :

```
package packageName; // Khai báo tên gói, nếu có 
import java.awt.*; // Khai báo tên thư viện sẵn có, nếu cần dùng 
class className // Khai báo tên lớp 
{ 
   /* Đây là dòng ghi chú */ 
   int var; // Khai báo biến 
  public void methodName() // Khai báo tên phương thức 
    { 
      /* Phần thân của phương thức */ 
     statement (s); // Lênh thực hiện
   } 
}
```
Một tệp mã nguồn Java có thể có ba phần chính:

- Phần khai báo tên gói (khối) bằng từ khoá **package**.
- Phần khai báo thư viện tham khảo bằng từ khoá **import**.
- Phần khai báo nội dung lớp bằng từ khoá **class**.

## *Khai báo Package*

Package được dùng để đóng gói các lớp trong chương trình lại với nhau thành một khối. Đây là một cách hữu hiệu để lưu trữ các lớp gần giống nhau hoặc có cùng một module thành một khối thống nhất.

Cú pháp khai báo tên gói bằng từ khoá **package**:

```
package <Tên gói>;
```
Để đặt tên package trong chương trình, người ta có thể tiến hành như đặt tên thư mục trên ổ đĩa. Nghĩa là bắt dầu bằng tên có phạm vi lớn, cho đến các tên có phạm vi nhỏ, cuối cùng là tên các gói trực tiếp chứa các lớp. Phạm vi đặt tên gói, trên thực tế, được tiến hành theo thứ tự phạm vi lớn đến nhỏ như sau:

- Tên tổ chức
- Tên công ty
- Tên dự án
- Tên modul trong dư án
- Tên các chức năng trong modul.

Ví dụ:

- Tên miền của công ty là **syz.com**
- Tên dự án là **pro**
- Dự án có hai modul là **mod1** và **mod2**
- Modul mod1 có hai chức năng là kết nối cơ sở dữ liệu **connection** và biểu diễn dữ liệu **bean**.
- Modul mod2 có hai chức năng là giao tiếp **interface** và xử lí yêu cầu **process**.

Khi đó, cấu trúc khối của dự án được mô tả như hình 3.3

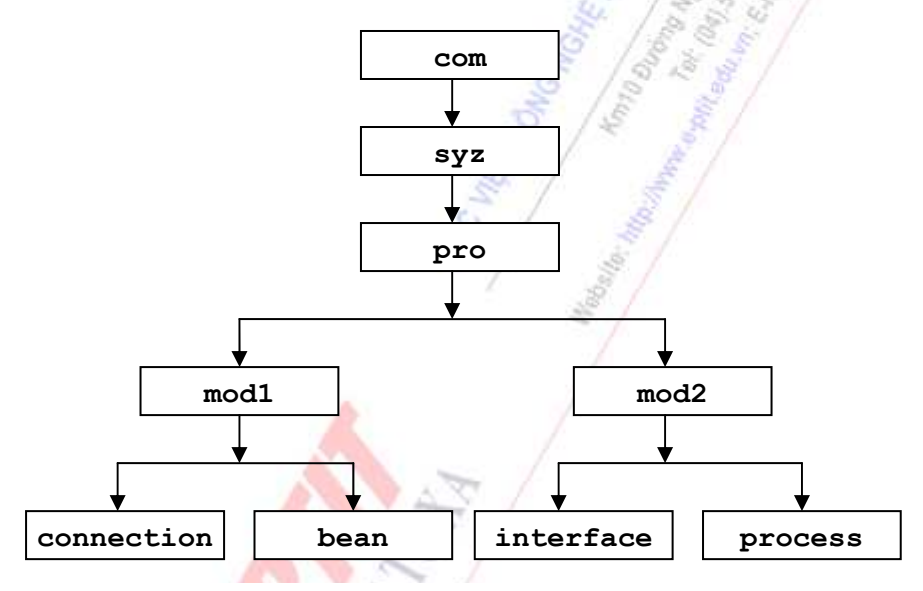

**Hình 3.3**: Kiến trúc khối của dự án

Khi đó, trong chức năng **bean** có lớp User, thì phải khai báo tên khối trong lớp này như sau:

package com.syz.pro.mod1.bean;

#### **Ưu điểm của package**:

- Cho phép nhóm các lớp vào với nhau thành các đơn vị nhỏ hơn. Việc thao tác trên các đơn vị khối sẽ gọn hơn thao tác trên một tập các lớp.
- Tránh việc xung đột khi đặt tên lớp. Vì các lớp không cùng package thì có thể đặt tên trùng nhau. Khi số lượng lớp của chương trình quá lớn ta có thể tránh phải đặt tên khác nhau cho các lớp bằng cách đặt chúng vào các package khác nhau.
- Cho phép bảo vệ các lớp. Khi chương trình lớn, việc chia nhỏ chương trình thành các package sẽ thuận lợi hơn cho việc quản lí và phát triển.
- Tên gói còn được dùng để định danh lớp trong ứng dụng.

#### **Lưu ý**:

• Dòng lệnh khai báo tên khối phải được đặt đầu tiên trong tện tin mã chương trình.

- Chỉ được khai báo tối đa một tên khối đối với mỗi tệp mã nguồn Java.
- Các tệp tin của các lớp nằm cùng gói ứng dụng phải được lưu trong cùng một thư mục (tên thư mục là tên khối) theo cấu trúc khối của dự án.
- Tên khối nên đặt theo chữ thường vì tên khối sẽ là tên thư mục tương ứng trong ổ đĩa, tránh nhầm lẫn với tên các tệp tin là tên các lớp của chương trình.
- Khi không phân chia chương trình thành khối (chương trình đơn giản), không cần thiết phải khai báo tên khối ở đầu chương trình.

## *Khai báo thư viện*

Khai báo thư viện để chỉ ra những thư viện đã được định nghĩa sẵn mà chương trình sẽ tham khảo tới. Cú pháp khai báo thư viện với từ khoá **import** như sau:

```
 import <Tên thư viện>;
```
Java chuẩn cung cấp một số thư viện như sau:

- **java.lang**: cung cấp các hàm thao tác trên các kiểu dữ liệu cơ bản, xử lí lỗi và ngoại lệ, xử lí vào ra trên các thiết bị chuẩn như bàn phím và màn hình.
- **java.applet**: cung cấp các hàm cho xây dựng các applet (sẽ trình bày trong Chương 6).
- **java.awt**: cung cấp các hàm cho xây dựng các ứng dụng đồ hoạ với các thành phần giao diện multi media (sẽ trình bày chi tiết trong Chương 6).
- **java.io**: cung cấp các hàm xử lí vào/ra trên các thiêt bị chuẩn và các thiết bị ngoại vi.
- **java.util**: cung cấp các hàm tiện ích trong xử lí liên quan đến các kiểu dữ liệu có cấu trúc như Date, Stack, Vector.

Ví dụ, nếu trong chương trình cần đến các thao tác chuyển kiểu đổi dữ liệu tường minh (từ kiểu string sang kiểu int), thì ta sẽ phải tham khảo thư viện **java.lang**:

```
 import java.lang.*;
```
**Lưu ý**:

- Nếu muốn khai báo tham khảo nhiều thư viện, phải khai báo tham khảo mỗi thư viện với một từ khoá **import**.
- Nếu chỉ tham khảo một vài lớp trong một thư viện, nên chỉ rõ tham khảo lớp nào, thay vì phải khai báo tham khảo cả gói (bằng kí hiệu "\*") vì tham khảo cả gói sẽ tăng kích cỡ tệp tin class sau khi biên dịch.
- Nếu không tham khảo thư viện nào, không cần thiết phải khai báo các tham khảo với từ khoá import.

## *Khai báo lớp*

Phần thứ ba là phần khai báo lớp và nội dung của lớp, phần này luôn bắt buộc phải có đối với một tệp mã nguồn Java:

- Khai báo tên lớp với từ khoá **class**.
- Khái báo các thuộc tính của lớp.

• Khai báo các phương thức của lớp

Việc khai báo lớp với các thuộc tính và phương thức sẽ được trình bày chi tiết trong chương 4.

#### **3.2.2 Chương trình Java đầu tiên**

Chương trình sau đây cho phép hiển thị một thông điệp (Nằm trong tệp mã nguồn First.java):

```
Chương trình 3.1 
package vidu.chuong3; 
// Đây là chương trình "First.java" 
class First 
{ 
    public static void main(String args[]) 
    { 
      System.out.println("Hello World"); 
   } 
}
```
Để biên dịch mã nguồn, ta sử dụng trình biên dịch **javac**. Trình biên dịch xác định tên của file nguồn tại dòng lệnh như mô tả dưới đây (giả sử đang ở thư mục chứa package vidu và biến môi trường PATH đã được thiết lập đúng qui cách):

#### *>javac vidu/chuong3/First.java*

Trình dịch javac tạo ra file First.class chứa các mã "bytecodes". Những mã này chưa thể thực thi được. Để chương trình thực thi được ta cần dùng trình thông dịch "**java interpreter"** với lệnh java. Lệnh được thực hiện như sau:

```
>javac vidu.chuong3.First
```
Kết quả sẽ hiển thị trên màn hình như sau:

**Hello World** 

#### **3.2.3 Phân tích chương trình đầu tiên**

Trong Java, tất cả mã lệnh đều phải được tổ chức vào trong một lớp nhất định. Do đó, mỗi tệp tin mã nguồn xác định ít nhất một lớp Java và tên tệp tin phải trùng với tên lớp. Java phân biệt chữ hoa và chữ thường, cho nên tên tập tin của chương trình trên phải trùng với tên lớp: First.java.

```
package vidu.chuong3;
```
Đây là dòng khai báo tên khối của chương trình, vì tên khối của chương trình được đặt theo hai mức:

- Mức thứ nhất là kiểu bài: ví dụ (vidu) hoặc bài tập (baitap).
- Mức thứ hai là tên của chương: chuong3, chuong4, chuong5, chuong6.
Vì đây là ví dụ, nằm ở chương 3 nên thuộc vào gói **vidu.chuong3**. Đồng thời, tệp tin First.java sẽ nằm trong thư mục: ../vidu/chuong3/.

Chương trình này không tham khảo thư viện nào nên không cần lệnh import nào.

**// Đây là chương trình "First.java"** 

Ký hiệu "// " dùng để chú thích dòng lệnh. Trình biên dịch sẽ bỏ qua dòng chú thích này. Java hỗ trợ hai loại chú thích:

- Loại chú thích trên một dòng, dùng "//". Trình biên dịch sẽ bỏ qua nội dung bắt đầu từ kí hiệu "//" cho đến hết dòng lệnh chứa nó.
- Loại chú thích trên nhiều dòng có thể bắt đầu với "/\*" và kết thúc với "\*/". Trình biên dịch sẽ bỏ qua nội dung nằm giữa hai kí hiệu này.

Dòng kế tiếp khai báo lớp có tên **First**: Bắt đầu với từ khoá **class**, kế đến là tên lớp

```
class First
```
Một định nghĩa lớp nằm trọn vẹn giữa hai ngoặc móc mở "{" và đóng "}". Các ngoặc này đánh dấu bắt đầu và kết thúc một khối lệnh.

```
public static void main(String args[ ])
```
Đây là phương thức chính, từ đây chương trình bắt đầu việc thực thi của mình. Tất cả các ứng dụng java đều sử dụng một phương thức **main** này.

- Từ khoá **public** là một chỉ định truy xuất. Nó cho biết thành viên của lớp có thể được truy xuất từ bất cứ đâu trong chương trình.
- Từ khoá **static** cho phép **main** được gọi tới mà không cần tạo ra một thể hiện (instance) của lớp. Nó không phụ thuộc vào các thể hiện của lớp được tạo ra.
- Từ khoá **void** thông báo cho máy tính biết rằng phương thức sẽ không trả lại bất cứ giá trị nào khi thực thi chương trình.
- **String args[]** là tham số dùng trong phương thức **main**. Khi không có một thông tin nào được chuyển vào **main,** phương thức được thực hiện với các dữ liệu rỗng – không có gì trong dấu ngoặc đơn.
- **System.out.println("Hello World");** Dòng lệnh này hiển thị chuỗi "**Hello World**" trên màn hình. Lệnh **println()** cho phép hiển thị chuỗi được truyền vào lên màn hình.

# *Truyền đối số trong dòng lệnh*

Chương trình 3.2 minh hoạ các tham số (argument) của các dòng lệnh được tiếp nhận như thế nào trong phương thức **main.** 

# *Chương trình 3.2*

```
package vidu.chuong3; 
class PassArgument{ 
   public static void main(String args[]) 
   { 
      System.out.println("This is what the main method received"); 
      System.out.println(args[0]); 
      System.out.println(args[1]); 
      System.out.println(args[2]); 
   } 
}
```
Biên dịch chương trình:

#### **>javac PassArgumet.java**

Thực thi chương trình với dòng lệnh:

#### **>java PassArgument A 123 B1**

Sẽ thu được trên màn hình kết quả:

```
This is what the main method received 
A 
123 
B1
```
# **3.3 CÁC KIỂU DỮ LIỆU VÀ TOÁN TỬ CƠ BẢN TRÊN JAVA**

# **3.3.1 Khai báo biến**

Cú pháp khai báo biến:

#### **dataType varName;**

Trong đó, dataType là kiểu dữ liệu của biến, varName là tên biến. Trong Java, việc đặt tên biến phải tuân theo các quy tắc sau:

- Chỉ được bắt đầu bằng một kí tự (chữ), hoặc một dấu gạch dưới , hoặc một kí tự dollar
- Không có khoảng trắng giữa tên
- Bắt đầu từ kí tự thứ hai, có thể dùng các kí tự (chữ), chữ số, dấu dollar, dấu gạch dưới
- Không trùng với các từ khoá
- Có phân biệt chữ hoa chữ thường

### *Phạm vi hoạt động của biến*

Một biến có phạm vi hoạt động trong toàn bộ khối lệnh mà nó được khai báo. Một khối lệnh bắt đầu bằng dấu "{" và kết thúc bằng dấu "}":

- Nếu biến được khai báo trong một cấu trúc lệnh điều khiển, biến đó có phạm vi hoạt động trong khối lệnh tương ứng.
- Nếu biến được khai báo trong một phương thức (Không nằm trong khối lệnh nào), biến đó có phạm vi hoạt động trong phương thức tương ứng: có thể được sử dụng trong tất cả các khối lệnh của phương thức.
- Nếu biến được khai báo trong một lớp (Không nằm trong trong một phương thức nào), biến đó có phạm vi hoạt động trong toàn bộ lớp tương ứng: có thể được sử dụng trong tất cả các phương thức của lớp.

# **3.3.2 Kiểu dữ liệu**

Trong Java, kiểu dữ liệu được chia thành hai loại:

- Các kiểu dữ liệu cơ bản
- Các kiểu dữ liệu đối tượng

# *Kiểu dữ liệu cơ bản*

Java cung cấp các kiểu dữ liệu cơ bản như sau:

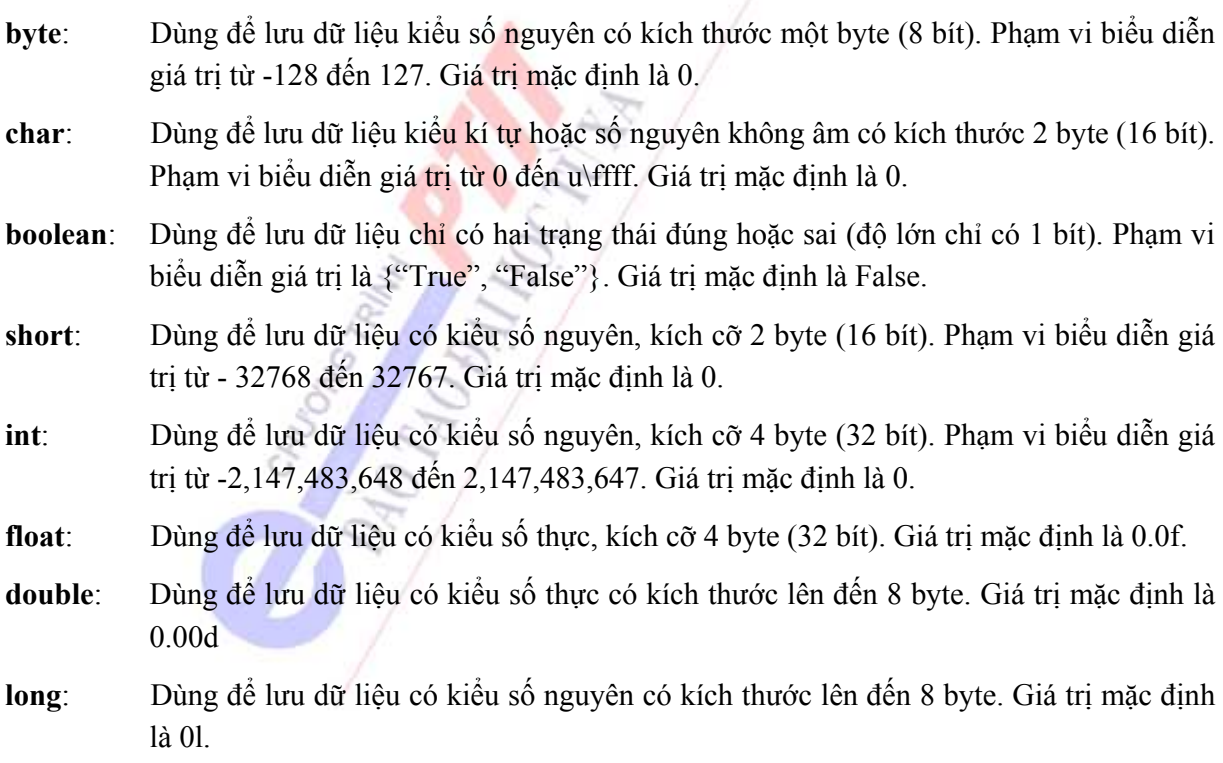

# *Kiểu dữ liệu đối tượng*

Trong Java, có 3 kiểu dữ liệu đối tượng:

**Array**: Một mảng của các dữ liệu cùng kiểu

- **class**: Dữ liệu kiểu lớp đối tượng do người dùng định nghĩa. Chứa tập các thuộc tính và phương thức.
- **interface**: Dữ liệu kiểu lớp giao tiếp do người dùng định nghĩa. Chứa các phương thức của giao tiếp.

# *Ép kiểu (Type casting)*

Ví dụ, nhiều khi gặp tình huống cần cộng một biến có dạng **integer** với một biến có dạng **float.**  Để xử lý tình huống này, Java sử dụng tính năng ép kiểu (type casting) của C/C++. Đoạn mã sau đây thực hiện phép cộng một giá trị dấu phẩy động (float) với một giá trị nguyên (integer).

```
float c = 35.8f;
int b = (int)c + 1;
```
Đầu tiên giá trị dấu phảy động **c** được đổi thành giá trị nguyên 35. Sau đó nó được cộng với 1 và kết quả là giá trị 36 được lưu vào **b.**

Trong Java có hai loại ép kiểu dữ liệu:

- Nới rộng (widening): quá trình làm tròn số từ kiểu dữ liệu có kích thước nhỏ hơn sang kiểu có kích thước lớn hơn. Kiểu biến đổi này không làm mất thông tin. Ví dụ chuyển từ **int** sang **float**. Chuyển kiểu loại này có thế được thực hiện ngầm định bởi trình biên dịch.
- Thu hẹp (narrowwing): quá trình làm tròn số từ kiểu dữ liệu có kích thước lớn hơn sang kiểu có kích thước nhỏ hơn. Kiểu biến đổi này có thể làm mất thông tin như ví dụ ở trên. Chuyển kiểu loại này không thể thực hiện ngầm định bởi trình biên dịch, người dùng phải thực hiện chuyển kiểu tường minh.

# **3.3.3 Các toán tử**

Java cung cấp các dạng toán tử sau:

- Toán tử số học
- Toán tử bit
- Toán tử quan hệ
- Toán tử logic
- Toán tử điều kiện
- Toán tử gán

# *Toán tử số học*

Các toán hạng của các toán tử số học phải ở dạng số. Các toán hạng kiểu boolean không sử dụng được, song các toán hạng ký tự cho phép sử dụng loại toán tử này. Một vài kiểu toán tử được liệt kê trong bảng dưới đây.

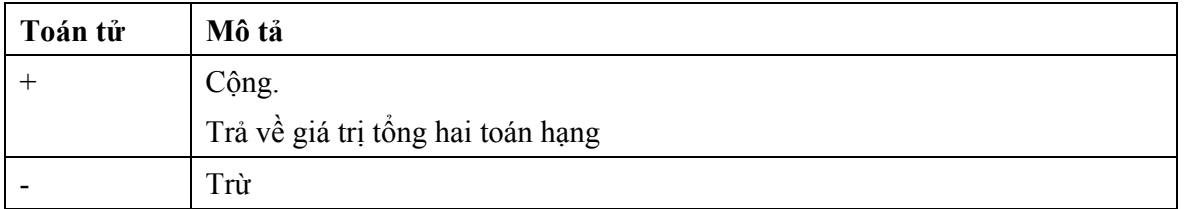

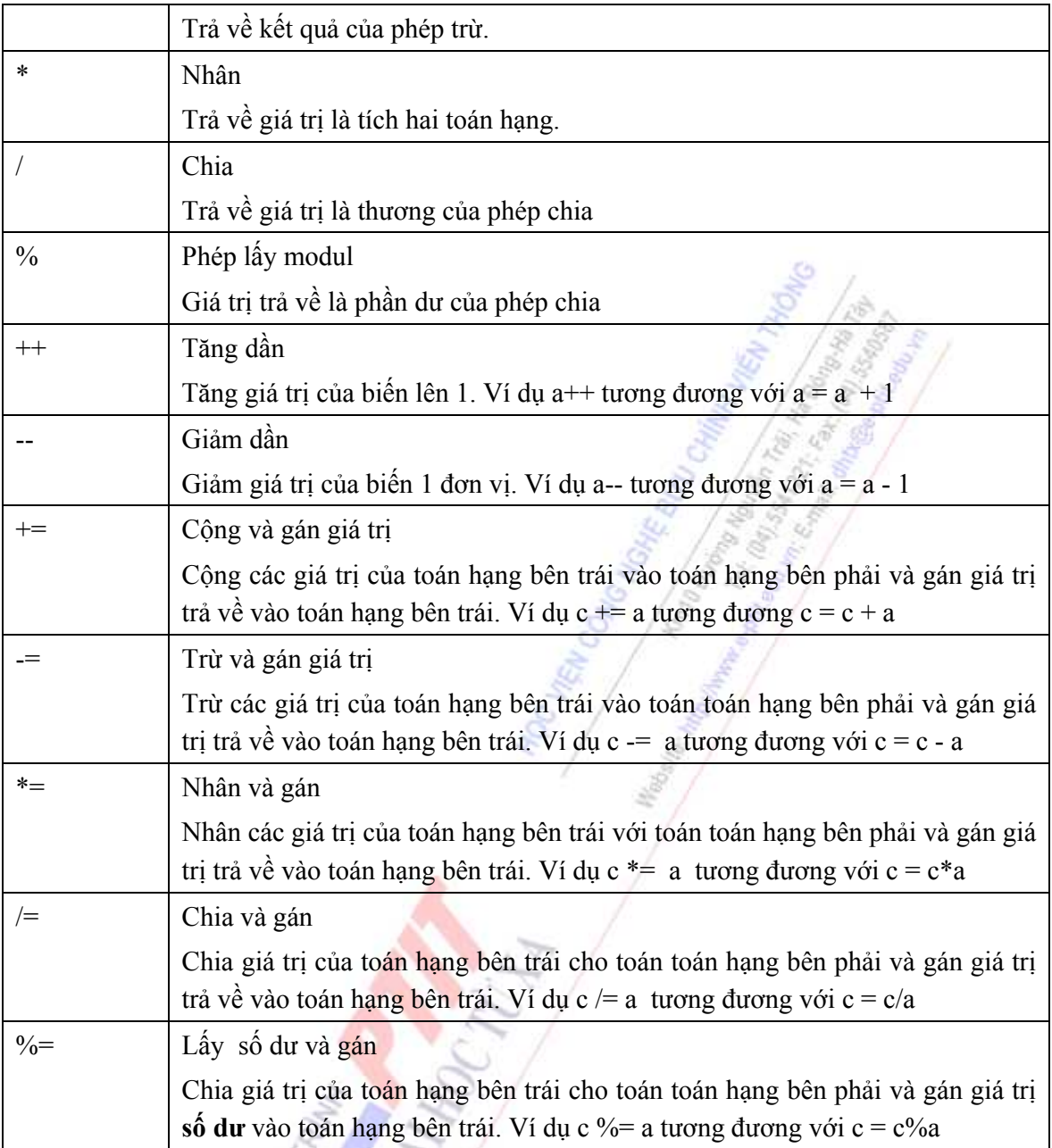

**Bảng 3.1** Các toán tử số học

# *Toán tử Bit*

Bảng 3.1 Các toán tử số học<br>
Toán tử Bit<br>
Các toán tử dạng bit cho phép ta thao tác trên từng bit riêng biệt trong các kiểu dữ liệu nguyên  $\mathbb{Z}^{\mathbb{Z}}$ thuỷ.

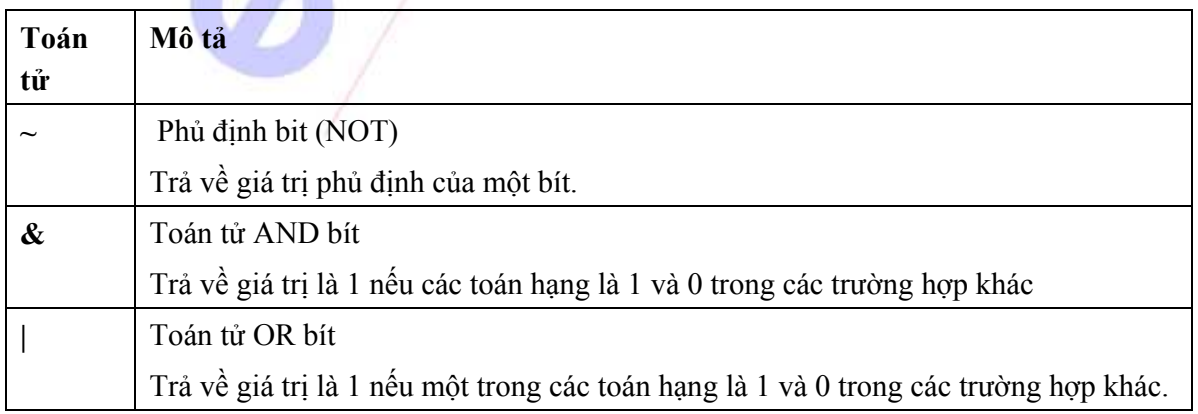

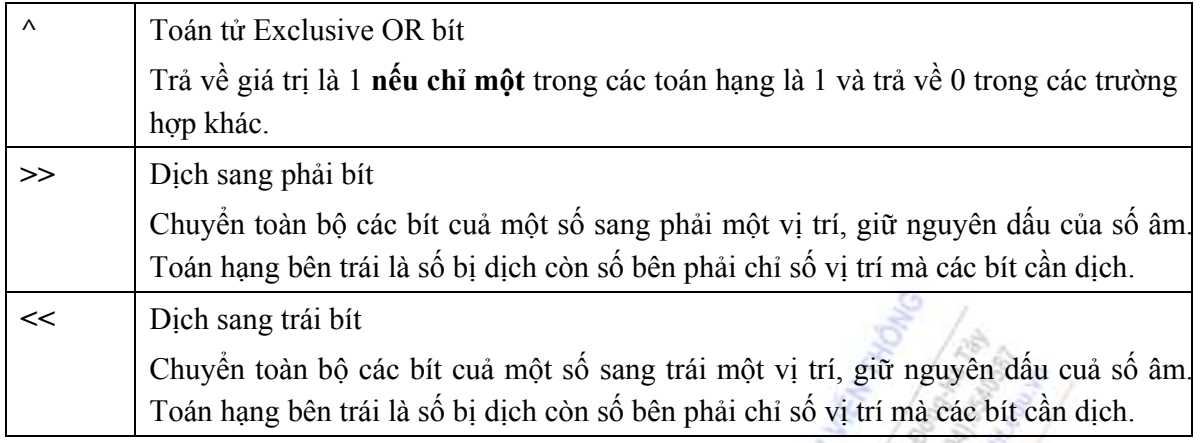

**Bảng 3.2** Các toán tử Bit

# *Các toán tử quan hệ*

Các toán tử quan hệ kiểm tra mối quan hệ giữa hai toán hạng. Kết quả của một biểu thức có dùng các toán tử quan hệ là những giá trị Boolean (logic "đúng" hoặc "sai"). Các toán tử quan hệ được sử dụng trong các cấu trúc điều khiển.

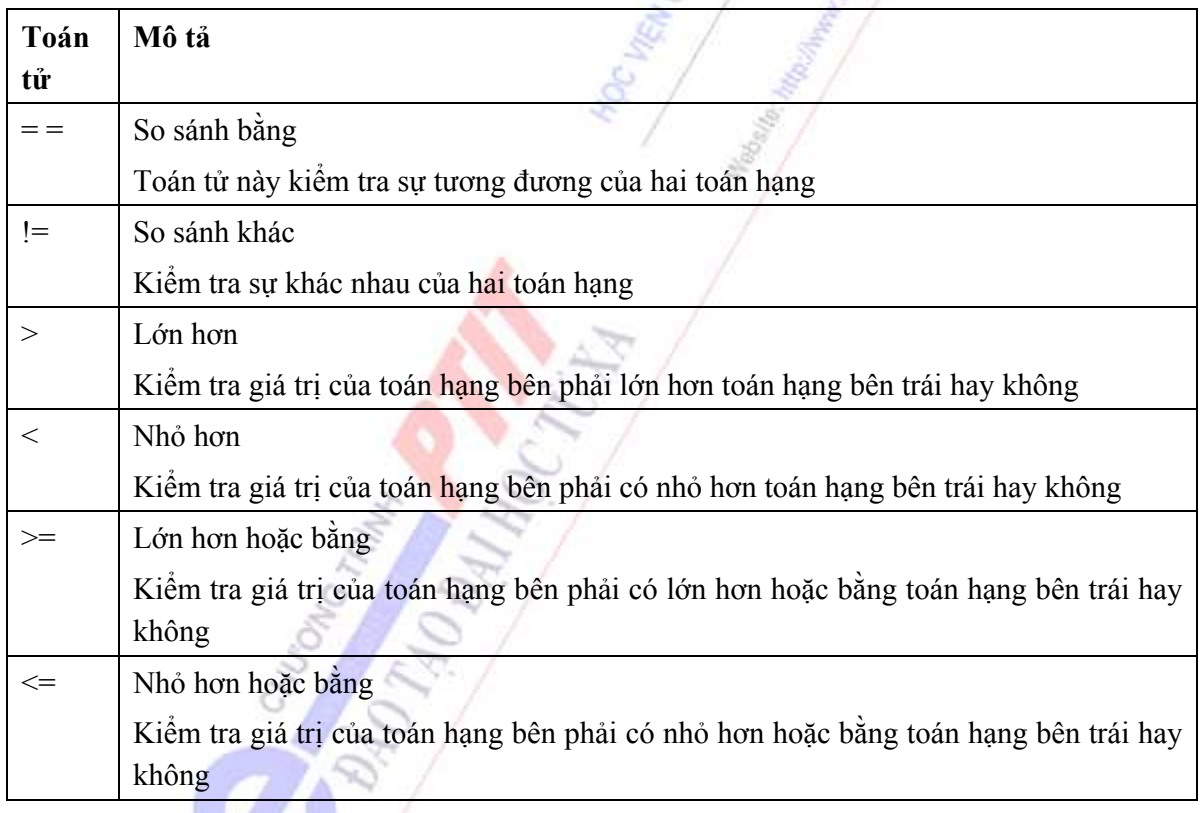

**Bảng 3.3** Các toán tử quan hệ

# *Các toán tử logic*

Các toán tử logic làm việc với các toán hạng Boolean. Một vài toán tử kiểu này được chỉ ra dưới đây

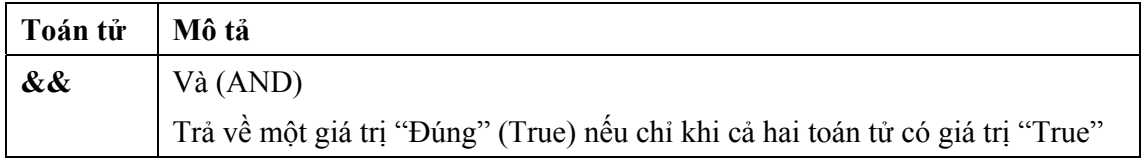

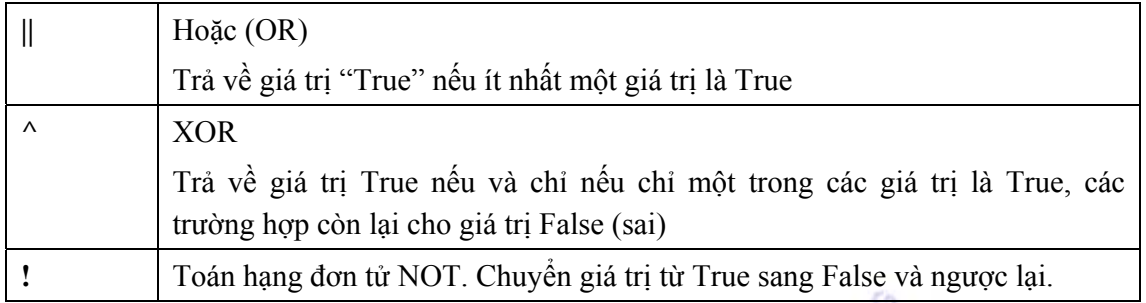

**Bảng 3.4** Các toán tử logic

# *Các toán tử điều kiện*

Toán tử điều kiện là một loại toán tử đặc biệt vì nó bao gồm ba thành phần cấu thành biểu thức điều kiện. Cú pháp:

**<biểu thức 1> ? <biểu thức 2> : <biểu thức 3>;** 

- **biểu thức 1:** Biểu thức logic. Trả trả về giá trị True hoặc False
- **biểu thức 2:** Là giá trị trả về nếu <br/> > biểu thức 1> xác định là True
- **biểu thức 3:** Là giá trị trả về nếu <biểu thức 1> xác định là False

# *Toán tử gán*

Toán tử gán (=) dùng để gán một giá trị vào một biến và có thể gán nhiều giá trị cho nhiều biến cùng một lúc. Ví dụ đoạn lệnh sau gán một giá trị cho biến **var** và giá trị này lại được gán cho nhiều biến trên một dòng lệnh đơn.

```
int var = 20;
int p,q,r,s; 
p=q=r=s=var;
```
Dòng lệnh cuối cùng được thực hiện từ phải qua trái. Đầu tiên giá trị ở biến var được gán cho 's', sau đó giá trị của 's' được gán cho 'r' và cứ tiếp như vậy.

# *Thứ tự ưu tiên của các toán tử*

Các biểu thức được viết ra nói chung gồm nhiều toán tử. Thứ tự ưu tiên quyết định trật tự thực hiện các toán tử trên các biểu thức. Bảng dưới đây liệt kê thứ tự thực hiện các toán tử trong Java

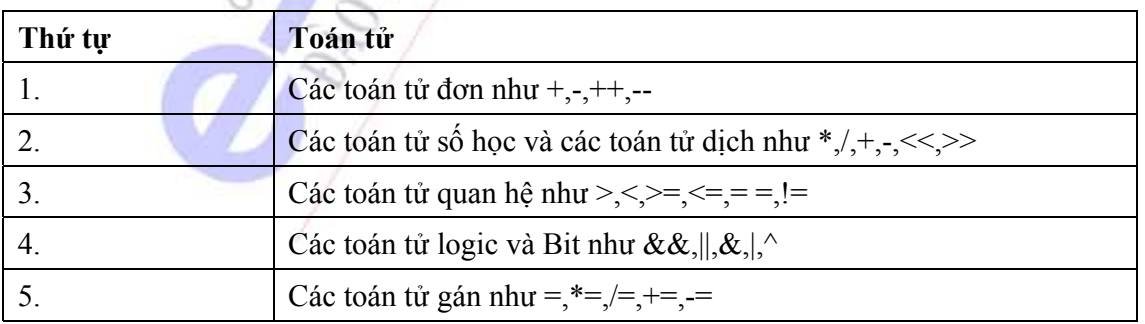

#### **Bảng 3.5** Thứ tự ưu tiên các toán tử

### *Thay đổi thứ tự ưu tiên*

Để thay đổi thứ tự ưu tiên trên một biểu thức, bạn có thể sử dụng dấu ngoặc đơn ():

- Phần được giới hạn trong ngoặc đơn được thực hiện trước.
- Nếu dùng nhiều ngoặc đơn lồng nhau thì toán tử nằm trong ngoặc đơn phía trong sẽ thực thi trước, sau đó đến các vòng phía ngoài.
- Trong phạm vi một cặp ngoặc đơn thì quy tắc thứ tự ưu tiên vẫn giữ nguyên tác dụng.

# **3.4 CÁC CẤU TRÚC LỆNH TRÊN JAVA**

Java cung cấp hai loại cấu trúc điều khiển:

### **Điều khiển rẽ nhánh**

- Mệnh đề if-else
- Mệnh đề swich-case

#### **Vòng lặp (Loops)**

- Vòng lặp while
- Vòng lặp do-while
- Vòng lặp for

#### **3.4.1 Câu lệnh if-else**

Câu lệnh **if-else** kiểm tra giá trị dạng boolean của điều kiện. Nếu giá trị điều kiện là **True** thì chỉ có khối lệnh sau **if** sẽ được thực hiện, nếu là **False** thì chỉ có khối lệnh sau **else** được thực hiện. Cú pháp:

```
if (conditon) 
{ 
       action1 statements;
} 
else 
{ 
       action2 statements; 
}
```
**Condition**: Biểu thức boolean như toán tử so sánh.

**action 1**: Khối lệnh được thực thi khi giá trị điều kiện là True

**action 2:** Khối lệnh được thực thi nếu điều kiện trả về giá trị False

Đoạn chương trình sau kiểm tra xem các số có chia hết cho 5 hay không.

#### *Chương trình 3.3*

```
package vidu.chuong3; 
class CheckNumber 
{ 
   public static void main(String args[])
```

```
{ 
      int num = 10;
      if(num%5 == 0)System.out.println (num + " is divisable for 5!");
      else 
         System.out.println (num + " is indivisable for 5!"); 
   } 
}
```
Ở đoạn chương trình trên num được gán giá trị nguyên là 10. Trong câu lệnh **if-else** điều kiện **num** %5 trả về giá trị 0 và điều kiện thực hiện là True. Thông báo "10 is divisable for 5!" được in ra. Lưu ý rằng vì chỉ có một câu lệnh được viết trong đoạn "if" và "else", bởi vậy không cần thiết phải được đưa vào dấu ngoặc móc "{" và "}".

#### **3.4.2 Câu lệnh switch-case**

Khối lệnh switch-case có thể được sử dụng thay thế câu lệnh if-else trong trường hợp một biểu thức cho ra nhiều kết quả. Cú pháp:

```
swich (expression) 
{ 
      case 'value1': action 1 statement;
                         break; 
      case 'value2': action 2 statement; 
                         break; 
      ………………… 
      case 'valueN': actionN statement;
                         break; 
      default: default action statement;
}
```
**expression** - Biến chứa một giá trị xác định

**value1,value 2,….valueN**: Các giá trị hằng số phù hợp với giá trị trên biến **expression** .

**action1,action2…actionN**: Khối lệnh được thực thi khi trường hợp tương ứng có giá trị True **break:** Từ khoá được sử dụng để bỏ qua tất cả các câu lệnh sau đó và giành quyền điều khiển

cho cấu trúc bên ngoài **switch** 

**default**: Từ khóa tuỳ chọn được sử dụng để chỉ rõ các câu lệnh nào được thực hiện chỉ khi tất cả các trường hợp nhận giá trị False

**default - action:** Khối lệnh được thực hiện chỉ khi tất cả các trường hợp nhận giá trị False

Đoạn chương trình sau xác định giá trị trong một biến nguyên và hiển thị ngày trong tuần được thể hiện dưới dạng chuỗi. Để kiểm tra các giá trị nằm trong khoảng từ 0 đến 6, chương trình sẽ thông báo lỗi nếu nằm ngoài phạm vi trên.

```
Chương trình 3.4
```

```
package vidu.chuong3; 
class SwitchDemo 
{ 
   public static void main(String agrs[]) 
    { 
      int day = 2;
      switch(day) 
\{case 0: System.out.println("Sunday");
                      break; 
         case 1 : System.out.println("Monday");
                      break; 
         case 2 : System.out.println("Tuesday");
                      break; 
         case 3 : System.out.println("Wednesday")
                      break; 
         case 4 : System.out.println("Thursday"
                      break; 
         case 5: System.out.println("Friday")
                      break; 
         case 6 : System.out.println("Satuday");
                      break; 
         default: 
                      System.out.println("Invalid day of week"); 
       } 
    } 
}
```
Nếu giá trị của bíến **day** là 2, chương trình sẽ hiển thị **Tuesday**, và cứ tiếp như vậy .

### **3.4.3 Vòng lặp While**

Vòng lặp **while** thực thi khối lệnh khi điều kiện thực thi vẫn là True và dừng lại khi điều kiện thực thi nhận giá trị False. Cú pháp:

```
while(condition) 
{ 
       action statements; 
}
```
**condition:** có giá trị bool; vòng lặp sẽ tiếp tục cho nếu điều kiện vẫn có giá trị True.

**action statement:** Khối lệnh được thực hiện nếu **condition** nhận giá trị True

Đoạn chương trình sau tính tổng của 5 số tự nhiên đầu tiên dùng cấu trúc while.

```
Chương trình 3.5 
package vidu.chuong3; 
class WhileDemo 
{ 
   public static void main(String args[]) 
   { 
      int a = 5, sum = 1;
      while (a \ge 1){ 
           sum +=a; 
          a--;} 
      System.out.println("The sum is " + sum);
   } 
}
```
Ở ví dụ trên, vòng lặp được thực thi cho đến khi điều kiện a>=1 là **True**. Biến **a** được khai báo bên ngoài vòng lặp và được gán giá trị là 5. Cuối mỗi vòng lặp, giá tri của **a** giảm đi 1. Sau năm vòng giá trị của **a** bằng 0. Điều kiện trả về giá trị False và vòng lặp kết thúc. Kết quả sẽ được hiển thị **" The sum is 15"**

### **3.4.4 Vòng lặp do-while**

Vòng lặp do-while thực thi khối lệnh khi mà điều kiện là True, tương tự như vòng lặp while, ngoại trừ do-while thực hiện lệnh ít nhất một lần ngay cả khi điều kiện là False. Cú pháp:

```
do{ 
      action statements; 
}while(condition);
```
**condition:** Biểu thức bool; vòng lặp sẽ tiếp tục khi mà điều kiện vẫn có giá trị True.

**action statement:** Khối lệnh luôn được thực hiện ở lần thứ nhất, từ vòng lặp thứ hai, chúng được thực hiện khi **condition** nhận giá trị True.

Ví dụ sau tính tổng của 5 số tự nhiên đầu tiên dùng cấu trúc do-while.

#### *Chương trình 3.6*

```
package vidu.chuong3; 
class DoWhileDemo 
{ 
   public static void main(String args[]) 
   { 
      int a = 1, sum = 0;
      do{
```

```
sum += a;a++; 
      }while (a \leq 5);
      System.out.println("Sum of 1 to 5 is " + sum); 
    } 
}
```
Biến **a** được khởi tạo với giá trị 1, sau đó nó vừa được dùng làm biến chạy (tăng lên 1 sau mỗi lần lặp) vừa được dùng để cộng dồn vào biến **sum**. Tại thời điểm kết thúc, chương trình sẽ in ra **Sum of 1 to 5 is 15**.

# **3.4.5 Vòng lặp for**

Vòng lặp for cung cấp một dạng kết hợp tất cả các đặc điểm chung của tất cả các loại vòng lặp: giá trị khởi tạo của biến chạy, điều kiện dừng của vòng lặp và lệnh thay đổi giá trị của biến chạy. Cú pháp:

```
for(initialization statements; condition; increment statements)
{ 
      action statements; 
}
```
**initialization statements**: khởi tạo giá trị ban đầu cho các biến chạy, các lệnh khởi tạo được phân cách nhau bởi dấu phẩy và chỉ thực hiện duy nhất một lần vào thời điểm bắt đầu của vòng lặp.

**condition:** Biểu thức bool; vòng lặp sẽ tiếp tục cho đến khi nào điều kiện có giá trị False.

**increment statements:** Các câu lệnh thay đổi giá trị của biến chạy. Các lệnh này luôn được thực hiện sau mỗi lần thực hiện khối lệnh trong vòng lặp. Các lệnh phận biệt nhau bởi dấu phẩy.

Đoạn chương trình sau hiển thi tổng của 5 số đầu tiên dùng vòng lặp for.

```
Chương trình 3.7
```

```
package vidu.chuong3; 
class ForDemo 
{ 
   public static void main(String args[]) 
   { 
      int sum = 0;
      for (int i=1; i<=5; i++)sum += i;System.out.println ("The sum is " + sum);
   } 
}
```
Ở ví dụ trên, i và sum là hai biến được gán các giá trị đầu là 1 và 0 tương ứng. Điều kiện được kiểm tra và khi nó còn nhận giá trị True, câu lệnh tác động trong vòng lặp được thực hiện. Tiếp theo giá trị của i được tăng lên 2 để tạo ra số chẵn tiếp theo. Một lần nữa, điều kiện lại được kiểm tra và câu lệnh tác động lại được thực hiện. Sau năm vòng, i tăng lên 6, điều kiện trả về giá trị False và vòng lặp kết thúc. Thông báo: **The sum is 15** được hiển thị.

# **3.5 CASE STUDY I**

Bây giờ, áp dụng các nội dụng đã học trong chương này để viết một chương trình tính chu vi và diện tích của một hình chữ nhật có kích thước x,y với yêu cầu:

• Kích thước x, y nhập từ tham số dòng lệnh.

C. C. C. Contro Transport Control Control Control Control Control Control Control Control Control Control Control

- Phải kiểm tra x, y là các số nguyên dương hay không trước khi tính toán.
- In kết quả tính toán ra màn hình

Đây là đoạn chương trình thực hiện bài toán này.

```
Chương trình 3.8 
package vidu.chuong3; 
import java.awt.*; 
import java.lang.*; 
class RectangleDemo 
{ 
   public static void main(String args[]) 
   { 
       //khai báo các biến lưu giữ kích thước của hình chữ nhật 
      int x = 0, y = 0;
      /*đọc các kích thước từ tham số dòng lệnh*/ 
      //nếu truyền đủ hai tham số thì mới tính tiếp 
      if(args.length >= 2)
      { 
         //chuyển kiểu từ String sang integer 
         x = Integer.parseInt(args[0]);
         y = Integer.parseInt(args[1]);
 } 
      /*Tinh chu vi và diện tích hình chữ nhật*/
      //nếu cả hai tham số đều dương thì mới tính
      if(x>0 && y>0) 
      { 
         //tính chu vi 
         int chuvi = 2*(x + y);
               System.out.println ("Chu vi là " + chuvi); 
         //tính diện tích 
         int dientich = x*y;System.out.println ("Diện tích là " + dientich); 
      } 
      else 
         System.out.println ("Các tham số không đúng!"); 
   } 
}
```
Sau khi biên dịch chương trình3.8 (tệp tin có tên RectangleDemo.java), ta chạy từ cửa sổ dòng lệnh:

*>java RectangleDemo 10 20* 

Sẽ thu được kết quả:

Chu vi là: 60

Diện tích là: 200

Nếu chỉ gõ ở cửa sổ dòng lệnh:

### *>java RectangleDemo*

Thì sẽ nhận được một thông báo lỗi:

Các tham số không đúng!

# **TỔNG KẾT CHƯƠNG 3**

Nội dung chương 3 đã trình bày các nội dung cơ bản về cú pháp ngôn ngữ lập trình Java:

- Tất cả các lệnh của java phải được tổ chức vào trong một lớp nhất định. Tên tập tin mã nguồn phải trùng với tên lớp.
- Lệnh **package** được dùng để khai báo tên gói của lớp.
- Lệnh **import** được sử dụng trong chương trình để truy cập các gói thư viện Java.
- Lệnh class được dùng để khai báo tên lớp
- Tên lớp, tên phương thức, tên hằng và tên biến trong java phải tuân theo quy tắc đặt tên của java.
- Úng dụng Java có một lớp chứa phương thức main. Các tham số có thể được truyền vào phương thức main nhờ các tham số lệnh (command line parameters).
- Java cung cấp các dạng toán tử:
	- Các toán tử số học
	- Các toán tử bit
	- Các toán tử quan hệ
	- Các toán tử logic
	- Toán tử điều kiện
	- Toán tử gán
- Java cung cấp các cấu trúc điều khiển lệnh:
	- if-else
	- switch
	- for
	- while
	- do while

# **CÂU HỎI VÀ BÀI TẬP CHƯƠNG 3**

- 1. Trong các tên sau, tên nào có thể dùng làm tên biến trong java:
	- a. \_123
	- b. a\$
- c. 1abc
- d. class
- e. vi du
- f. \$123
- 2. Muốn lưu giữ một biến số nguyên dương mà có giá trị lớn nhất là một triệu thì dùng kiểu dữ liệu nào là tiết kiệm bộ nhớ nhất?
- 3. Muốn lưu giữ một biến số nguyên âm mà có giá trị nhỏ nhất là âm một tỉ thì dùng kiểu dữ liệu nào là tiết kiệm bộ nhớ nhất?
- 4. Trong cấu trúc lệnh if-else đơn (1 if và 1 else) thì có ít nhất một khối lệnh (của if hoặc của else) được thực hiện. Đúng hay sai?
- 5. Trong cấu trúc lệnh switch-case, khi không dùng "default" thì có ít nhất một khối lệnh được thực hiện. Đúng hay sai?
- 6. Trong cấu trúc lệnh switch-case, khi dùng "default" thì có ít nhất một khối lệnh được thực hiện. Đúng hay sai?
- 7. Trong cấu trúc lệnh while, khối lệnh được thực hiện ít nhất một lần ngay cả khi điều kiện có giá trị False. Đúng hay sai?
- 8. Trong cấu trúc lệnh do-while, khối lệnh được thực hiện ít nhất một lần ngay cả khi điều kiện có giá trị False. Đúng hay sai?
- 9. Trong cấu trúc lệnh for, khối lệnh được thực hiện ít nhất một lần ngay cả khi điều kiện có giá trị False. Đúng hay sai?
- 10. Cho biết kết quả thu đươc khi thực hiện đoạn chương trình sau?

```
class me{ 
     public static void main(String args[]){ 
       int sales = 820;
       int profit = 200;
        System.out.println((sale +profit)/10*5); 
 }
```
}

}

11. Cho biết đoạn chương trình sau thực hiện vòng lặp bao nhiêu lần và kết quả in ra là gì?

```
class me{
```

```
 public static void main(String args[]){ 
        int i = 0;
        int sum = 0;
         do{ 
           sum + = i;
           i++:
        \forall while(i <= 10);
         System.out.println(sum); 
 }
```
12. Cho biết đoạn chương trình sau thực hiện vòng lặp bao nhiêu lần và kết quả in ra là gì? class me{

```
 public static void main(String args[]){ 
            int i = 5;
            int sum = 0;
             do{ 
                sum += i;i++;}while(i < 5);
             System.out.println(sum); 
      } 
    }
13. Cho biết hai đoạn chương trình sau in ra kết quả giống hay khác nhau? 
    class me1{ 
          public static void main(String args[]){ 
            int i = 0;int sum = 0;
            for(i=0; i<5; i++){
                sum += i; } 
             System.out.println(sum); 
      } 
    }
    và: 
    class me2{ 
          public static void main(String args[]){ 
            int i = 0;
            int sum = 0;
            for( ; i < 5; i + 1) {
                sum + = i; } 
             System.out.println(sum); 
      } 
     }
```
- 14. Viết chương trình tính tổng các số chẵn nằm trong khoảng 1 đến 100.
- 15. Viết chương trình hiển thị tổng các bội số của 7 nằm giữa 1 và 100.
- 16. Viết chương trình tìm giai thừa của n (n>0), n nhập từ tham số dòng lệnh.
- 17. Viết chương trình tìm bội số chung nhỏ nhất của m và n (m,n>0), m và n được nhập từ tham số dòng lệnh.
- 18. Viết chương trình tìm ước số chung lớn nhất của m và n (m,n>0), m và n được nhập từ tham số dòng lệnh.
- 19. Viết chương trình tìm số Fibonaci thứ n (n>2), n nhập từ tham số dòng lệnh. Biết rằng số Fibonaci được tính theo công thức:  $F(n) = F(n-1) + F(n-2)$  với n>=2 và  $F(0) = F(1) = 1$ .

# **CHƯƠNG 4 KẾ THỪA VÀ ĐA HÌNH TRÊN JAVA**

Nội dung của chương này tập trung trình bày các đặc trưng hướng đối tượng của ngôn ngữ Java:

- Kế thừa đơn
- Kế thừa kép
- Các lớp trừu tượng
- Đa hình

# **4.1 KẾ THỪA ĐƠN**

# **4.1.1 Lớp**

Java coi lớp là một khuôn mẫu (Template) của một đối tượng, trong đó lớp chứa các thuộc tính và các phương thức hoạt động của đối tượng.

# *Khai báo lớp*

Một lớp được khai báo với cú pháp:

```
<tính chất> class <tên lớp> 
{ 
}
```
Lớp trong java có ba tính chất đặc trưng bởi ba từ khoá:

- **public**: Lớp thông thường, có thể được truy cập từ các gói (package) khác. **public** là giá trị mặc định cho tính chất của lớp.
- **final**: Khai báo lớp hằng, lớp này không thể tạo dẫn xuất. Tức là không có lớp nào kế thừa được từ các lớp có tính chất final.
- **abstract**: Khai báo lớp trừu tượng, lớp này chỉ được phép chứa các phương thức trừu tượng. Hơn nữa, không thể tạo các thể hiện (Instance) của các lớp trừu tượng bằng toán tử **new** như các lớp thông thường.

Chương trình 4.1 khai báo một lớp thông thường với kiểu mặc định là public với dòng khai báo.

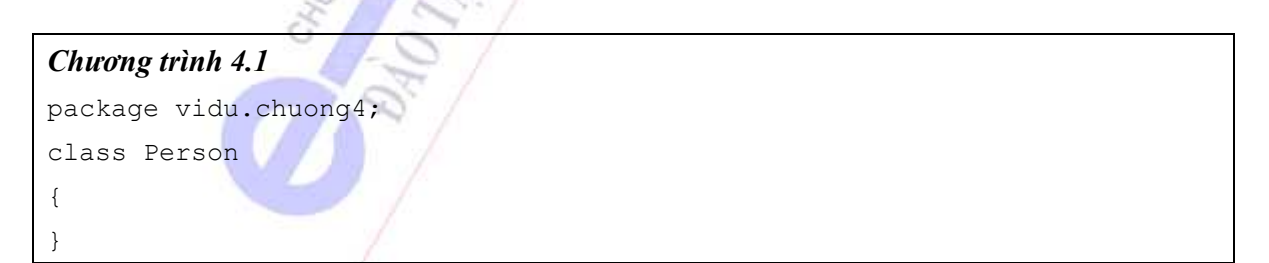

# *Sử dụng lớp*

Lớp được sử dụng khi chương trình cần một đối tượng có kiểu của lớp đó. Khi đó, đối tượng được khai báo dựa vào toán tử **new**:

<tên lớp> <tên đối tượng> = new <tên lớp>();

Ví dụ, muốn tạo một đối tượng có kiểu là lớp Person trong chương trình 4.1, ta dùng lệnh sau:

```
Person myClass = new Person();
```
### *Khai báo thuộc tính của lớp*

Thuộc tính của lớp được khai báo theo cú pháp:

```
<tính chất> <kiểu dữ liệu> <tên thuộc tính>;
```
- **Kiểu dữ liệu**: có thể là các kiểu dữ liệu cơ bản sẵn có của java, có thể là các lớp do người dùng tự định nghĩa.
- **Tên thuộc tính**: được đặt tên theo quy tắc đặt tên biến của java.
- **Tính chất**: Các thuộc tính và phương thức của lớp có các tính chất được đặc trưng bởi các từ khoá sau (giá trị mặc định là **public**):
	- **public**: có thể được truy cập từ bên ngoài lớp định nghĩa.
	- **protected**: chỉ được truy cập từ lớp định nghĩa và các lớp kế thừa từ lớp đó.
	- **private**: chỉ được truy cập trong phạm vi bản thân lớp định nghĩa.
	- **static**: được dùng chung cho một thể hiện của lớp, có thể được truy cập trực tiếp bằng <tên lớp>.<tên thuộc tính> mà không cần khởi tạo một thể hiện của lớp.
	- **abstract**: định nghĩa một thuộc tính trừu tượng. Thuộc tính này không thể truy nhập trong lớp nhưng có thể bị định nghĩa chồng ở các lớp kế thừa.
	- **final**: một thuộc tính hằng, không bị định nghĩa chồng ở các lớp kế thừa.
	- native: dùng cho phương thức khi cài đặt phụ thuộc môi trường trong một ngôn ngữ khác, như C hay hợp ngữ.
	- **synchronized**: dùng cho phương thức tới hạn, nhằm ngăn các tác động của các đối tượng khác khi phương thức đang được thực hiện.

Chương trình 4.2 minh hoạ việc khai báo hai thuộc tính là tên và tuổi của lớp Người (Person).

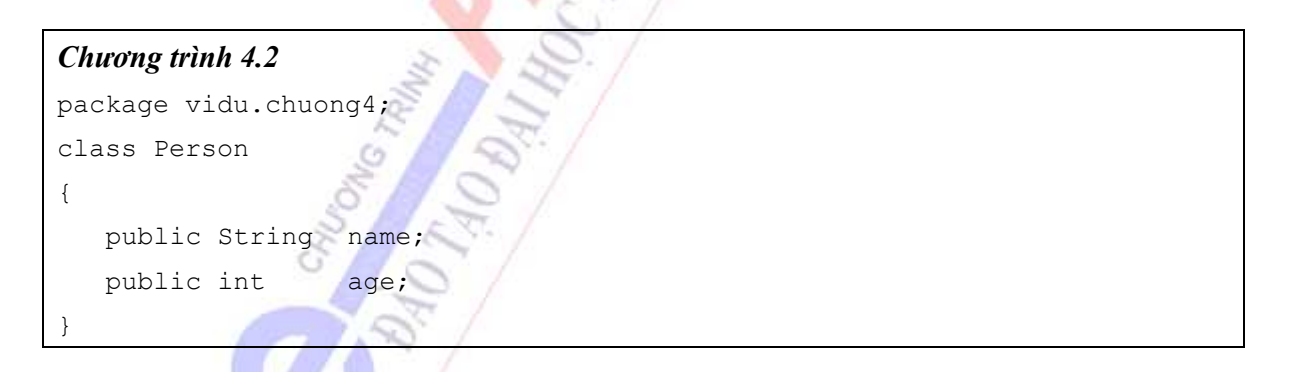

# *Khai báo phương thức của lớp*

Phương thức của lớp được khai báo theo cú pháp

```
<tính chất> <kiểu trả về> <tên phương thức> ([<các tham số>]) 
      [throws <các ngoại lệ>] 
{ 
}
```
- **Tính chất**: đặc trưng bởi các từ khoá tương tự như tính chất của thuộc tính. Giá trị mặc định là **public**.
- **Kiểu trả về**: Kiểu dữ liệu trả về của phương thức, có thể là kiểu dữ liệu sẵn có của java hoặc là kiểu do người dùng tự định nghĩa.
- **Tên phương thức**: tuân theo qui tắc đặt tên biến của java.
- **Các ngoại lệ**: là một đối tượng đặc biệt được tạo ra khi chương trình gặp lỗi. Java sẽ trả lại cho chương trình ngoại lệ này theo từ khoá **throws**. Các ngoại lệ, nếu có, được phân cách nhau bởi dấu phẩy.
- **Các tham số**: các tham số của phương thức, được liệt kê theo cặp <kiểu tham số> <tên tham số>, các tham số được phân biệt bởi dấu phẩy.

Chương trình 4.3 mô tả việc khai báo phương thức show() để hiển thị thông tin cá nhân của lớp Person.

### *Chương trình 4.3*

```
package vidu.chuong4; 
class Person 
{ 
   public String name; 
   public int age; 
   public void show() 
   { 
      System.out.println( name + " is " + age + " years old!");
   } 
}
```
# *Phương thức khởi tạo của lớp*

Phương thức khởi tạo (Constructor) được dùng để khởi tạo một thể hiện cụ thể của một lớp, nghĩa là gán các giá trị khởi đầu cho các thuộc tính, nếu có, và tạo ra một đối tượng cụ thể. Phương thức khởi tạo phải cùng tên với lớp.

**Lưu ý**:

- Phương thức khởi tạo phải có tên trùng với tên của lớp
- Phương thức khởi tạo không có giá trị trả về
- Phương thức khởi tạo có tính chất public
- Có thể có nhiều phương thức khởi tạo của cùng một lớp

Chương trình 4.4a minh hoạ một phương thức khởi tạo của lớp Person bằng cách gán giá trị cho các thuộc tính tên và tuổi.

*Chương trình 4.4a* 

package vidu.chuong4;

```
class Person 
{ 
   public String name; 
   public int age; 
   // Phương thức khởi dựng 
   public Person(String name1, int age1) 
   { 
      name = name1;age = age1;} 
   public void show() 
   { 
      System.out.println( name + " is " + age + " years old!"); 
   } 
}
```
Chương trình 4.4b minh hoạ cách dùng lớp Person mà chúng ta vừa định nghĩa trong chương trình 4.4a. Chương trình này sẽ tạo ra một đối tượng myPerson của lớp Person với các thuộc tính có giá trị khởi tạo: name = "Minh" và age = "21". Sau đó, chương trình sử dụng phương thức show() của đối tượng myPerson để in ra dòng thông báo "Minh is 21 years old!".

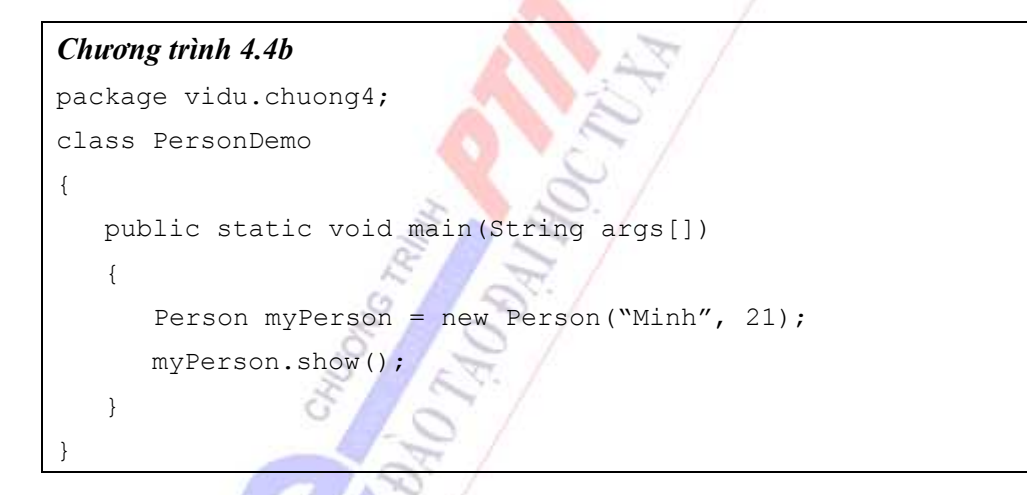

# *Biến this*

Biến **this** là một biến ẩn đặc biệt luôn tồn tại trong các lớp java: một lớp có đúng một biến ẩn **this**. Biến này được sử dụng trong khi chạy và nó trỏ đến bản thân lớp chứa nó. Biến **this** thường được sử dụng trong các hàm khởi tạo của lớp.

Chương trình 4.4c khai báo một lớp hoàn toàn giống với lớp được khai báo trong chương trình 4.4a, nhưng chỉ khác là có dùng biến **this** trong hàm khởi tạo của lớp.

```
Chương trình 4.4c 
package vidu.chuong4; 
class Person 
{ 
   public String name; 
   public int age; 
   // Phương thức khởi dựng 
   public Person(String name, int age) 
   { 
      this.name = name;
      this.age = age;
   } 
   public void show() 
   { 
      System.out.println( name + " is " + age + " years old!");
   } 
}
```
Trong chương trình 4.4c, ta chú ý đến hàm khởi tạo của lớp, hàm này có hai biến cục bộ là name và age, trùng với các biến của lớp. Do đó, trong phạm vi hàm này, biến this.name và this.age sẽ chỉ các biến của lớp, còn các biến name và age sẽ chỉ các biến cục bộ của hàm. Cho nên, các lệnh gán vẫn thực thi như trong chương trình 4.4a.

### **4.1.2 Sự kế thừa**

Sự kế thừa được sử dụng khi muốn tạo một lớp mới từ một lớp đã biết. Khi đó, tất cả các thuộc tính và phương thức của lớp cũ đều trở thành thuộc tính và phương thức của lớp mới. Lớp cũ được gọi là lớp cha, lớp mới được gọi là lớp con.

### *Khai báo lớp kế thừa*

{ }

Khai báo lớp kế thừa được thực hiện bởi từ khoá **extends**:

<thuộc tính> <tên lớp con> extends <tên lớp cha>

Chương trình 4.5a minh hoạ việc tạo một lớp Nhân viên (Employee) được kế thừa từ lớp Person đã được xây dựng trong phần 4.1.1.

*Chương trình 4.5a*  package vidu.chuong4; class Employee extends Person {

```
public float salary; 
  // Phương thức khởi dựng 
  public Employee(String name, int age, float salary) 
   { 
      super(name, age); 
      this.salary = salary; 
   } 
}
```
Khi đó, đoạn chương trình của chương trình 4.5b vẫn in ra dòng thông báo "Minh is 21 years old!" vì khi đó đối tượng myEmployee gọi đến phương thức show() được kế thừa từ lớp Person.

#### *Chương trình 4.5b*

```
package vidu.chuong4; 
class EmployeeDemo1 
{ 
   public static void main (String args[])
   { 
      Employee myEmployee = new Employee("Minh", 21, 300f); 
      myEmployee.show(); 
   } 
}
```
### *Khai báo phương thức nạp chồng*

Khi muốn thay đổi nội dung của các phương thức được kế thừa từ lớp cha, ta dùng cách khai báo phương thức nạp chồng. Thực ra là khai báo lại một phương thức mới có cùng tên và kiểu với một phương thức đã có trong lớp cha.

Chương trình 4.6a sẽ khai báo nạp chồng phương thức show() của lớp Employee mà không dùng lại phương thức show() của lớp Person nữa.

```
Chương trình 4.6a 
package vidu.chuong4;
class Employee extends Person 
{ 
   public float salary; 
   // Phương thức khởi dựng 
   public Employee(String name, int age, float salary) 
   { 
      super(name, age);
```

```
this.salary = salary; 
   } 
   // Khai báo nạp chồng 
   public void show() 
   { 
      System.out.println( name + "has a salary of" 
          + salary + "$/month"); 
   } 
}
```
Khi đó, đoạn chương trình 4.6b sẽ in ra dòng thông báo "Minh has a salary of 300\$/month" thay vì dòng thông báo "Minh is 21 years old!" như trong chương trình 4.5b. Lí do là lúc này, đối tượng myEmployee sẽ gọi phương thức show() của lớp Employee mà không gọi phương thức show() của lớp Person nữa.

```
Chương trình 4.6b 
package vidu.chuong4; 
class EmployeeDemo2 
{ 
   public static void main(String args[]) 
   { 
      Employee myEmployee = new Employee("Minh", 21, 300f);
      myEmployee.show(); 
   } 
}
```
# *Quy tắc truy nhập trong kế thừa*

Các quy tắc này quy định khả năng truy nhập của lớp con đối với các thuộc tính và phương thức của lớp cha:

- **private**: chỉ được truy nhập trong phạm vi lớp cha, lớp con không truy nhập được. Tất cả các lớp ngoài lớp cha đều không truy nhập được.
- **protected**: lớp con có thể truy nhập được. Tất cả các lớp không kế thừa từ lớp cha đều không truy nhập được.
- **final**: lớp con có thể sử dụng được nhưng không thể khai báo nạp chồng được.
- **public**: lớp con có thể sử dụng và nạp chồng được. Tất cả các lớp bên ngoài đều sử dụng được.

# **4.2 KẾ THỪA BỘI**

Nhằm tránh những nhập nhằng của tính chất đa kế thừa của C++, Java không cho phép kế thừa trực tiếp từ nhiều hơn một lớp cha. Nghĩa là Java không cho phép đa kế thừa trực tiếp, nhưng cho phép cài đặt nhiều giao tiếp (Interface) để có thể thừa hưởng thêm các thuộc tính và phương thức của các giao tiếp đó.

# **4.2.1 Giao tiếp**

# *Khai báo giao tiếp*

Cú pháp khai báo một giao tiếp như sau:

```
[public] interface <tên giao tiếp> [extends <danh sách giao tiếp>] 
{ 
}
```
- **Tính chất**: tính chất của một giao tiếp luôn là **public**. Nếu không khai báo tường minh thì giá trị mặc định cũng là **public**.
- **Tên giao tiếp**: tuân thủ theo quy tắc đặt tên biến của java.
- **Danh sách các giao tiếp**: danh sách các giao tiếp cha đã được định nghĩa để kế thừa, các giao tiếp cha được phân cách nhau bởi dấu phẩy. (Phần trong ngoặc vuông "[]" là tuỳ chon).

**Lưu ý**:

• Một giao tiếp chỉ có thể kế thừa từ các giao tiếp khác mà không thể được kế thừa từ các lớp sẵn có.

Chương trình 4.7 minh hoạ việc khai báo một giao tiếp không kế thừa từ bất kì một giao tiếp nào.

# *Chương trình 4.7*

```
package vidu.chuong4; 
public interface Product 
{ 
}
```
# *Khai báo phương thức của giao tiếp*

Cú pháp khai báo một phương thức của giao tiếp như sau:

```
[public] <kiểu giá trị trả về> <tên phương thức> ([<các tham số>]) 
      [throws <danh sách ngoại lệ>];
```
- **Tính chất**: tính chất của một thuộc tính hay phương thức của giao tiếp luôn là **public**. Nếu không khai báo tường minh thì giá trị mặc định cũng là **public**. Đối với thuộc tính, thì chất chất luôn phải thêm là hằng (**final**) và tĩnh (**static**).
- **Kiểu giá trị trả về**: có thể là các kiểu cơ bản của java, cũng có thể là kiểu do người dùng tự định nghĩa (kiểu đối tượng).
- **Tên phương thức**: tuân thủ theo quy tắc đặt tên phương thức của lớp
- **Các tham số**: nếu có thì mỗi tham số được xác định bằng một cặp <kiểu tham số > <tên tham số>. Các tham số được phân cách nhau bởi dấu phẩy.
- **Các ngoại lệ**: nếu có thì mỗi ngoại lệ được phân cách nhau bởi dấu phẩy.

**Lưu ý**:

- Các phương thức của giao tiếp chỉ được khai báo dưới dạng mẫu mà không có cài đặt chi tiết (có dấu chấm phẩy ngay sau khai báo và không có phần cài đặt trong dấu "{}"). Phần cài đặt chi tiết của các phương thức chỉ được thực hiện trong các lớp (class) sử dụng giao tiếp đó.
- Các thuộc tính của giao tiếp luôn có tính chất là hằng (final), tĩnh (static) và public. Do đó, cần gán giá trị khởi đầu ngay khi khai báo thuộc tính của giao tiếp.

Chương trình 4.8 minh hoạ việc khai báo một thuộc tính và một phương thức của giao tiếp Product đã được khai báo trong chương trình 4.7: thuộc tính lưu nhãn hiệu của nhà sản xuất sản phẩm; phương thức dùng để truy xuất giá bán của sản phẩm.

#### *Chương trình 4.8*

```
package vidu.chuong4; 
public interface Product 
{ 
   public static final String MARK = "Adidas"
    public float getCost(); 
}
```
# **4.2.2 Sử dụng giao tiếp**

Vì giao tiếp chỉ được khai báo dưới dạng các phương thức mẫu và các thuộc tính hằng nên việc sử dụng giao tiếp phải thông qua một lớp có cài đặt giao tiếp đó. Việc khai báo một lớp có cài đặt giao tiếp được thực hiện thông qua từ khoá **implements** như sau:

```
<tính chất> class <tên lớp> implements <các giao tiếp> 
{ 
}
```
- **Tính chất** và **tên lớp** được sử dụng như trong khai báo lớp thông thường.
- **Các giao tiếp**: một lớp có thể cài đặt nhiều giao tiếp. Các giao tiếp được phân cách nhau bởi dấu phẩy. Khi đó, lớp phải cài đặt cụ thể tất cả các phương thức của tất cả các giao tiếp mà nó sử dụng.

#### **Lưu ý**:

• Một phương thức được khai báo trong giao tiếp phải được cài đặt cụ thể trong lớp có cài đặt giao tiếp nhưng không được phép khai báo chồng. Nghĩa là số lượng các tham số của phương thức trong giao tiếp phải được giữ nguyên khi cài đặt cụ thể trong lớp.

Chương trình 4.9 minh hoạ việc cài đặt một lớp giày (Shoe) cài đặt giao tiếp Product với các thuộc tính và phương thức đã được khai báo trong chương trình 4.8.

#### *Chương trình 4.9*

```
package vidu.chuong4; 
public class Shoe implements Product 
{
```

```
 // Cài đặt phương thức được khai báo trong giao tiếp 
    public float getCost() 
    { 
       return 10f; 
    } 
    // Phương thức truy nhập nhãn hiệu sản phẩm 
   public String getMark() 
    { 
       return MARK; 
    } 
    // Phương thức main 
    public static void main(String args[]) 
    { 
      Shoe myShoe = new Shoe();
       System.out.println("This shoe is " + myShoe.getMark() + 
                    " having a cost of $'' + mvShoe.getCost());
    } 
}
```
Chương trình 4.9 sẽ in ra dòng: "This shoe is Adidas having a cost of \$10". Hàm getMark() sẽ trả về nhãn hiệu của sản phẩm, là thuộc tính đã được khai báo trong giao tiếp. Hàm getCost() là cài đặt riêng của lớp Shoe đối với phương thức đã được khai báo trong giao tiếp Product mà nó sử dụng, cài đặt này trả về giá trị 10 đối với lớp Shoe.

# **4.3 LỚP TRỪU TƯỢNG**

Lớp trừu tượng là một dạng lớp đặc biệt, trong đó các phương thức chỉ được khai báo ở dạng khuôn mẫu (template) mà không được cài đặt chi tiết. Việc cài đặt chi tiết các phương thức chỉ được thực hiện ở các lớp con kế thừa lớp trừu tượng đó.

Lớp trừu tượng được sử dụng khi muốn định nghĩa một lớp mà không thể biết và định nghĩa ngay được các thuộc tính và phương thức của nó.

### **4.3.1 Khai báo**

### *Khai báo lớp trừu tượng*

Lớp trừu tượng được khái báo như cách khai báo các lớp thông thường, ngoại trừ có thêm từ khoá **abstract** trong phần tính chất:

```
[public] abstract class <tên lớp> 
{ 
}
```
• **Tính chất**: mặc định là **public**, bắt buộc phải có từ khoá **abstract** để xác định đây là một lớp trừu tượng.

• **Tên lớp**: tuân thủ theo quy tắc đặt tên lớp thông thường của java.

**Lưu ý**:

• Lớp trừu tượng cũng có thể kế thừa một lớp khác, nhưng lớp cha cũng phải là một lớp trừu tượng. (Khai báo kế thừa thông qua từ khoá **extends** như khai báo kế thừa thông thường).

Chương trình 4.10 khai báo một lớp trừu tượng là lớp động vật (Animal) một cách chung chung.

### *Chương trình 4.10*

```
package vidu.chuong4; 
abstract class Animal 
{ 
}
```
# *Khai báo phương thức của lớp trừu tượng*

Tất cả các thuộc tính và phương thức của lớp trừu tượng đều phải khai báo là trừu tượng. Hơn nữa, các phương thức của lớp trừu tượng chỉ được khai báo ở dạng khuôn mẫu mà không có phần khai báo chi tiết. Cú pháp khai báo phương thức của lớp trừu tương:

[public] abstract <kiểu dữ liệu trả về> <tên phương thức> ([<các tham số>]) [throws <các ngoại lệ>];

- **Tính chất**: tính chất của một thuộc tính hay phương thức của lớp trừu tượng luôn là **public**. Nếu không khai báo tường minh thì giá trị mặc định cũng là **public**.
- **Kiểu dữ liệu trả về**: có thể là các kiểu cơ bản của java, cũng có thể là kiểu do người dùng tự định nghĩa (kiểu đối tượng).
- **Tên phương thức**: tuân thủ theo quy tắc đặt tên phương thức của lớp
- **Các tham số**: nếu có thì mỗi tham số được xác định bằng một cặp <kiểu tham số > <tên tham số>. Các tham số được phân cách nhau bởi dấu phẩy.
- **Các ngoại lệ**: nếu có thì mỗi ngoại lệ được phân cách nhau bởi dấu phẩy.

**Lưu ý**:

- Tính chất của phương thức trừu tượng không được là **private** hay **static**. Vì phương thức trừu tượng chỉ được khai báo chi tiết (nạp chồng) trong các lớp dẫn xuất (lớp kế thừa) của lớp trừu tượng. Do đó, nếu phương thức là **private** thì không thể nạp chồng, nếu phương thức là **static** thì không thể thay đổi trong lớp dẫn xuất.
- Phương thức trừu tượng chỉ được khai báo dưới dạng khuôn mẫu nên không có phần dấu móc "**{}**" mà kết thúc bằng dấu chấm phẩy "**;**".

Chương trình 4.11 khái báo hai phương thức của lớp trừu tượng Animal trong chương trình 4.10: Phương thức getName() trả về tên loài động vật, dù chưa biết tên cụ thể loài nào nhưng kiểu trả về là String. Phương thức getFeet() trả về số chân của loài động vật, cũng chưa biết cụ thể là bao nhiêu chân nhưng kiểu trả về là int.

```
Chương trình 4.11 
package vidu.chuong4; 
abstract class Animal 
{ 
   abstract String getName();
    abstract int getFeet();
```
# **4.3.2 Sử dụng lớp trừu tượng**

}

Lớp trừu tượng được sử dụng thông qua các lớp dẫn xuất của nó. Vì chỉ có các lớp dẫn xuất mới cài đặt cụ thể các phương thức được khai báo trong lớp trừu tượng.

13

Chương trình 4.12a khai báo lớp về loài chim (Bird) kế thừa từ lớp Animal trong chương trình 4.11. Lớp này cài đặt chi tiết hai phương thức đã được khai báo trong lớp Animal: phương thức getName() sẽ trả về tên loài là "Bird"; phương thức getFeet() trả về số chân của loài chim là 2.

```
Chương trình 4.12a 
package vidu.chuong4; 
public class Bird extends Animal 
{ 
    // Trả về tên loài chim 
    public String getName() 
    { 
        return "Bird"; 
    } 
    // Trả về số chân của loài chim 
    public int getFeet() 
    { 
        return 2; 
 } 
}
```
Chương trình 4.12b khai báo lớp về loài mèo (Cat) cũng kế thừa từ lớp Animal trong chương trình 4.11. Lớp này cài đặt chi tiết hai phương thức đã được khai báo trong lớp Animal: phương thức getName() sẽ trả về tên loài là "Cat"; phương thức getFeet() trả về số chân của loài mèo là 4.

# *Chương trình 4.12b*

```
package vidu.chuong4; 
public class Cat extends Animal 
{ 
    // Trả về tên loài mèo
```

```
 public String getName() 
    { 
        return "Cat"; 
    } 
    // Trả về số chân của loài mèo 
    public int getFeet() 
    { 
        return 4; 
    } 
}
```
Chương trình 4.12c sử dụng lại hai lớp Bird và Cat trong các chương trình 4.12a và 4.12b. Chương trình này sẽ hiển thị hai dòng thông báo:

The Bird has 2 feets The Cat has 4 feets

#### *Chương trình 4.12c*

```
package vidu.chuong4; 
public class AnimalDemo 
{ 
    public static void main(String args[]) 
    { 
      Bird myBird = new Bird();
       System.out.println("The " + myBird.getName() + " has " 
                   + myBird.getFeet() + " feets"); 
      Cat myCat = new Cat();
       System.out.println("The " + myCat.getName() + " has " 
                   + myCat.getFeet() + " feets"); 
    }
```
# **4.4 ĐA HÌNH**

}

### **4.4.1 Nạp chồng**

Java cho phép trong cùng một lớp, có thể khai báo nhiều phương thức có cùng tên. Nạp chồng là hiện tượng các phương thức có cùng tên. Có hai kiểu nạp chồng trong Java:

- Các phương thức của cùng một lớp có cùng tên. Khi hai phương thức của một lớp có cùng tên thì bắt buộc chúng phải có:
	- Hoặc danh sách các tham số khác nhau
	- Hoặc kiểu trả về khác nhau

- Hoặc kết hợp hai điều kiện trên.

Nếu không, java sẽ không phân biệt được chúng. Ví dụ nếu trong cùng một lớp:

```
// Chấp nhận được 
 public int add(int x, int y){…} 
 public float add(float x, int y){…} 
 // Không chấp nhận được 
 public int add(int x, int y){…}
```

```
public int add(int x, int y) {...}
```
• Phương thức của lớp con có cùng tên với phương thức của lớp cha. Trong trường hợp này, các phương thức nạp chồng có thể có cùng danh sách tham số và có cùng kiểu trả về (xem lại phần khai báo phương thức nạp chồng trong mục kế thừa 4.1.2).

#### **4.4.2 Đa hình**

Đa hình là việc triệu gọi đến các phương thức nạp chồng của đối tượng. Khi một phương thức nạp chồng được gọi, chương trình sẽ dựa vào kiểu các tham số và kiểu trả về để gọi phương thức của đối tượng cho phù hợp.

Chương trình 4.13 minh hoạ việc khai báo nhiều hàm add() để cộng hai số hoặc cộng hai xâu kí tự.

*Chương trình 4.13* 

```
package vidu.chuong4; 
public class Operator 
{ 
    // Cộng hai số nguyên 
    public int add(int x, int y) 
    { 
       return (x + y) } 
    // Cộng hai số thực 
    public float add(float x, float y) 
    { 
       return (x + y);
    } 
    // Cộng hai chuỗi kí tự
    public String add(String a, String b) 
    { 
       return (a + b);
    } 
    // Hàm main
```

```
 public static void main(String args[]) 
    { 
       Operator myOperator = new Operator();
      System.out.println("The (5+19) is " + myOperator.add(5, 19));
       System.out.println("The (\forallab\forall + \forallcd\forall) is \forall"
              + myOperator.add("ab", "cd") + "\n", "";
    } 
}
```
Chương trình 4.13 sẽ hiển thị ra hai dòng thông báo:

```
The (5+19) is 24 
The (\nabla^* + \nabla^* \circ d') is \nabla^*
```
Trong lớp Operator có hai phương thức cùng tên và cùng có hai tham số đầu vào là add(). Khi chương trình thực thi lệnh myOperator.add(5, 19), chương trình sẽ tự đối chiếu các kiểu tham số, thấy 5 và 19 có dạng gần với kiểu int nhất, nên phương thức add(int, int) sẽ được gọi và trả về giá trị là 24.

Khi chương trình thực thi lệnh myOperator.add("ab", "cd"), chương trình sẽ tự đối chiếu các kiểu tham số, thấy 'ab' và 'cd' có dạng gần với kiểu String nhất, nên phương thức add(String, String) sẽ được gọi và trả về giá trị là 'abcd'.

**Lưu ý**:

• Khi gọi hàm với các kiểu dữ liệu khác với các hàm đã được khai báo, sẽ có sự chuyển đổi kiểu ngầm định diễn ra. Khi không thể thực hiện chuyển đổi kiểu ngầm định, java sẽ phát sinh một thông báo lỗi.

Chẳng hạn, trong chương trình 4.13, nếu ta thực thi lệnh myOperator.add(4.0f, 5) có dạng add(float, int), chương trình sẽ chuyển ngầm định số nguyên 5 thành float (chuyển từ kiểu int sang float thuộc diện nới rộng kiểu, là kiểu chuyển ngầm định trong java) để có thể sử dụng dạng được khai báo add(float, float) và kết quả sẽ là 9.0f.

Nếu ta thực thi lệnh myOperator.add('ab', 5) có dạng add(String, int), vì int không thể chuyển ngầm định thành String nên lệnh này sẽ phát sinh lỗi. Để tránh lỗi này, phải chuyển đổi kiểu tường minh cho số 5 thành kiểu String bằng một trong các cách sau:

```
myOperator.add("ab", (new Int(5)).toString()); 
myOperator.add("ab", 5 + "");
```
# **4.5 CASE STUDY II**

Trong phần này, chúng ta sẽ viết một chương trình quản lí nhân viên của một công ty. Bao gồm các lớp chính:

- Lớp Human là một lớp trừu tượng, chỉ có một phương thức duy nhất là show().
- Lớp Person là lớp kế thừa từ lớp Human, có hai thuộc tính là tên (name) và tuổi (age). Để đóng gói dữ liệu các thuộc tính này có dạng private và các phương thức truy nhập chúng (get và set). Ngoài ra lớp này còn cài đặt phương thức show() kế thừa từ lớp trừu tượng Human.

• Lớp Employee là lớp kế thừa từ lớp Person, có thêm thuộc tính là lương (salary). Thuộc tính này cũng có dạng private để đóng gói dữ liệu và cần các phương thức truy nhập get/set. Lớp này cài đặt lại phương thức show(). Hơn nữa, lớp Employee còn có thêm hai phương thức addSalary() và addSalary(float) để tính tăng lương cho nhân viên: một phương thức tăng lương theo tỉ lệ mặc định là 10% (không cần tham số), và một phương thức tăng theo giá trị cụ thể đưa vào (cần tham số).

Các phần tiếp theo sẽ trình bày phần cài đặt chi tiết cho các lớp này.

### **4.5.1 Lớp Human**

Lớp Human là một lớp trừu tượng, chỉ có một phương thức duy nhất là show(). Đây là nội dung tập tin Human.java.

#### *Chương trình 4.14a*

```
package vidu.chuong4; 
abstract class Human 
{ 
    abstract void show(); 
}
```
### **4.5.2 Lớp Person**

Lớp Person là lớp kế thừa từ lớp Human:

- Có hai thuộc tính là tên (name) và tuổi (age) có dạng private
- Các phương thức truy nhập các thuộc tính name (getName() và setName(String)) và age (getAge() và setAge(int)).
- Cài đặt chồng phương thức show() kế thừa từ lớp trừu tượng Human.

Đây là nội dung tập tin Person.java.

```
Chương trình 4.14b 
package vidu.chuong4; 
class Person extends Human 
{ 
   private String name; 
   private int age; 
   // Phương thức khởi dựng không có tham số
   public Person() 
   { 
      super(); 
      name = ";
      age = 0;}
```

```
// Phương thức khởi dựng có tham số
  public Person(String name, int age) 
   { 
      this.name = name;this.age = age;
   } 
   /* Phương thức truy nhập thuộc tính name */ 
  public String getName() 
   { 
      return name; 
   } 
  public void setName(String name) 
   { 
      this.name = name;
   } 
  /* Phương thức truy nhập thuộc tính age
  public int getAge() 
   { 
      return age; 
   } 
  public void setAge(int age) 
   { 
      this.age = age;
   } 
  // Khai báo nạp chồng 
  public void show() 
   { 
      System.out.println( name + " is " + age + " years old!");
   } 
}
```
#### **4.5.3 Lớp Employee**

Lớp Employee là lớp kế thừa từ lớp Person:

- Có thêm thuộc tính là lương (salary) cũng có dạng private để đóng gói dữ liệu và cần các phương thức truy nhập get/set.
- Lớp này cài đặt lại phương thức show().

• Có thêm hai phương thức addSalary() và addSalary(float) để tính tăng lương cho nhân viên: phương thức addSalary() tăng lương theo tỉ lệ mặc định là 10% (không cần tham số), phương thức addSalary(float) tăng theo giá trị cụ thể đưa vào (cần tham số).

Sau đây là nội dung tập tin Employee.java

```
Chương trình 4.14c 
package vidu.chuong4; 
class Employee extends Person 
{ 
   private float salary; 
   // Phương thức khởi dựng không có tham số
   public Employee() 
   { 
      super(); 
      salary = 0f;
   } 
   // Phương thức khởi dựng có tham số
   public Employee(String name, int age, float salary) 
   { 
      super(name, age); 
      this.salary = salary; 
   } 
   /* Phương thức truy nhập thuộc tính salarry */ 
   public float getSalary() 
   { 
      return salary; 
   } 
   public void setSalary(float salary) 
   { 
      this.salary = salary; 
   } 
   // Khai báo nạp chồng 
   public void show() 
   { 
      System.out.println( qetName() + " is " + qetAge()
                   + " years old having a salary of $" 
                   + salary + "/month!"); 
   }
```

```
/* Phương thức tăng lương */ 
   public void addSalary() 
   { 
      salary = salary*1.1f;} 
   public void addSalary(float addition) 
   { 
      salary += addition; 
   } 
}
```
**Lưu ý**: Trong phương thức nạp chồng show() của lớp Employee, ta phải dùng các phương thức public được kế thừa từ lớp Person là getName() và getAge() để truy nhập đến thuộc tính name và age mà không thể truy xuất trực tiếp. Lí do là các thuộc tính name và age có dạng private trong lớp Person nên không thể truy xuất trực tiếp trong các lớp dẫn xuất. Do đó, ta phải truy xuất chúng thông qua các phương thức truy nhập public của lớp Person.

### **4.5.4 Chương trình demo**

Chương trình 4.14d chứa hàm main để chạy minh hoạ việc sử dụng các lớp Person và Employee. Đây là nội dung của tập tin Casestudy2.java

```
Chương trình 4.14d 
package vidu.chuong4; 
public class Casestudy2 
{ 
    // Hàm main 
    public static void main(String args[]) 
    { 
       // Sử dụng lớp Person 
      Person myPerson = new Person ("Vinh", 25);
      myPerson.show(); 
      // Sử dụng lớp Employee 
      Employee myEmployee = new Employee("Vinh", 25, 300f); 
      myEmployee.show(); 
      // Tăng lương theo mặc định 
      myEmployee.addSalary(); 
      myEmployee.show(); 
      // Tăng lương lên $50 
      myEmployee.addSalary(50f); 
      myEmployee.show();
```
}

}

Chương trình 4.14d sẽ hiển thị nội dung như sau:

```
Vinh is 25 years old! 
Vinh is 25 years old having a salary of $300/month! 
Vinh is 25 years old having a salary of $330/month! 
Vinh is 25 years old having a salary of $380/month!
```
Dòng thứ nhất in ra dòng thông báo theo phương thức show() của lớp Person. Dòng thứ hai cũng hiển thị thông báo theo phương thức show() của lớp Employee đã được khai báo nạp chồng. Dòng thứ ba hiển thị thông báo sau khi đã tăng lương theo mặc định (10%) từ 300\$ lên 330\$. Dòng thứ tư hiển thị thông báo sau khi tăng lương thêm một lần nữa với lượng tăng là 50\$ từ 330\$ lên 380\$.

### **TỔNG KẾT CHƯƠNG 4**

Nội dung chương 4 đã tập trung trình bày các vấn đề cơ bản liên quan đến kỹ thuật lập trình hướng đối tượng trong Java:

- Một lớp trong java được khai báo với từ khoá class, với các tính chất có thể có là public, final hoặc abstract.
- Khi khai báo một lớp là trừu tượng thì các phương thức của nó cũng được khai báo là trừu tượng và chỉ khai báo dạng khuôn mẫu mà không được khai báo chi tiết.
- Không thể tạo ra một đối tương từ một lớp trừu tương.
- Có thể khai báo một lớp kế thừa từ một lớp khác thông qua từ khoá extends. Một lớp java chỉ có thể được kế thừa từ nhiều nhất một lớp cha mà thôi.
- Trong kế thừa, lớp con có thể định nghĩa lại (nạp chồng) các phương thức được kế thừa từ lớp cha.
- Một giao tiếp trong java được khai báo thông qua từ khoá interface. Các thuộc tính của giao tiếp phải là thuộc tính hằng (final) và static. Các phương thức chỉ được khai báo dưới dạng khuôn mẫu mà không được cài đặt chi tiết.
- Có thể khai báo một giao tiếp kế thừa từ một giao tiếp khác cũng bằng từ khoá extends. Một giao tiếp trong java có thể được kế thừa từ nhiều giao tiếp khác.
- Một giao tiếp trong java chỉ được sử dụng thông qua một lớp java cài đặt cụ thể giao tiếp đó. Khi đó, lớp java phải cài đặt chi tiết tất cả các phương thức được khai báo trong giao tiếp.
- Trong một lớp java, có thể khai báo nhiều phương thức có cùng tên. Khi thực thi, chương trình sẽ tự động chọn phương thức có khuôn mẫu kiểu tham số trùng với lệnh để thực hiện lệnh tương ứng.

## **CÂU HỎI VÀ BÀI TẬP CHƯƠNG 4**

1. Trong các khai báo lớp sau, khai báo nào là đúng:

```
 a. class myClass
```

```
 b. Class myClass
```
c. public class MyClass

d. Public class MyClass

2. Trong các khai báo phương thức của một lớp (không trừu tượng) sau, khai báo nào là đúng:

```
a. String getName{return name; }
```
b. String getName(){return name;}

c. String getName(){return name;};

d. String getName();

#### 3. Trong các khai báo phương thức của một lớp trừu tượng sau, khai báo nào là đúng:

a. abstract String getName{return name;}

b. abstract String getName(){return name;}

c. abstract String getName(){return name;};

d. abstract String getName();

4. Trong các khai báo một giao tiếp sau, khai báo nào là đúng:

a. public abstract MyInterface{…}

- b. public class MyInterface{…}
- c. public interface MyInterface{…}
- d. public interface MyInterface();
- 5. Trong các khai báo kế thừa lớp sau, giả sử Aclass và Bclass là các lớp có sẵn, khai báo nào là đúng:

a. public class MyClass extends Aclass{…}

b. public class MyClass Extends Aclass{…}

c. public class MyClass extends Aclass, Bclass{…}

d. public class MyClass extends Aclass, extends Bclass{...}

- 6. Trong các khai báo kế thừa giao tiếp sau, giả sử Ainterface và Binterface là các giao tiếp có sẵn, khai báo nào là đúng:
	- a. public interface MyInterface extends Ainterface{…}

b. public interface MyInterface Extends Ainterface{…}

- c. public interface MyInterface extends Ainterface, Binterface{…}
	- d. public interface MyInterface extends Ainterface, extends Binterface{…}
- 7. Trong các khai báo một lớp sử dụng giao tiếp sau, giả sử Ainterface và Binterface là các giao tiếp có sẵn, khai báo nào là đúng:

```
 a. public class MyClass extends Ainterface{…}
```
b. public class MyClass implements Ainterface{…}

c. public class MyClass implements Ainterface, Binterface{…}

- d. public class MyClass implements Ainterface, implements Binterface{…}
- 8. Xét đoạn chương trình cài đặt một lớp sử dụng một giao tiếp sau:

```
public interface MyInterface{ 
public void show(String a);
```

```
} 
// Khai báo lớp sử dụng giao tiếp 
public class MyClass implements MyInterface{ 
…
```

```
}
```
Khi đó, lớp MyClass chỉ có duy nhất một phương thức cài đặt chi tiết phương thức show của giao tiếp MyInterface. Trong các cách cài đặt sau, cách nào là đúng:

```
a. public int show (String a) { System.out.println(a); }
b. public void show(){ System.out.println("Show!"); }
C. public void show (String a) { System.out.println(a); }
d. public void show(String a, String b) { System.out.println(a+b); }
```
9. Xét đoạn chương trình cài đặt phép toán cộng với các số hạng có kiểu khác nhau:

```
public class MyOperator {
```

```
public static int add(int a, int b){return a+b;} 
public static float add(float a, float b){return a+b;} 
public static double add(double a, double b){return a+b;} 
public static String add(String a, String b){return a+b;}
```
}

Khi ta gọi lệnh MyOperator.add(-5, 100), chương trình sẽ gọi phương thức nào?

```
 a. add(int, int)
```

```
 b. add(float, float)
```

```
 c. add(double, double)
```

```
 d. add(String, String)
```
e. Thông báo lỗi

10. Cũng với lớp MyOperator trong bài 9, khi ta gọi lệnh MyOperator.add(5.0d, 100f), chương trình sẽ gọi phương thức nào?

```
 a. add(int, int)
```

```
 b. add(float, float)
```

```
 c. add(double, double)
```

```
 d. add(String, String)
```

```
e. Thông báo lỗi
```

```
11. Cũng với lớp MyOperator trong bài 9, khi ta gọi lệnh MyOperator.add("abcd", 100f), chương 
    trình sẽ gọi phương thức nào?
```

```
 a. add(int, int)
```

```
 b. add(float, float)
```

```
 c. add(double, double)
```

```
 d. add(String, String)
```

```
e. Thông báo lỗi
```
12. Về sự khác nhau giữa lớp và giao tiếp trong java, những nhận định nào sau đây là đúng:

```
a. Lớp được kế thừa tối đa từ một lớp khác, giao tiếp có thể kế thừa 
         từ nhiều giao tiếp khác.
       b. Lớp có thể kế thừa từ giao tiếp, nhưng giao tiếp không được kế thừa 
         từ các lớp.
       c. Thuộc tính của lớp có thể có tính chất bất kì, thuộc tính của giao 
         tiếp phải là hằng số và tĩnh.
       d. Phương thức của lớp có thể được cài đặt chi tiết, phương thức của 
         giao tiếp chỉ được khai báo ở dạng khuôn mẫu.
13. Xét đoạn chương trình khai báo hai lớp kế thừa nhau như sau: 
       public class Person { 
       public void show() {System.out.println("This is a person!"); }
       }
    và: 
      public class Employee extends Person { 
       public void show(int x){ 
                    System.out.println("This is the employee '' + x);
             } 
       }
    Khi đó, đoạn chương trình sau sẽ hiển thị thông báo nào? 
       public class Demo1 { 
       public static void main(String args[]){ 
                    Employee myEmployee = new Employee();
                    myEmployee.show(); 
             } 
       }
       a. This is a person!.
       b. This is the employee 0.
       c. Thông báo lỗi.
       d. Không hiển thi gì cả.
14. Cũng với hai lớp Person và Employee trong bài 14. Đoạn chương trình sau sẽ hiển thị thông 
    báo nào? 
       public class Demo2 { 
       public static void main(String args[]){ 
                    Employee myEmployee = new Employee();
                   myEmployee.show(10); 
             } 
       }
       a. This is a person!.
       b. This is the employee 10.
       c. Thông báo lỗi.
```

```
d. Không hiển thi gì cả.
```
- 15. Viết một chương trình khai báo một lớp về các hình chữ nhật Rectangle. Lớp này có hai thuộc tính cục bộ là chiều rộng và chiều dài của hình. Viết hai phương thức khởi dựng tường minh cho lớp này: Một khởi dựng với một tham số kiểu int, khi đó, chiều rộng và chiều dài được thiết lập thành giá trị tham số đưa vào (hình vuông). Một khởi dựng với hai tham số kiểu int tương ứng là chiều rộng và chiều dài.
- 16. Viết một giao tiếp khai báo các phép toán cộng hai số, cộng hai xâu, cộng xâu và số. Sau đó viết một lớp cài đặt giao tiếp đó.
- 17. Viết một lớp trừu tượng về các hình phẳng, trong đó khai báo các phương thức tính chu vi và diện tích của hình. Sau đó viết ba lớp kế thừa từ lớp trừu tượng đó là: lớp hình vuông, lớp hình chữ nhật và lớp hình tròn. Tự thiết lập các thuộc tính cục bộ cần thiết cho mỗi lớp con và khai báo nạp chồng hai phương thức ban đầu trong mỗi lớp con.

Children Talland

77

# **CHƯƠNG 5 BIỂU DIỄN VÀ CÀI ĐẶT CÁC CẤU TRÚC DỮ LIỆU TRỪU TƯỢNG TRÊN JAVA**

Nội dung chương này tập trung trình bày việc cài đặt một số giải thuật và các cấu trúc dữ liệu trừu tượng trên java. Các giải thuật bao gồm:

- Phương pháp duyệt và đệ qui
- Phương pháp sắp xếp và tìm kiếm

Các cấu trúc dữ liệu trừu tượng bao gồm:

- Ngăn xếp và hàng đơi
- Danh sách liên kết
- Cây nhị phân
- Đồ thị

### **5.1 PHƯƠNG PHÁP DUYỆT VÀ ĐỆ QUI**

#### **5.1.1 Các phương pháp duyệt**

Các phương pháp duyệt thường xuất hiện trong bài toán tổ hợp nhằm tìm kiếm tất cả các trạng thái (tổ hợp) có thể có của một tập các trạng thái, hoặc tìm ra một tổ hợp thoả mãn tốt nhất một số yêu cầu xác định trong số các trạng thái của tập hợp. Các phương pháp duyệt thông thường bao gồm:

- *Phương pháp duyệt toàn bộ:* Duyệt qua tất cả các trạng thái có thể có của tập hợp. Phương pháp này phù hợp với bài toán liệt kê và với các tập hợp có số lượng các trạng thái là đủ nhỏ để không tốn thời gian duyệt.
- *Phương pháp duyệt chọn lọc:* Thường áp dụng khi số lượng trạng thái của tổ hợp là rất lớn, không thể sử dụng phương pháp duyệt toàn bộ. Phương pháp này chỉ dùng cho các bài toán tìm kiếm một (hoặc một số) trạng thái tốt nhất (theo một số tiêu chí xác định) của tổ hợp bằng cách chỉ duyệt theo một số trạng thái được cho là có khả năng tìm được kết quả cao nhất. Một số thuật toán duyệt theo phương pháp này thường được áp dụng trong lĩnh vực trí tuệ nhân tạo như thuật toán A\*, thuật toán nhánh và biên, thuật toán  $\alpha/\beta$ .

Ngoài ra, tuỳ thuộc vào cách thức biểu diễn dữ liệu của trạng thái (cấu trúc dữ liệu), người ta sử dụng các phương pháp duyệt khác nhau:

- Duyệt trên mảng
- Duyệt trên cây
- Duyệt trên đồ thị

Các phương pháp duyệt này sẽ được trình bày trong các mục tương ứng về các đối tượng danh sách tuyến tính (duyệt trên mảng), cây nhị phân (duyệt trên cây), đồ thị (duyệt trên đồ thị).

#### **5.1.2 Phương pháp đệ qui**

**Phương pháp đệ qui**: được định nghĩa theo qui nạp toán học, một đối tượng được biểu diễn qua chính nó với một phạm vi nhỏ hơn.

Ví dụ, định nghĩa số Fibonacy thứ n:

 $F(n) = F(n-1) + F(n-2)$  với n>2  $F(1) = F(2) = 1$ 

là một định nghĩa mang tính đệ qui.

**Giải thuật đệ qui**: là phương pháp giải bài toán bằng cách rút gọn bài toán thành một (hoặc một số) bài toán con tương tự như vậy nhưng với dữ liệu nhỏ hơn với trạng thái dừng tồn tại.

Ví dụ, thủ tục tính số Fibonacy thứ n:

```
int Fibo(int n){ 
   if(n == 1 || n == 2) return 1;
   return (Fibo(n-1) + Fibo(n-2));
}
```
là một giải thuật đệ qui. Nó tính số Fibonacy thứ n thông qua việc tính hai số nhỏ hơn trước nó là số thứ n-1 và n-2. Điều kiện dừng là số thứ 1 và số thứ 2 là 1.

# **5.2 PHƯƠNG PHÁP SẮP XẾP VÀ TÌM KIẾM**

#### **5.2.1 Các phương pháp sắp xếp**

Hiện nay, có rất nhiều phương pháp sắp xếp khác nhau:

- Sắp xếp nổi bot (bubble sort)
- Sắp xếp chèn (insertion sort)
- Sắp xếp chọn (selection sort)
- Sắp xếp vun đống (heap sort)
- Sắp xếp trộn (merge sort)
- Sắp xếp nhanh (quick sort)

Nội dung phần này sẽ trình bày việc cài đặt giải thuật sắp xếp nhanh (quick sort). Vì việc sắp xếp thường gắn liền với một mảng các phần tử có thể so sánh được, cho nên giải thuật này sẽ được cài đặt trong lớp mảng các phần tử (Array). Việc cài đặt các giải thuật sắp xếp còn lại được coi như một bài tập của phần này.

#### *Lớp mảng các phần tử Array*

Lớp này có thuộc tính là một mảng các phần tử. Các phần tử của mảng có thể có kiểu bất kì, nhưng phải thoả mãn điều kiện là có thể so sánh được, khi đó, mảng có thể sắp xếp được. Trong phần này, ta sẽ cài đặt mảng các phần tử có kiểu int.

```
class Array{ 
    private int *elements; 
}
```
#### *Giải thuật sắp xếp nhanh Quick Sort*

Ý tưởng của giải thuật này là chọn một phần tử đóng vai trò là khoá chốt (còn gọi là điểm mốc), các phần tử nhỏ hơn khoá chốt sẽ phải chuyển lên đứng trước khoá chốt. Các phần tử lớn hơn khoá chốt thì phải chuyển xuống đứng sau khoá chốt. Các bước cụ thể như sau:

- Chon một phần tử (bất kì) làm khoá chốt.
- Đi từ đầu mảng đến cuối mảng, tìm phần tử đầu tiên lớn hơn khoá chốt, đánh dấu nó là phần tử thứ i.
- Đi từ cuối mảng lên đầu mảng, tìm phần tử đầu tiên nhỏ hơn khoá chốt, đánh dấu nó là phần tử thứ j.
- Nếu i $\leq j$ , đổi chỗ phần tử thứ i và thứ j.
- Sau đó, đi tiếp theo hai chiều, và đổi chỗ, nếu có, cho đến khi i=j.
- Đổi chỗ phần tử thứ i (cũng là j vào thời điểm này) với phần tử chốt. Khi đó, phần tử chốt là đúng vị trí của nó trong mảng sắp xếp.
- Lặp lại giải thuật trên với hai đoạn của mảng: đoạn trước chốt và đoạn sau chốt.
- Quá trình sẽ dừng khi mỗi đoạn chỉ còn hai phần tử.

Chương trình 5.1a cài đặt thủ tục sắp xếp nhanh của lớp Array.

#### *Chương trình 5.1a*

```
package vidu.chuong5; 
class Array{ 
    private int[] elements; 
   /* Phương thức truy nhập các phần tử của mảng */ 
    public int[] get(){ 
       return elements; 
    } 
    public void set(int[] elements){ 
       this.elements = elements; 
   } 
   /* Phương thức săp xếp
   public void sort(){ 
       quick(0, elements.length-1); 
   } 
   /* Phương thức sắp xếp nhanh */ 
   private void quick(int left, int right){ 
       int i=left, j=right; 
      int pivot=(left+right)/2, tmp; 
      do{ 
         while(elements[i]<elements[pivot] && i<right)i++; // Quét xuôi
```

```
 while(elements[j]>elements[pivot] && j>left)j++; // Quét ngược 
         if(i<=j){ // Đổi chỗ hai phần tử
            tmp = elements[i]; 
           elements[i] = elements[j];elements[j] = \text{tmp}; } 
     }while (i \leq -j);
     if(left < j)quick(left, j); // Sắp xếp đoạn trước chốt 
     if(i < right) quick(i, right); // Sắp xếp đoạn sau chốt 
  } 
}
```
#### **5.2.2 Các phương pháp tìm kiếm**

Phương pháp tìm kiếm sẽ trả về chỉ số của một phần tử nếu nó có mặt trong mảng tìm kiếm, trả về -1 nếu không có phần tử đó trong mảng. Các phương pháp tìm kiếm cơ bản bao gồm:

- Tìm kiếm tuần tư (tuyến tính)
- Tìm kiếm nhị phân
- Tìm kiếm trên cây

Nội dung phần này sẽ trình bày phương pháp tìm kiếm nhị phân. Các phương pháp còn lại được coi như là bài tập của phần này. Phương pháp tìm kiếm nhị phân được thực hiện trên mảng đã sắp xếp. Các bước tiến hành như sau:

- Lấy khoá cần tìm so sánh với phần tử ở giữa mảng đã sắp xếp. Nếu bằng, kết thúc tìm kiếm.
- Nếu nhỏ hơn, tìm kiếm khoá đó trong nửa đầu của mảng (vẫn theo kiểu nhị phân).
- Nếu lớn hơn, tìm kiếm khoá đó trong nửa sau của mảng (vẫn theo kiểu nhị phân).
- Quá trình kết thúc khi khoá bằng phần tử giữa mảng, hoặc các đoạn chỉ còn một phần tử.

Chương trình 5.1b cài đặt thủ tục tìm kiếm nhị phân trên lớp mảng Array với các phần tử có kiểu int (khoá tìm kiếm cũng có kiểu int).

```
Chương trình 5.1b
package vidu.chuong5; 
class Array{ 
    private int[] elements; 
   /* Phương thức truy nhập các phần tử của mảng */ 
    public int[] get(){ 
       return elements; 
 } 
    public void set(int[] elements){ 
       this.elements = elements;
```

```
\rightarrow/* Phương thức tìm kiếm */
public int search (int key) {
   quick (0, elements.length-1); // Sắp xếp mảng, dùng quicksort
   int low=0, hight=elements.length-1, mid;
   while \text{low} \leq \text{hight} {
      mid = (low + hight)/2;// Chỉ số giữa
      if(key > elements[mid])low = mid+1;// Tìm nửa sau
      else if (key < elements[mid])hight= mid-1;
                                        // Tìm nửa đầu
                                        // Tìm thấy
      else return mid:
   \lambda/ Không tìm thấy
   return -1;
\}/* Phương thức săp xếp */
public void sort(){
   quick(0, elements.length-1);
\lambda/* Phương thức sắp xếp nhanh */
private void quick(int left, int right) {
   int i=left, j=right;
   int pivot=(left+right)/2, tmp;
   do {while(elements[i]<elements[pivot] && i<right)i++; // Quét xuôi
      while(elements[j]>elements[pivot] && j>left)j++; // Quét nguợc
                                    // Đổi chỗ hai phần tử
      if (i \le j) {
         tmp = elements[i];elements[i] = elements[j];
         elements[j] = \text{tmp};\}} while (i \leq -j);
   if(left < j) quick(left, j); \qquad // Sắp xếp đoạn trước chốt
   if(i < right) quick(i, right); // Sắp xếp đoạn sau chốt
\}
```
# **5.3 NGĂN XẾP VÀ HÀNG ĐỢI**

### **5.3.1 Ngăn xếp**

Ngăn xếp (stack) có các thuộc tính cục bộ:

• Mảng lưu các nút của ngăn xếp

Các thao tác đối với ngăn xếp:

- Thêm vào một nút
- Lấy ra một nút

#### *Định nghĩa một nút*

Để đơn giản, ta chỉ định nghĩa một nút có giá trị kiểu int:

#### *Chương trình 5.2a*

```
package vidu.chuong5; 
public class Node{ 
    private int value; 
    /* Các phương thức khởi dựng */ 
    public Node(){ 
      value = 0;
    } 
    public Node(int value){ 
        this.value = value; 
    } 
    /* Phương thức truy nhập thuộc tính value */ 
    public int getValue(){ 
        return value; 
    } 
    public void setValue(int value){ 
        this.value = value; 
    } 
}
```
### *Cài đặt ngăn xếp*

- Ta coi đỉnh ngăn xếp là cuối mảng lưu giữ các nút. Do đó, các thao tác thêm vào và lấy ra sẽ thêm vào cuối mảng hoặc lấy nút ở cuối mảng ra.
- Mảng các giá trị được khai báo động để tiết kiệm bộ nhớ.

```
Chương trình 5.2b
```

```
package vidu.chuong5;
public class MyStack{
   private Node[] values;
   /* Các phương thức khởi dựng */
   public MyStack(){}
   public MyStack(Node[] values){
      this.values = values;
   \lambda/* Phương thức lấy ra một node từ stack
   public Node pop(){
      Node result = null;if((values != null) & (values.length > 0)){
         result = values [values.length - 1];
         // Loại bỏ node cuối cùng
         Node[] tmpNode = new Node[values.length - 1];
         for(int i=0; i<values.length - 1; i++)
            tmpNode[i] = values[i];this.values = tmpNode;\rightarrowreturn result;
   \rightarrow/* Phương thức thêm một node vào stack */
   public void push (Node node) {
      if (values == null) { // Ngăn xếp đang rỗng
         values = newNode[1];values [0] = node;// Ngăn xếp đã có dữ liệu
      }elseNode[] tmpNode = new Node[values.length + 1];for(int i=0; i<values.length; i++)
            tmpNode[i] = values[i];tmpNode[values.length] = node;this. values = tmpNode;\rightarrow\rightarrow
```
#### **5.3.2 Hàng đợi**

Hàng đợi (queue) có các thuộc tính cục bộ:

• Mảng các giá trị trong hàng đợi

Các thao tác với hàng đợi:

- Thêm vào một nút vào cuối hàng đợi
- Lấy ra một nút từ đầu hàng đợi

Chương trình 5.3 cài đặt lớp hàng đợi.

```
Chương trình 5.3
```

```
package vidu.chuong5; 
public class MyQueu{ 
    private Node[] values; 
    /* Các phương thức khởi dựng */ 
    public MyQueu(){} 
    public MyQueu(Node[] values){ 
       this.values = values; 
    } 
    /* Phương thức lấy ra một node từ đầu queu */ 
    public Node remove(){ 
      Node result = null;if((values != null) & \frac{V}{V} (values.length > 0)) {
         result = values[0];
          // Loại bỏ node đầu hàng đợi 
         Node[] tmpNode = new Node[values.length - 1];
         for(int i=0; i<values.length - 1; i++)
            tmpNode[i] = values[i+1];this.values = tmpNode; 
 } 
       return result; 
    } 
    /* Phương thức thêm một node vào cuối queu */ 
    public void insert(Node node){ 
      if(values == null){ // Hàng đợi đang rỗng
         values = new Node[1];
         values[0] = node; }else{ // Hàng đợi đã có dữ liệu 
         Node[] tmpNode = new Node[values.length + 1];
         for(int i=0; i<values.length; i++)
```

```
tmpNode[i] = values[i];tmpNode[values.length] = node; 
         this.values = tmpNode; } 
   }
```
# **5.4 DANH SÁCH LIÊN KẾT**

}

Nội dung phần này tập trung cài đặt hai loại danh sách liên kết cơ bản:

- Danh sách liên kết đơn
- Danh sách liên kết kép

#### **5.4.1 Danh sách liên kết đơn**

#### *Định nghĩa một nút của danh sách liên kết đơn*

Một nút của danh sách liên kết đơn bao gồm:

- Giá trị của nút, có dang là một đối tượng kiểu Node đã được định nghĩa trong chượng trình 5.2a
- Nút tiếp theo của nút đó.

Một nút của danh sách liên kết đơn được cài đặt trong chương trình 5.4a.

```
Chương trình 5.4a 
package vidu.chuong5; 
public class SimpleNode{ 
    private Node value; // Giá trị của node là một đối tượng kiểu Node
    private SimpleNode next; // Node tiếp theo của danh sách liên kết 
    /* Các phương thức khởi dựng */ 
    public SimpleNode(){ 
      value = newNode();
      next = null;} 
   public SimpleNode(Node value){ 
      this.value = value; 
      next = null;} 
    /* Phương thức truy nhập thuộc tính value */ 
    public Node getValue(){ 
       return value; 
    }
```

```
 public void setValue(Node value){ 
       this.value = value; 
    } 
    /* Phương thức truy nhập thuộc tính next */ 
    public SimpleNode getNext(){ 
       return next; 
 } 
    public void setNext(SimpleNode next){ 
      this.next = next;
    } 
}
```
#### *Định nghĩa đỉnh tiêu đề của danh sách liên kết đơn*

Đỉnh tiêu đề của danh sách liên kết đơn là một đối tượng khác với một nút thông thường của danh sách. Đối tượng này lưu các thông tin:

- Chỉ đến nút thực sự đầu tiên của danh sách
- Chỉ đến nút cuối cùng của danh sách
- Lưu giữ số lượng nút thực sự trong danh sách.

Chương trình 5.4b cài đặt lớp đỉnh tiêu đề của danh sách.

```
Chương trình 5.4b 
package vidu.chuong5; 
public class HeaderSimpleNode{ 
    private int nodeNumber; 
    private SimpleNode header; 
    private SimpleNode tailer; 
   /* Phương thức khởi dựng
    public HeaderSimpleNode(){ 
      nodeNumber = 0;header = null;tailer = null;} 
    /* Phương thức truy nhập thuộc tính nodeNumber */ 
    public int getNodeNumber(){ 
       return nodeNumber; 
 } 
    public void setNodeNumber(int nodeNumber){ 
       this.nodeNumber = nodeNumber;
```

```
 } 
    /* Phương thức truy nhập thuộc tính header */ 
    public SimpleNode getHeader(){ 
       return header; 
 } 
    public void setHeader(SimpleNode header){ 
       this.header = header; 
    } 
    /* Phương thức truy nhập thuộc tính tailer */ 
    public SimpleNode getTailer(){ 
       return tailer; 
 } 
    public void setTailer(SimpleNode tailer){ 
       this.tailer = tailer; 
    } 
}
```
#### *Cài đặt danh sách liên kết đơn*

Danh sách liên kết đơn có thuộc tính cục bộ là một đối tượng kiểu HeaderSimpleNode. Và có các thao tác chính:

- Thêm một phần tử vào một vị trí bất kì: nếu vị trí nhỏ hơn 0, thêm vào đầu danh sách. Nếu vị trí lớn hơn độ dài danh sách, thêm vào cuối. Trường hợp còn lại, chèn vào danh sách một cách bình thường.
- Loại bỏ một phần tử ở vị trí bất kì: Chỉ loại bỏ khi vị trí chỉ ra nằm trong phạm vi độ dài danh sách. Phương thức này trả về nút bị loại bỏ, có kiểu SimpleNode.
- Duyệt toàn bộ danh sách: Trả về giá trị của tất cả các phần tử có trong danh sách. Giá trị trả về là một mảng các phần tử giá trị có kiểu Node.

Chương trình 5.4c cài đặt lớp danh sách liên kết đơn.

```
Chương trình 5.4c 
package vidu.chuong5;
public class SimpleList{ 
    private HeaderSimpleNode myList; 
    /* Các phương thức khởi dựng */ 
    public SimpleList(){ 
      myList = new HeadersimpleNode();
   }
```

```
 /* Phương thức chèn thêm một node vào vị trí @position */ 
 public void insert(Node value, int position){ 
    // Tạo một node mới 
   SimpleNode newNode = new SimpleNode(value);
   if(position <= 0){ // Chèn vào đầu 
   newNode.setNext(myList.getHeader()); 
   myList.setHeader(newNode); 
   if(myList.getNodeNumber() == 0) // Danh sách ban đầu rỗng 
       myList.setTailer(newNode); 
   }else if(position >= myList.getNodeNumber()){ // Chèn vào cuối 
      if(myList.getNodeNumber() == 0){ // Danh sách ban đầu rỗng 
          myList.setHeader(newNode); 
          myList.setTailer(newNode); 
      }else{ // Danh sách không rỗng 
          myList.getTailer().setNext(newNode); 
          myList.setTailer(newNode); 
      } 
   }else{ // Chèn vào giữa 
      int index = 0;
      SimpleNode prev = null; 
      SimpleNode current = myList.getHeader();
      while(index < position){ 
          index++; 
          prev = current; 
         current = current.getNext();
      } 
      newNode.setNext(current); 
      prev.setNext(newNode); 
   } 
   // Cập nhật số lượng node của danh sách 
   myList.setNodeNumber(myList.getNodeNumber() + 1); 
 } 
 /* Phương thức loại bỏ một node ở vị trí @position */ 
 public SimpleNode remove(int position){ 
   if((myList.getNodeNumber)) == 0)||
      (position < 0)||(position >= myList.getNodeNumber()))
      return null; 
   SimpleNode result = null;
    if(position == 0){ // Loại phần tử đầu 
       result = myList.getHeader(); 
      myList.setHeader(myList.getHeader().getNext());
```

```
if (myList.getNodeNumber () == 1) // Danh sách chỉ có 1 phần tử
         myList.setTailer(null);
   }else if(position==myList.getNodeNumber()-1){// Loai phần tử cuối
      result = myList.getTailer();SimpleNode current = myList.getHeader();
      while(!current.getNext().equals(myList.getTailer()))
         current = current.getNext();
      current.setNext(null);
      myList.setTailer(current);
   }else{ // Loại phần tử nằm giữa danh sách
      int index = 0;
      SimpleNode prev = null;SimpleNode current = myList.getHeader();
      while(index \langle position){
         index++prev = current;current = current.getNext();
      prev.setNext(current.getNext());
      result = current;\mathfrak{r}// Cập nhật số lượng node của danh sách
   myList.setNodeNumber(myList.getNodeNumber() - 1);
   result.setNext(null);
   return result;
\rightarrow/* Phương thức duyệt toàn bộ danh sách */
public Node[] travese(){
   // Danh sách rỗng
   if(myList.getNodeNumber() == 0)
         return null;
   // Danh sách không rỗng
   Node[] result = new Node(myList.getNodeNumber());
   SimpleNode current = myList.getHeader();
   int index = 0:
   while (current  != null) {
      result[index] = current.getValue();
      index++;current = current.getNext();
```

```
} 
        return result; 
     } 
}
```
#### **5.4.2 Danh sách liên kết kép**

#### *Định nghĩa một nút của danh sách liên kết kép*

Một nút của danh sách liên kết kép bao gồm:

- Giá trị của nút, có dạng là một đối tượng kiểu Node đã được định nghĩa trong chương trình 5.2a
- Nút tiếp theo của nút đó.
- Nút trước của nút đó

Một nút của danh sách liên kết kép được cài đặt trong chương trình 5.5a.

```
Chương trình 5.5a 
package vidu.chuong5; 
public class DoubleNode{ 
    private Node value; 
    private DoubleNode prev; 
    private DoubleNode next; 
   /* Các phương thức khởi dựng
    public DoubleNode(){ 
      value = newNode();
      prev = null; 
      next = null;
   } 
   public DoubleNode(Node value){ 
      this.value = value; 
      prev = null; 
      next = null;} 
    /* Phương thức truy nhập thuộc tính value */ 
    public Node getValue(){ 
       return value; 
    } 
    public void setValue(Node value){ 
       this.value = value; 
 } 
    /* Phương thức truy nhập thuộc tính next */
```

```
 public DoubleNode getNext(){ 
       return next; 
    } 
    public void setNext(DoubleNode next){ 
      this.next = next;
    } 
    /* Phương thức truy nhập thuộc tính prev */ 
    public DoubleNode getPrev(){ 
       return prev; 
 } 
    public void setPrev(DoubleNode prev){ 
       this.prev = prev; 
    } 
}
```
### *Định nghĩa đỉnh tiêu đề của danh sách liên kết kép*

Đỉnh tiêu đề của danh sách liên kết đơn là một đối tượng khác với một nút thông thường của danh sách. Đối tượng này lưu các thông tin:

- Chỉ đến nút thực sự đầu tiên của danh sách
- Chỉ đến nút cuối cùng của danh sách
- Lưu giữ số lượng nút thực sự trong danh sách.

Chương trình 5.5b cài đặt lớp đỉnh tiêu đề của danh sách.

```
Chương trình 5.5b
```

```
package vidu.chuong5; 
public class HeaderDoubleNode{ 
    private int nodeNumber; 
    private DoubleNode header; 
    private DoubleNode tailer; 
    /* Phương thức khởi dựng */ 
    public HeaderDoubleNode(){ 
      nodeNumber = 0;header = null;tailer = null:
   } 
    /* Phương thức truy nhập thuộc tính nodeNumber */ 
    public int getNodeNumber(){ 
       return nodeNumber;
```

```
 } 
    public void setNodeNumber(int nodeNumber){ 
       this.nodeNumber = nodeNumber; 
    } 
    /* Phương thức truy nhập thuộc tính header */ 
    public DoubleNode getHeader(){ 
       return header; 
    } 
    public void setHeader(DoubleNode header){ 
       this.header = header; 
    } 
   /* Phương thức truy nhập thuộc tính tailer
    public DoubleNode getTailer(){ 
       return tailer; 
 } 
    public void setTailer(DoubleNode tailer){ 
       this.tailer = tailer; 
    } 
}
```
#### *Cài đặt danh sách liên kết kép*

Danh sách liên kết kép có thuộc tính cục bộ là mộ đối tượng kiểu HeaderDoubleNode. Và có các thao tác chính:

- Thêm một phần tử vào một vị trí bất kì: nếu vị trí nhỏ hơn 0, thêm vào đầu danh sách. Nếu vị trí lớn hơn độ dài danh sách, thêm vào cuối. Trường hợp còn lại, chèn vào danh sách một cách bình thường.
- Loại bỏ một phần tử ở vị trí bất kì: Chỉ loại bỏ khi vị trí chỉ ra nằm trong phạm vi độ dài danh sách. Phương thức này trả về nút bị loại bỏ, có kiểu DoubleNode.
- Duyệt toàn bộ danh sách: Trả về giá trị của tất cả các phần tử có trong danh sách. Giá trị trả về là một mảng các phần tử giá trị có kiểu Node.

Chương trình 5.5c cài đặt lớp danh sách liên kết kép.

#### *Chương trình 5.5c*

```
package vidu.chuong5; 
public class DoubleList{ 
    private HeaderDoubleNode myList; 
    /* Các phương thức khởi dựng */ 
    public DoubleList(){
```

```
myList = new HeaderDoubleNode();
\left\{ \right./* Phương thức chèn thêm một node vào vị trí @position */
public void insert (Node value, int position) {
   // Tao một node mới
   DoubleNode newNode = new DoubleNode (value) :
   if (position \leq 0) { // Chèn vào đầu
      newNode.setNext(myList.getHeader());
      myList.getHeader().setPrev(newNode);
      myList.setHeader(newNode);
      if (myList.getNodeNumber () == 0) // Danh sách ban đầu rỗng
         myList.setTailer(newNode);
   }else if (position >= myList.getNodeNumber()) { // Chèn vào cuối
      if (myList.getNodeNumber () == 0) { // Danh sách ban đầu rỗng
         myList.setHeader(newNode);
         myList.setTailer(newNode);
      }else{ // Danh sách không rỗng
         newNode.setPrev(myList.getTailer());
         myList.getTailer().setNext(newNode);
         myList.setTailer(newNode);
      \mathfrak{r}}else{ // Chèn vào giữa
      int index = 0:
      DoubleNode current = myList.getHeader();
      while (index < position) {
         index++;current = current.getNext();
      \rightarrownewNode.setNext(current);
      newNode.setPrev(current.getPrev());
      current.getPrev().setNext(newNode);
      current.setPrev(newNode);
   -1
   // Cập nhật số lượng node của danh sách
   myList.setNodeNumber(myList.getNodeNumber() + 1);
\rightarrow/* Phương thức loại bỏ một node ở vị trí @position */
public DoubleNode remove(int position){
   if((mvList.getNodeNumber() == 0)||
      (position < 0) || (position >= myList.getNodeNumber())return null;
```

```
DoubleNode result = null;if (position == 0) { // Loại phần tử đầu
      result = myList.getHeader();
      myList.setHeader(myList.getHeader().getNext());
      if (myList.getHeader() != null)myList.getHeader().setPrev(null);
      if (myList.getNodeNumber () == 1) // Danh sách chỉ có 1 phần tử
         myList.setTailer(null);
   }else if(position==myList.getNodeNumber()-1){ // Loai phần tử cuối
      result = myList.getTailer();myList.setTailer(myList.getTailer().getPrev());
      myList.getTailer().setNext(null);
   }else{ // Loại phần tử nằm giữa danh sách
      int index = 0;
      DoubleNode current = myList.getHeader();
      while (index \langle position) {
         index++;current = current.getNext();
      \lambdacurrent.getPrev().setNext(current.getNext());
      current.getNext().setPrev(current.getPrev());
      result = current;\mathcal{L}// Cập nhật số lượng node của danh sách
   myList.setNodeNumber(myList.getNodeNumber() - 1);
   result.setPrev(null);
   result.setNext(null);
   return result;
\rightarrow/* Phương thức duyệt toàn bộ danh sách */
public Node[] travese(){
   // Danh sách rỗng
   if (myList.getNodeNumber() == 0)return null:
   // Danh sách không rỗng
   Node[] result = new Node[myList.getNodeNumber()];DoubleNode current = myList.getHeader();
```

```
int index = 0;
      while(current != null){
          result[index] = current.getValue(); 
          index++; 
         current = current.getNext();
      } 
      return result; 
    } 
}
```
# **5.5 CÂY NHỊ PHÂN**

#### *Cài đặt nút của cây nhị phân*

Một nút của cây nhị phân có các thuộc tính sau:

- Giá trị của nút là một đối tượng kiểu Node
- Chỉ đến nút con bên trái của nó.
- Chỉ đến nút con bên phải của nó.

Chương trình 5.6a cài đặt một nút của cây nhị phân.

#### *Chương trình 5.6a*

```
package vidu.chuong5; 
public class BinaryTreeNode{ 
    private Node value; 
    private BinaryTreeNode left; 
    private BinaryTreeNode right; 
   /* Các phương thức khởi dựng
    public BinaryTreeNode(){ 
      value = newNode();
      left = null;right = null;} 
    public BinaryTreeNode(Node value){ 
       this.value = value; 
      left = null;right = null;} 
    /* Phương thức truy nhập thuộc tính value */ 
    public Node getValue(){ 
       return value; 
 }
```

```
 public void setValue(Node value){ 
       this.value = value; 
    } 
    /* Phương thức truy nhập thuộc tính left */ 
    public BinaryTreeNode getLeft(){ 
       return left; 
 } 
    public void setLeft(BinaryTreeNode left){ 
       this.left = left; 
    } 
   /* Phương thức truy nhập thuộc tính right
    public BinaryTreeNode getRight(){ 
       return right; 
    } 
    public void setRight(BinaryTreeNode right){ 
       this.right = right; 
    } 
}
```
#### *Cài đặt cây nhị phân*

Với cây nhị phân, ta chỉ cần lưu giữ một biến cục bộ là nút gốc của cây. Khi đó, ta cần đến các thao tác cơ bản trên cây nhị phân như sau:

- Tìm một nút có giá trị (hoặc là khoá) xác định
- Thêm nút con trái của một nút
- Thêm nút con phải của một nút
- Xoá nút con trái của một nút
- Xoá nút con phải của một nút
- Duyệt cây theo thứ tự trước
- Duyệt cây theo thứ tư giữa
- Duyệt cây theo thứ tự sau

Chương trình 5.6b cài đặt lớp cây nhị phân.

#### *Chương trình 5.6b*

```
package vidu.chuong5; 
public class BinaryTree{ 
    private BinaryTreeNode root; 
    /* Các phương thức khởi dựng */
```

```
 public BinaryTree(){ 
      root = null;} 
   public BinaryTree(Node value){ 
       root = new BinaryTreeNode(value); 
   } 
   /* Phương thức trả về node có giá trị @value */ 
   public BinaryTreeNode getNode(Node value){ 
       return searchNode(root, value); 
 } 
   /* Phương thức tìm kiếm đệ qui một node có giá trị @value 
      trên một cây con có gốc là @treeNode */ 
   private BinaryTreeNode searchNode(BinaryTreeNode treeNode, 
              Node value){ 
       if(treeNode.getValue().equals(value)) 
          return treeNode; 
       if(treeNode == null) 
          return null; 
       BinaryTreeNode result = null; 
       // Tìm trên nhánh con bên trái 
       result = searchNode(treeNode.getLeft(), value); 
      // Tìm trên nhánh con bên phải
      if(result == null) result = searchNode(treeNode.getRight(), value); 
       return result; 
   } 
   /* Phương thức thêm node con bên trái của node @treeNode */ 
   public boolean insertLeft(BinaryTreeNode treeNode, Node value){ 
      if((treeNode == null) || (treeNode.getLeft() != null))return false; 
       BinaryTreeNode newNode = new BinaryTreeNode(value); 
       treeNode.setLeft(newNode); 
       return true; 
    } 
    /* Phương thức thêm node con bên phải của node @treeNode */ 
   public boolean insertRight(BinaryTreeNode treeNode, Node value){ 
      if((treeNode == null) || (treeNode.getRight()) != null))return false; 
       BinaryTreeNode newNode = new BinaryTreeNode(value);
```

```
 treeNode.setRight(newNode); 
    return true; 
 } 
/* Phương thức xóa node con bên trái của node @treeNode */ 
 public boolean removeLeft(BinaryTreeNode treeNode){ 
    // Node hiện tại rỗng 
   if(treeNode == null) 
      return false; 
    // Node con trái không phải là node lá 
    if((treeNode.getLeft() != null)&& 
       ((treeNode.getLeft().getLeft() != null)|| 
      (treeNode.getLeft().getRight() != null))) 
      return false; 
   treeNode.setLeft(null); 
    return true; 
 } 
 /* Phương thức xoá node con bên phải của node @treeNode */ 
 public boolean removeRight(BinaryTreeNode treeNode){ 
    // Node hiện tại rỗng 
   if(treeNode == null) 
      return false; 
    // Node con phải không phải là node lá 
    if((treeNode.getRight() != null)&& 
       ((treeNode.getRight().getLeft() != null)|| 
      (treeNode.getRight().getRight() != null))) 
      return false; 
    treeNode.setRight(null); 
    return true; 
 } 
 /* Phương thức duyệt cây theo thứ tự trước */ 
 public Node[] preTravese(){ 
   Node[] result = null;preOrder(root, result); 
   return result; 
 } 
 /* Phương thức duyệt cây con @treeNode theo thứ tự trước 
   và kết quả trả về nằm trong @result */ 
 private void preOrder(BinaryTreeNode treeNode, Node[] result){ 
   if(treeNode != null){
```

```
 addNode(result, treeNode.getValue()); 
          preOrder(treeNode.getLeft(), result); 
         preOrder(treeNode.getRight(), result); 
 } 
    } 
   /* Phương thức thêm một @node vào cuối một danh sách các @nodes*/ 
   private void addNode(Node[] nodes, Node node){ 
       if(nodes == null){// Danh sách ban đầu rỗng 
         nodes = new Node[1];nodes[0] = node; return; 
 } 
      Node[] tmpNodes = new Node[nodes.length + 11;
      for(int i=0; i<nodes.length; i++) tmpNodes[i] = nodes[i]; 
       tmpNodes[nodes.length] = node; 
       nodes = tmpNodes; 
    } 
  /* Phương thức duyệt cây theo thứ tự giữa */ 
   public Node[] inTravese(){ 
       Node[] result = null; 
      inOrder(root, result); 
      return result; 
    } 
   /* Phương thức duyệt cây con @treeNode theo thứ tự giữa 
      và kết quả trả về nằm trong @result */ 
   private void inOrder(BinaryTreeNode treeNode, Node[] result){ 
      if(treeNode != null){
          inOrder(treeNode.getLeft(), result); 
          addNode(result, treeNode.getValue()); 
         inOrder(treeNode.getRight(), result); 
 } 
 } 
   /* Phương thức duyệt cây theo thứ tự sau */ 
   public Node[] posTravese(){ 
       Node[] result = null; 
      posOrder(root, result); 
      return result; 
 }
```

```
 /* Phương thức duyệt cây con @treeNode theo thứ tự sau 
      và kết quả trả về nằm trong @result */ 
   private void posOrder(BinaryTreeNode treeNode, Node[] result){ 
       if(treeNode != null){ 
          posOrder(treeNode.getLeft(), result); 
         posOrder(treeNode.getRight(), result); 
         addNode(result, treeNode.getValue()); 
 } 
    } 
}
```
### **5.6 ĐỒ THỊ**

#### **5.6.1 Biểu diễn đồ thị**

Đối với đỉnh của đồ thị, để đơn giản, ta đánh số đỉnh từ 0 đến n-1 cho đồ thị có n đỉnh. Đối với cạnh, ta sẽ sử dụng đồng thời hai cách biểu diễn là ma trận kề và danh sách cạnh:

- Ma trận kề dùng trong các thao tác tính toán. Ma trận kề là một ma trận hai chiều n\*n, nếu  $A[i,j]=1$  thì có cạnh từ i đến j, nếu  $A[i,j]=0$  thì không có cạnh từ i đến j.
- Danh sách cạnh dùng để khởi tạo đồ thị cho thuận tiện. Mỗi phần tử của danh sách là một cạnh, biểu diễn bằng hai số là hai đỉnh của đầu mút cạnh.

Chương trình 5.7a cài đặt lớp biểu diễn một cạnh của đồ thị tổng quát (có tính đến trọng số) theo danh sách cạnh.

```
Chương trình 5.7a 
package vidu.chuong5; 
public class Bridge{ 
    private int start; 
    private int end; 
    private int weight; 
    /* Các phương thức khởi dựng */ 
    public Bridge(int start, int end){ 
      this.start = start;
      this.end = end;weight = 0;} 
    public Bridge(int start, int end, int weight){ 
      this.start = start;
      this.end = end:
      this.weight = weight;}
```

```
 /* Phương thức truy nhập thuộc tính start */ 
   public int getStart(){ 
       return start; 
 } 
   public void setStart(int start){ 
      this.start = start;
    } 
   /* Phương thức truy nhập thuộc tính end */ 
   public int getEnd(){ 
       return end; 
    } 
   public void setEnd(int end){ 
       this.end = end; 
    } 
  /* Phương thức truy nhập thuộc tính weight
   public int getWeight(){ 
       return weight; 
 } 
   public void setWeight(int weight){ 
      this.weight = weight; } 
}
```
#### **5.6.2 Cài đặt đồ thị không có trọng số**

Một đồ thị không có trọng số có các thuộc tính cục bộ sau:

- Số lượng các đỉnh. Từ số lượng các đỉnh có thể suy ra tập các nhãn của các đỉnh.
- Ma trận kề biểu diễn các cạnh.  $A[i,j]=1$  thì có cạnh từ i đến j, nếu  $A[i,j]=0$  thì không có cạnh từ i đến j.
- Danh sách cạnh không cần tính đến trọng số. Danh sách cạnh và ma trận kề được cập nhật đồng bộ với nhau.

Các thao tác cơ bản trên đồ thị không có trọng số:

- Kiểm tra tính liên thông của đồ thị
- Tìm đường đi giữa hai đỉnh bất kì
- Tìm cây khung (cây bao trùm) của đồ thị

Chương trình 5.7b cài đặt lớp đồ thị không có trọng số.

```
Chương trình 5.7b 
package vidu.chuong5; 
public class Graph{ 
   private int nodeNumber; // Số lượng đỉnh 
   private int[][] A; // Ma trận kề
  private Bridge[] B; // Danh sách cạnh
   /* Các phương thức khởi dựng */ 
   public Graph(int nodeNumber, int[][] A){ 
       this.nodeNumber = nodeNumber; 
      this.A = A;
       // Đồng bộ danh sách cạnh 
      int length = 0;
      for(int i=0; i<nodeNumber; i++)
      for(int j=0; j<nodeNumber; j++)if(A[i][j] == 1) lengthB ++;if(lengthB > 0){
         B = new Bridge[lengthB];int index = 0;
         for(int i=0; i<nodeNumber; i++)
         for(int j=0; j<nodeNumber; j++)if(A[i][j] == 1){
               B[index] = new Bridge(i,j);
               index ++; 
    } 
       } 
   } 
   public Graph(int nodeNumber, Bridge[] B){ 
       this.nodeNumber = nodeNumber; 
      this.B = B;
       // Đồng bộ ma trận kề
      A = new int[nodeNumber][];for(int i=0; i<nodeNumber; i++)
         A[i] = new int[nodeNumber];
      for(int i=0; i<nodeNumber; i^{++})
      for(int j=0; j<nodeNumber; j++)
         A[i][j] = 0;if(B != null){
```

```
for(int i=0; i<B.length; i++){
         A[B[i].qetStart()][B[i].qetEnd()] = 1; } 
    } 
} 
 /* Phương thức truy nhập thuộc tính nodeNumber */ 
 public int getNodeNumber(){ 
    return nodeNumber; 
 } 
 public void setNodeNumber(int nodeNumber){ 
    this.nodeNumber = nodeNumber; 
 } 
 /* Thêm một cạnh vào đồ thị */ 
 public void addBridge(Bridge bridge){ 
    if(B == null){ // Ban đầu chưa có cạnh nào 
     B = new Bridge[1];B[0] = bridge; }else{ 
      Bridge *tmp = new Bridge[B.length + 1];
      for(int i=0; i<B.length; i^{++})
         tmp[i] = B[i]; tmp[B.length] = bridge; 
    } 
    // Cập nhật ma trận kề
   A[bridge.getStart()][bridge.getEnd()] = 1; } 
 /* Kiểm tra tính liên thông của đồ thị */ 
 public boolean isConnected(){ 
   // Mảng đánh đấu duyệt node 
   boolean[] visited = new boolean[nodeNumber];
   for(int i=0; i<nodeNumber; i++)
     visted[i] = false; int[] queue = new int[nodeNumber]; // Hàng đợi, duyệt BFS 
   int front=0, tail = 0;
   int size = 1; \frac{1}{\sqrt{5}} // Số lượng đỉnh liên thông
   queue[0] = 0;
   visited[0] = true; // Khởi tạo hàng đợi 
   while(front <= tail){ \frac{1}{2} // Đếm số đỉnh liên thông
      int u = queue[front];
      front++;
```

```
for(int j=0; j<nodeNumber; j++)if(A[u][j] == 1) & (ivisted[j]) tail++; 
              queue[tail] = j;
              visited[j] = true; size++; 
 } 
      } 
      // Nếu số đỉnh liên thông bằng nodeNumber thì đồ thị là liên thông 
      if(size == nodeNumber) return true; 
      return false; 
   } 
   /* Tìm đường đi giữa hai đỉnh bất kì */ 
   public Bridge[] way(int start, int end){ 
     // Mảng đánh đấu duyệt node 
      boolean[] visited = new boolean[nodeNumber]; 
     for(int i=0; i<nodeNumber; i++)
        visited[i] = false;
      int[] prev = new int[nodeNumber]; // Mảng lưu vết đường đi 
     int[] queue = new int[nodeNumber]; // Hàng đợi, duyệt BFS
     int front=0, tail = 0;
     queue[0] = start;
     visited[start] = true; // Khởi tạo hàng đợi
     while(front <= tail) \&\&(!visited[end]) { // Tìm đường đi
        int u = queue[front];front++; 
        for(int j=0; j<nodeNumber; j++)
           if(A[u][j] == 1) & (ivisted[j]) tail++; 
              queue[tail] = j;
              visited[j] = true;prev[j] = u;B
 } 
      // nếu chưa đến được node @end thì không có đường đi 
      if(!visited[end]) return null; 
      /* Trường hợp có đường đi, Lưu vết vào một stack */ 
      int[] stack = new int[nodeNumber]; 
     int top = 0;
     stack[top] = end;while(stack[top] != start){
        int v = prev[stack[top]];
```

```
top++; 
      stack[top] = v; } 
    /* Đọc kết quả từ stack */ 
    Bridge[] result = new Bridge[top]; 
   int index = 0;
   while(top > 0) {
      result[index] = new Bridge(state[top], stack[top-1]);
       index++; 
      top--; 
    } 
   return result; 
 } 
 /* Tìm cây khung của đồ thị */ 
 public Graph tree(){ 
    // Nếu đồ thị không liên thông, sẽ không có cây bao trùm 
   if(!isConnected()) 
       return null; 
    // Khởi tạo cây bao trùm, cũng là một đồ thị có @nodeNumber node 
   int[[] newA = new int[nodeNumber][];
   for(int i=0; i<nodeNumber; i++)
      newA[i] = new int[nodeNumber];for(int i=0; i<nodeNumber; i++)
    for(int j=0; j<nodeNumber; j++) 
      newA[i][j] = 0; // Chua có cạnh nào
   Graph result = new Graph(nodeNumber, newA);
   // Mảng đánh dấu duyệt node 
   boolean[] visited = new boolean[nodeNumber];
   for(int i=0; i<nodeNumber; i++)
     visited[i] = false;
    int[] queue = new int[nodeNumber]; // Hàng đợi, duyệt BFS 
   int front=0, tail = 0;
   queue[0] = 0;visited<sup>[0]</sup> = true; // Khởi tạo hàng đợi
   while(front <= tail){ \frac{1}{2} // Tim cạnh của CBT
     int u = queue[front];
      front++; 
      for(int j=0; j<nodeNumber; j++)if(A[u][j] == 1) & (ivisited[j]) tail++;
```

```
queue[tail] = j;
              visted[j] = true; result.addBridge(new Bridge(u,j));// Bổ sung cạnh vào CBT 
 } 
 } 
      return result; 
   } 
}
```
### **5.6.3 Cài đặt đồ thị có trọng số**

Một đồ thị có trọng số có các thuộc tính cục bộ sau:

- Số lượng các đỉnh. Từ số lượng các đỉnh có thể suy ra tập các nhãn của các đỉnh.
- Ma trân kề biểu diễn các canh có tính đến trong số: A[i,j]=trong số canh ij. Nếu giữa i và j không có cạnh thì giá trị này là vô cùng (tự định nghĩa trong chương trình - maxWeight)
- Danh sách cạnh có tính đến thuộc tính trọng số (trọng số có thể âm, nhưng giả sử không có chu trình âm). Danh sách cạnh và ma trận kề được cập nhật đồng bộ với nhau.

Các thao tác cơ bản trên đồ thị có trọng số:

- Kiểm tra tính liên thông của đồ thị
- Tìm đường đi ngắn nhất giữa hai đỉnh bất kì
- Tìm cây khung (cây bao trùm) nhỏ nhất của đồ thị

Chương trình 5.7c cài đặt lớp đồ thị có trọng số.

```
Chương trình 5.7c 
package vidu.chuong5; 
public class WeightedGraph{ 
    private int nodeNumber; // Số lượng đỉnh 
   private int[][] A; // Ma trận kề
    private Bridge[][] B; // Danh sách cạnh 
    private static int maxWeight = 10000; 
    /* Các phương thức khởi dựng */ 
    public WeightedGraph(int nodeNumber, int[][] A){ 
       this.nodeNumber = nodeNumber; 
      this.A = A;
       // Đồng bộ danh sách cạnh 
      int length = 0;for(int i=0; i<nodeNumber; i++)
      for(int j=0; j<nodeNumber; j++)
         if(A[i][j] < maxWeight) lengthB ++;
```

```
if (lengthB > 0) {
      B = new Bridge[lengthB];int index = 0;
             for(int i=0; i<nodeNumber; i++)
      for(int j=0; j<nodeNumber; j++)
          if(A[i][i] < maxWeight) {
             B[index] = new Bridge(i,j, A[i][j]);index ++;\rightarrow\}\}public WeightedGraph(int nodeNumber, Bridge[] B){
   this.nodeNumber = nodeNumber;
   this. B = B;
   // Đồng bộ ma trận kề
   A = new int[nodeNumber][]for(int i=0; i<nodeNumber; i++
      A[i] = new int[nodeNumber];
   for(int i=0; i<nodeNumber; i++)
   for(int j=0; j<nodeNumber; j++)
      A[i][j] = maxWeight;if (B := null) {
      for(int i=0; i<B.length; i++){
         A[B[i], getStart()][B[i], getEnd()) = B[i], getWeight();\rightarrow\}\}/* Phương thức truy nhập thuộc tính nodeNumber */
public int getNodeNumber() {
   return nodeNumber;
\mathfrak{z}public void setNodeNumber (int nodeNumber) {
   this.nodeNumber = nodeNumber;
\rightarrow/* Thêm một canh vào đồ thi */
public void addBridge (Bridge bridge) {
   if (B == null) {
                             // Ban đầu chưa có cạnh nào
```
```
B = new Bridge[1];B[0] = bridge; }else{ 
         Bridge[] tmp = new Bridge[B.length + 1]; 
        for(int i=0; i<B.length; i++)
           tmp[i] = B[i]; tmp[B.length] = bridge; 
      } 
      // Cập nhật ma trận kề
      A[bridge.getStart()][bridge.getEnd()] = bridge.getWeight(); 
   } 
   /* Kiểm tra tính liên thông của đồ thị */ 
   public boolean isConnected(){ 
     // Mảng đánh đấu duyệt node 
      boolean[] visited = new boolean[nodeNumber]; 
     for(int i=0; i<nodeNumber; i++)
        visted[i] = false; int[] queue = new int[nodeNumber]; // Hàng đợi, duyệt BFS 
     int front=0, tail = 0;
     int size = 1; \frac{1}{16} // Số lượng đỉnh liên thông
     queue[0] = 0;visited[0] = true; // Khởi tạo hàng đợi
     while(front <= tail){ // Đếm số đỉnh liên thông
        int u = queue[front];
        front++; 
        for(int j=0; j<nodeNumber; j++)
            if(A[u][j] < maxWeight)&&(!visited[j]){ 
              tail++;queue [tail] = j;visted[j] = true; size++; 
 } 
 } 
      // Nếu số đỉnh liên thông bằng nodeNumber thì đồ thị là liên thông 
      if(size == nodeNumber) return true; 
      return false; 
   } 
   /* Tìm đường đi ngắn nhất giữa hai đỉnh bất kì, Ford-Bellman */ 
   public Bridge[] minWay(int start, int end){ 
      int[] prev = new int[nodeNumber]; // Mảng lưu vết đường đi 
      int[] distance = new int[nodeNumber]; // Khoảng cách đến các node
```

```
for(int i=0; i<nodeNumber; i++){
         prev[i] = start;distance[i] = maxWeight; } 
      distance [start] = 0;
      for(int i=0; i<nodeNumber-2; i+1)
      for(int j=0; j<nodeNumber; j++)
      for(int k=0; k<nodeNumber; k++) 
         if(j != start) &&&&(distance[j] > distance[k] + A[k]distance[j = distance[k] + A[k][j];prev[j] = k; } 
 } 
       // nếu chưa đến được node @end thì không có đường đi 
      if(distance[end] == maxWeight) return null;
       /* Trường hợp có đường đi, Lưu vết vào một stack */ 
      int[] stack = new int[nodeNumber];
      int top = 0;
      stack[top] = end; 
      while(stack[top] != start){ 
         int v = prev[stack[top]];
        top++; 
          stack[top] = v; 
       } 
       /* Đọc kết quả từ stack */ 
      Bridge[] result = new Bridge[top]; 
     int index = 0;
     while(top > 0) {
         result[index] = new Bridge(stack[top], stack[top-1]);
          index++; top--; 
       } 
       return result; 
   } 
   /* Tìm cây khung nhỏ nhất của đồ thị */ 
   public WeightedGraph minTree(){ 
       // Nếu đồ thị không liên thông, sẽ không có cây bao trùm 
      if(!isConnected()) 
          return null; 
       // Khởi tạo cây bao trùm, cũng là một đồ thị có @nodeNumber node 
      int[] newA = new int[nodeNumber]];
      for(int i=0; i<nodeNumber; i++)
```

```
newA[i] = new int[nodeNumber];for(int i=0; i<nodeNumber; i++)
      for(int j=0; j<nodeNumber; j++) 
         newA[i][j] = maxWeight; // Chưa có cạnh nào 
      WeightedGraph result = new WeightedGraph(nodeNumber, newA); 
      // Sắp xếp cạnh không giảm 
     for(int i=0; i<B.length; i++)
     for(int j=i+1; j<B.length; j++)if(B[i].getWeight() > B[j].getWeight())
           Bridge tmp = B[i];B[i] = B[j];B[j] = tmp; } 
     int index = 0, bridgeNumber = 0;
      while(bridgeNumber < nodeNumber)&&(index < B.length){ 
         if(result.minWay(B[index].getStart(),B[index].getEnd())==null){ 
             result.addBridge( 
                  new Bridge(B[index].getStart(),B[index].getEnd())); 
            bridgeNumber++; 
 } 
          index++; 
 } 
      return result; 
   } 
}
```
# **5.7 CASE STUDY III**

Trong phần này, ta sẽ sử dụng các lớp đối tượng đã được cài đặt trong chương này: ngăn xếp, hàng đợi, danh sách liên kết, cây nhị phân và đồ thị.

Chương trình 5.8 cài đặt một chương trình tổng hợp, sử dụng menu cho các đối tượng: stack, queue, list. Với mỗi đối tượng, có một menu con tương ứng với các thao tác trên đối tượng đó. Với các đối tượng còn lại, được coi như bài tập mở rộng của phần này.

```
Chương trình 5.8 
package vidu.chuong5; 
public class CaseStudy3{ 
    public static void main(String[] args) { 
       try { 
          BufferedReader br = 
             new BufferedReader(new InputStreamReader(System.in));
```

```
 while (true) { 
            System.out.println("**********************************"); 
           System.out.println(" CASE STUDY 3 ");
           System.out.println(" -----------00o----------- ");
           System.out.println(" 1. Thao tac voi ngan xep ");
           System.out.println(" 2. Thao tac voi hang doi ");
           System.out.println(" 3. Thao tac voi danh sach ");
           System.out.println(" 10. Thoat!
            System.out.println("**********************************"); 
           System.out.print(" | ==> Chon chuc nang: ");
            int function = Integer.parseInt(br.readLine()); 
           CaseStudy3 \text{obj} = \text{new} CaseStudy3();
            switch(function){ 
               case 1: // Thao tác với ngăn xếp 
                  ob3.stack(br); 
                  break; 
               case 2: // Thao tác với hàng đợi 
                  ob3.queue(br); 
                  break; 
               case 3: // Thao tác với danh sách 
                  ob3.list(br); 
                  break; 
              case 10: // Thoát khỏi chương trình
                  System.exit(1); 
           } 
         } 
     } 
      catch(Exception ex) 
      { 
         System.out.println("Loi o ham 'main': "); 
         ex.printStackTrace(); 
 } 
   } 
   /* Thao tác với ngăn xếp */ 
   public void stack(BufferedReader br){ 
     MyStack stack = new MyStack();
      try { 
         while (true) { 
            System.out.println("**********************************"); 
           System.out.println(" THAO TAC VOI NGAN XEP ");
```

```
System.out.println(" -----------00o----------- ");
               System.out.println(" 1. Them mot phan tu vao stack ");
                System.out.println(" 2. Lay mot phan tu ra khoi stack "); 
               System.out.println(" 3. Lay het cac phan tu cua stack "); 
               System.out.println(" 10.Thoat! ");
                System.out.println("**********************************"); 
               System.out.print("| ==> Chon chuc nang: ");
               int function = Integer.parseInt(br.readLine());
                switch(function){ 
                    case 1: // Thêm một phần tử vào ngăn xếp 
                        System.out.print("Gia tri phan tu them vao:"); 
                        int phantu = Integer.parseInt(br.readLine()); 
                       stack.push(new Node(phantu)); 
                       break; 
                    case 2: // Lấy một phần tử ra khỏi ngăn xếp 
                      Node node = stack.pop();
                       if(node != null) System.out.println("Phan tu lay ra: " 
                              + node.getValue()); 
                        else 
                           System.out.println("Stack da rong!"); 
                       break; 
                    case 3: // Lấy tất cả các phần tử của ngăn xếp 
                       System.out.println("Cac phan tu cua ngan xep:");
                       while(true){
                          Node node = stack.pop();
                           if(node == null) break; 
                         System.out.print(" " + node.getValue());
\mathcal{A} break; 
                    case 10: // Thoát khỏi chương trình con 
                       return; 
               } 
           } 
       } 
        catch(Exception ex) 
\left\{ \begin{array}{ccc} 0 & 0 & 0 \\ 0 & 0 & 0 \\ 0 & 0 & 0 \\ 0 & 0 & 0 \\ 0 & 0 & 0 \\ 0 & 0 & 0 \\ 0 & 0 & 0 \\ 0 & 0 & 0 \\ 0 & 0 & 0 \\ 0 & 0 & 0 \\ 0 & 0 & 0 \\ 0 & 0 & 0 \\ 0 & 0 & 0 \\ 0 & 0 & 0 & 0 \\ 0 & 0 & 0 & 0 \\ 0 & 0 & 0 & 0 \\ 0 & 0 & 0 & 0 & 0 \\ 0 & 0 & 0 & 0 & 0 \\ 0 & 0 & 0 & 0 & 0 \\ 0 & 0 & 0 & 0 ex.printStackTrace(); 
 } 
    }
```

```
 /* Thao tác với hàng đợi */ 
   public void queue(BufferedReader br){ 
     MyQueue queue = new MyQueue();
      try { 
         while (true) { 
            System.out.println("**********************************"); 
           System.out.println(" THAO TAC VOI HANG DOI ");
           System.out.println(" -----------00------------- ");
           System.out.println(" 1. Them mot phan tu vao queue ");
            System.out.println(" 2. Lay mot phan tu ra khoi queue "); 
           System.out.println(" 3. Lay het cac phan tu cua queue "); 
           System.out.println(" 10.Thoat! (");
            System.out.println("**********************************"); 
           System.out.print(" | ==> Chon chuc nang: ");
            int function = Integer.parseInt(br.readLine()); 
            switch(function){ 
                case 1: // Thêm một phần tử vào hàng đợi 
                  System.out.print("Gia tri phan tu them vao:");
                   int phantu = Integer.parseInt(br.readLine()); 
                  queue.insert(new Node(phantu)); 
                  break; 
               case 2: // Lấy một phần tử ra khỏi hàng đợi
                 Node node = queue. remove();
                  if(node != null)System.out.println("Phan tu lay ra: "
                       + node.getValue()); 
                   else 
                     System.out.println("Khong co phan tu nao!"); 
                   break; 
                case 3: // Lấy tất cả các phần tử của hàng đợi 
                System.out.println("Cac phan tu cua hang doi:");
                   while(true){ 
                     Node node = queue.remove(); 
                     if(node == null) break; 
                    System.out.print(" " + node.getValue());
}
                   break; 
                case 10: // Thoát khỏi chương trình con 
                   return; 
           } 
        }
```

```
} 
        catch(Exception ex) 
\left\{ \begin{array}{ccc} 0 & 0 & 0 \\ 0 & 0 & 0 \\ 0 & 0 & 0 \\ 0 & 0 & 0 \\ 0 & 0 & 0 \\ 0 & 0 & 0 \\ 0 & 0 & 0 \\ 0 & 0 & 0 \\ 0 & 0 & 0 \\ 0 & 0 & 0 \\ 0 & 0 & 0 \\ 0 & 0 & 0 \\ 0 & 0 & 0 \\ 0 & 0 & 0 & 0 \\ 0 & 0 & 0 & 0 \\ 0 & 0 & 0 & 0 \\ 0 & 0 & 0 & 0 & 0 \\ 0 & 0 & 0 & 0 & 0 \\ 0 & 0 & 0 & 0 & 0 \\ 0 & 0 & 0 & 0 ex.printStackTrace(); 
 } 
    } 
    /* Thao tác với danh sách liên kết đơn */ 
    public void list(BufferedReader br){ 
        SimpleList list = new SimpleList(); 
        try { 
            while (true) { 
               System.out.println("**********************************"); 
              System.out.println(" THAO TAC VOI DANH SACH DON ");
              System.out.println(" ----------------00o--------------- ");
              System.out.println(" 1. Them mot phan tu vao list ");
               System.out.println(" 2. Lay mot phan tu ra khoi list "); 
              System.out.println(" 3. Duyet cac phan tu cua list "); 
              System.out.println(" 10.Thoat! ");
               System.out.println("**********************************"); 
              System.out.print(" | ==> Chon chuc nang: ");
               int function = Integer.parseInt(br.readLine()); 
               switch(function){ 
                   case 1: // Thêm một phần tử vào danh sách 
                      System.out.print("Gia tri phan tu them vao:");
                       int phantu = Integer.parseInt(br.readLine()); 
                       System.out.print("Vi tri chen phan tu:"); 
                      int vitri = Integer.parseInt(br.readLine());
                      list.insert(new Node(phantu), vitri); 
                       break; 
                   case 2: // Lấy một phần tử ra khỏi danh sách 
                       System.out.print("Vi tri phan tu lay ra:"); 
                       int vitri = Integer.parseInt(br.readLine()); 
                      SimpleNode node = list.remove(vitri);
                       if(node != null) 
                           System.out.println("Phan tu lay ra: " 
                             + node.getValue()); 
                       else 
                          System.out.println("Khong co phan tu nao!");
                       break; 
                   case 3: // Lấy tất cả các phần tử của danh sách 
                       System.out.println("Cac phan tu cua danh sach:");
```

```
Node[] nodes = list.transpose();
                                             for(int i=0; i<nodes.length; i++)System.out.print(" " + nodes[i].getValue());
                                              break; 
                                      case 10: // Thoát khỏi chương trình con 
                                              return; 
                              } 
                      } 
               } 
                catch(Exception ex) 
\left\{ \begin{array}{ccc} 0 & 0 & 0 \\ 0 & 0 & 0 \\ 0 & 0 & 0 \\ 0 & 0 & 0 \\ 0 & 0 & 0 \\ 0 & 0 & 0 \\ 0 & 0 & 0 \\ 0 & 0 & 0 \\ 0 & 0 & 0 \\ 0 & 0 & 0 \\ 0 & 0 & 0 \\ 0 & 0 & 0 \\ 0 & 0 & 0 \\ 0 & 0 & 0 & 0 \\ 0 & 0 & 0 & 0 \\ 0 & 0 & 0 & 0 \\ 0 & 0 & 0 & 0 & 0 \\ 0 & 0 & 0 & 0 & 0 \\ 0 & 0 & 0 & 0 & 0 \\ 0 & 0 & 0 & 0 ex.printStackTrace(); 
 } 
        } 
}
```
# **TỔNG KẾT CHƯƠNG 5**

Nội dung chương 5 đã trình bày việc biểu diễn và cài đặt một số cấu trúc dữ liệu trừu tượng trên Java, bao gồm các giải thuật:

- Phương pháp duyệt
- Phương pháp đệ qui
- Phương pháp sắp xếp
- Phương pháp tìm kiếm.

Và các cấu trúc dữ liệu trừu tượng:

- Ngăn xếp (stack)
- Hàng đợi (queue)
- Danh sách liên kết (list): danh sách liên kết đơn và danh sách liên kết kép.
- Cây nhị phân (binary tree)
- Đồ thị (graph): đồ thị không trọng số và đồ thị có trọng số.

Hơn nữa, chương này cũng đã trình bày và minh hoạ cách sử dụng các đối tượng trừu tượng trong các ứng dụng.

# **CÂU HỎI VÀ BÀI TẬP CHƯƠNG 5**

- 1. Cài đặt bổ sung các phương thức sắp xếp khác vào lớp Array trong mục 5.2.1:
	- a. Sắp xếp nổi bọt
	- b. Sắp xếp chọn.
	- c. Sắp xếp vun đống
	- d. Sắp xếp trộn
- 2. Chuyển lớp MyStack trong mục 5.3.1 thành một ngăn xếp của các kí tự. Sau đó, dùng lớp ngăn xếp mới đó để đảo ngược một xâu kí tự do người dùng nhập vào từ bàn phím.
- 3. Dùng lớp MyQueue để mô phỏng chương trình quản lí tiến trình đơn giản của hệ điều hành:
	- Mỗi tiến trình được mã hoá bằng một kí hiệu có kiểu int.
	- Khi một tiến trình xuất hiện, nó sẽ được đưa vào một hàng đợi.
	- Khi CPU rỗi, một tiến trình trong hàng đợi sẽ được lấy ra thực hiện.

Yêu cầu viết menu thực hiện chương trình:

- Thêm một tiến trình
- Lấy một tiến trình ra
- Xem tất cả các tiến trình đang có mặt trong hàng đợi.
- 4. Thay đổi cấu trúc lớp Node của danh sách liên kết, sao cho value có kiểu là lớp Employee đã được định nghĩa trong chương 4.
- 5. Dùng danh sách liên kết đơn với cấu trúc mới trong bài 4 để quản lí nhân viên của một công ty: Thêm vào một nhân viên, xoá đi một nhân viên, tìm kiếm một nhân viên theo một tiêu chí cụ thể (tiền lương, tuổi…), duyệt tất cả các nhân viên.
- 6. Dùng danh sách liên kết kép để thực hiện bài số 5.
- 7. Viết chương trình (dạng menu) để áp dụng thực hiện các thao tác trên cây nhị phân, sử dụng lớp BinaryTree trong mục 5.5.
- 8. Viết chương trình (dạng menu) để áp dụng thực hiện các thao tác trên đồ thị không trọng số, sử dụng lớp Graph trong mục 5.6.1.
- 9. Viết chương trình (dạng menu) để áp dụng thực hiện các thao tác trên đồ thị có trọng số, sử dụng lớp WeightedGraph trong mục 5.6.2.

Children Hamburg Corporation

# **CHƯƠNG 6 LẬP TRÌNH GIAO DIỆN TRÊN JAVA**

Nội dung chương này tập trung trình bày các vấn đề liên quan đến lập trình giao diện, với sự hỗ trợ của một số đối tượng được cung cấp sẵn bởi Java:

- Lập trình giao diện với các đối tượng cơ bản và với các đối tượng multimedia.
- Lập trình giao diện với HTML&Applet
- Lập trình giao diện với SWING

# **6.1 GIAO DIỆN VỚI CÁC ĐỐI TƯỢNG CƠ BẢN**

Trong mục này, chúng ta sẽ tìm hiểu và sử dụng các đối tượng cơ bản của lập trình giao diện trong Java:

- Các đối tượng khung chứa (container) cơ bản: Frame, Panel, Dialog.
- Các đối tượng thành phần (component) cơ bản: Button, Label, TextField, TextArea
- Các sự kiện cơ bản của các đối tượng.

Muốn sử dụng các đối tượng này, cần thêm lệnh sử dụng thư viện awt của Java:

import java.awt.\*;

### **6.1.1 Các đối tượng container cơ bản**

Các đối tượng container được dùng để chứa các đối tượng thành phần khác. Các lớp đối tượng này có một số phương thức chung như sau:

- add(Object): Thêm một đối tượng (kiểu component) vào container.
- remove(Object): Loại bỏ một đối tượng ra khỏi container.
- removeAll(): Loại bỏ tất cả các đối tượng mà container đang chứa.
- getComponent(int): Trả về đối tượng thành phần có chỉ số là tham số đầu vào. Container quản lí các đối tượng chứa trong nó dưới dạng mảng. Chỉ số của các thành phần là số thứ tự khi thành phần đó được thêm vào container.
- getComponents(): Trả về mảng tất cả các đối tượng mà container đang chứa.
- countComponents(): Trả về số lượng các đối tượng mà container đang chứa.

#### *Frame*

Frame là một đối tượng có thể dùng một cách độc lập, hoặc được gắn vào một đối tượng khác như một đối tượng conponent bình thường. Thông thường, Frame được dùng như một cửa sổ của một chương trình độc lập. Các phương thức cơ bản của lớp Frame:

- Frame(): Khởi tạo không tham số.
- Frame(String): Khởi tạo với tham số là dòng tiêu đề của frame.
- setSize(int, int): Định kích cỡ của frame, tham số tương ứng là chiều rộng và chiều cao của frame.
- setVisible(boolean): Cho phép frame xuất hiện hay ẩn đi trên màn hình.
- setTitle(String)/getTitle(): Truy nhập thuộc tính dòng tiêu đề của frame.
- setResizable(boolean): Thiết lập thuộc tính cho phép thay đổi kích cỡ frame.
- setIconImage(Image): Thiết lập ảnh icon ở góc trên (biểu tượng) của frame.

Chương trình 6.1 minh hoạ việc sử dụng một đối tượng của lớp Frame.

```
Chương trình 6.1 
package vidu.chuong6; 
import java.awt.*; 
public class FrameDemo{ 
    public static void main(String[] args) { 
       // Khai báo và khởi tạo frame có tiêu đề
      Frame myFrame = new Frame("This is my Frame!");
       myFrame.setSize(300,150); // Định kích cỡ frame 
       myFrame.setVisible(true); // Hiển thị frame 
    } 
}
```
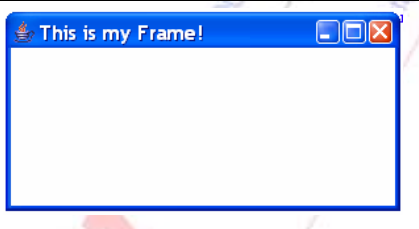

Hình 6.1: Kết quả demo Frame

#### *Panel*

Panel cũng là một dang khung chứa, nhưng khá đơn giản. Panel chỉ dùng để nhóm các đối tượng giao diện với nhau. Thông thường, panel được dùng trong một cửa sổ của Frame hoặc một ứng dụng khác. Các phương thức cơ bản của lớp Panel, ngoài các phương thức chung của container:

• Panel(): Khởi tạo không tham số.

Chương trình 6.2 minh hoạ việc sử dụng một Panel trong một Frame.

```
Chương trình 6.2 
package vidu.chuong6; 
import java.awt.*; 
public class PanelDemo{ 
    public static void main(String[] args) { 
       // Khai báo và khởi tạo frame có tiêu đề
      Frame myFrame = new Frame ("Frame has a panel!");
       myFrame.setSize(300,150); // Định kích cỡ frame 
       Panel myPanel = new Panel();// Khai báo panel 
       myFrame.add(myPanel); // Thêm panel vào frame 
       myFrame.setVisible(true); // Hiển thị frame
```
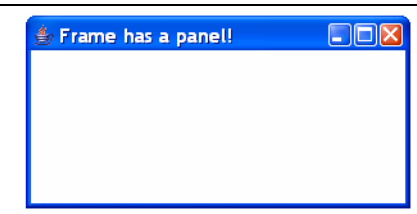

Hình 6.2: Kết quả demo Panel

#### *Dialog*

}

}

Dialog là một đối tượng cửa sổ con của một cửa sổ chương trình chính. Do vậy, Dialog chỉ được sử dụng kèm với một Frame. Có hai dạng Dialog:

- Modal: Khi hiện của sổ dialog, các cửa sổ khác của chương trình sẽ bị khoá lại, không thao tác được, chỉ thao tác được trên cửa sổ dialog.
- Non-modal: Không khoá các cửa sổ khác. Khi dialog xuất hiện, người dùng vẫn có thể chuyển sang thao tác trên các cửa sổ khác, nếu cần.

Các phương thức cơ bản của lớp Dialog:

- Dialog(Frame, boolean): Khởi tạo dialog, tham số thứ nhất là frame chứa dialog, tham số thứ hai xác định dialog có là modal hay không.
- Dialog(Frame, String, boolean): Khởi tạo dialog, thêm tham số thứ hai là dòng tiêu đề của dialog.
- setVisible(boolean): Thiết lập trạng thái hiển thị hoặc ẩn dialog trên màn hình.
- setSize(int, int): Định kích cỡ cho dialog, các tham số tương ứng là chiều rộng và chiều cao của dialog.
- setTitle(String)/getTitle(): Truy nhập thuộc tính dòng tiêu đề của dialog.
- setResizable(boolean): Thiết lập thuộc tính cho phép thay đổi kích cỡ của dialog.
- setLayout(Layout): Thiết lập chế độ hiển thị các đối tương chứa trong dialog.

Chương trình 6.3 minh hoạ việc thêm một dialog (đang rỗng, chưa có đối tượng thành phần nào) vào một frame.

#### *Chương trình 6.3*

```
package vidu.chuong6; 
import java.awt.*; 
public class DialogDemo{ 
    public static void main(String[] args) { 
       // Khai báo và khởi tạo frame có tiêu đề
      Frame myFrame = new Frame ("Frame has a dialog!");
       myFrame.setSize(300,150); // Định kích cỡ frame 
       // Khai báo và khởi tạo dialog 
       Dialog myDialog = new Dialog(myFrame, "An empty dialog!", true); 
       myDialog.setSize(300,150); // Định kích cỡ dialog
```
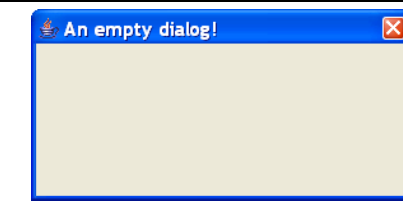

Hình 6.3: Kết quả demo Dialog

#### **6.1.2 Các đối tượng component cơ bản**

Các đối tượng component được dùng để làm thành phần của các đối tượng khung chứa, chúng không thể dùng độc lập, mà luôn phải gắn vào trong một đối tượng khung chứa container.

#### *Label*

Label (nhãn) là một đối tượng để hiển thị văn bản tĩnh, những văn bản mà người dùng không thể thay đổi trực tiếp được. Các phương thức cơ bản của Label:

- Label(): Khởi tạo một nhãn rỗng.
- Label(String): Khởi tạo một nhãn với nội dung văn bản là tham số đầu vào.
- Label(String, int): Khởi tạo một nhãn có nội dung sẵn, tham số thứ hai xác định cách căn lề của nhãn so với khung chứa, bao gồm {Label.CENTER, Label.LEFT, Label.RIGHT}.
- setText(String)/getText(): Truy nhập nội dung văn bản của nhãn.
- setAlignment(int)/getAlignment(): Truy nhập thuộc tính căn lề của nhãn.
- setFont(Font): Định dạng phông chữ của nhãn.

Chương trình 6.4 minh hoạ việc sử dụng nhãn trong một frame.

#### *Chương trình 6.4*

```
package vidu.chuong6; 
import java.awt.*; 
public class LabelDemo{ 
    public static void main(String[] args) { 
       // Khai báo và khởi tạo frame có tiêu đề
      Frame myFrame = new Frame("Frame has a label!");
       myFrame.setSize(300,150); // Định kích cỡ frame 
       // Khai báo và khởi tạo label 
      Label myLabel = new Label();
       myLabel.setText("This is a label!");//Gán nội dung văn bản 
       myLabel.setAlignment(Label.CENTER);// Căn lề giữa 
       myFrame.add(myLabel); // Gắn label vào frame
```
}

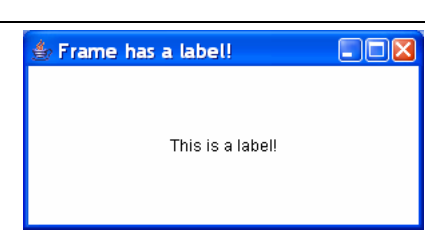

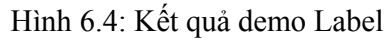

# *TextField và TextArea*

Đây là hai đối tượng dùng để biểu diễn văn bản và người dùng có thể thay đổi nội dung văn bản chứa trong chúng. Điểm khác biệt là TextField chỉ cho phép một dòng văn bản, trong khi TextArea cho phép chứa nhiều dòng văn bản. Các phương thức chung của hai lớp này:

- setText(String)/getText(): Truy nhập thuộc tính nội dung văn bản chứa trong ô.
- getSelectedText(): Trả về chuỗi văn bản được bôi đen (đánh dấu chọn) trong ô.
- getSelectedStart(): Trả về vị trí kí tự đầu trong vùng được đánh dấu chọn (tính từ 0).
- getSelectedEnd(): Trả về vị trí kí tự cuối trong vùng được đánh dấu chon (tính từ 0).
- selectAll(): Đánh dấu chọn toàn văn bản.
- setEditable(boolean): Xác định vùng văn bản có thể edit được hay không.

Các phương thức khác của lớp TextField:

- TextField(): Khởi tạo một ô văn bản rồng.
- TextField(int): Khởi tạo một ô văn bản rỗng, độ rộng xác định bởi tham số vào.
- TextField(String): Khởi tạo một ô văn bản có nội dung xác định bởi tham số đầu vào.
- TextField(String, int): Khởi tạo vởi nội dung có sẵn, độ rộng xác định.
- setEchoChar(char)/getEchoChar(): Truy nhập thuộc tính là kí tự thay thế văn bản trong ô. Thuộc tính này được dùng khi ta cần che dấu thông tin văn bản, ví dụ, ô gõ mật khẩu của chương trình.
- getColums(): Trả về độ rộng của ô văn bản.

Các phương thức khác của lớp TextArea:

- TextArea(): Khởi tạo một vùng văn bản rỗng.
	- TextArea(int, int): Khởi tạo một vùng văn bản rỗng, kích cỡ (số dòng, số cột) xác định bởi tham số vào.
- TextArea(String): Khởi tạo một vùng văn bản có nội dung xác định bởi tham số đầu vào.
- TextArea(String, int, int): Khởi tạo vùng văn bản với nội dung có sẵn, độ rộng xác định.
- appendText(String): Thêm một đoạn văn bản vào cuối đoạn văn bản trong vùng.
- insertText(String, int): Chèn một đoạn văn bản vào vị trí xác định (tham số thứ hai) của vùng văn bản.

}

- replaceText(String, int, int): Thay thế một đoạn văn bản trong vùng, đánh dấu bằng vị trí bắt đầu và vị trí kết thúc (tham số thứ hai và thứ ba), bằng một đoạn văn bản mới (tham số thứ nhất).
- getRows()/getColums(): Trả về số dòng/cột của vùng văn bản.

Chương trình 6.5 minh hoạ việc đặt các đối tượng ô văn bản và vùng văn bản vào một frame.

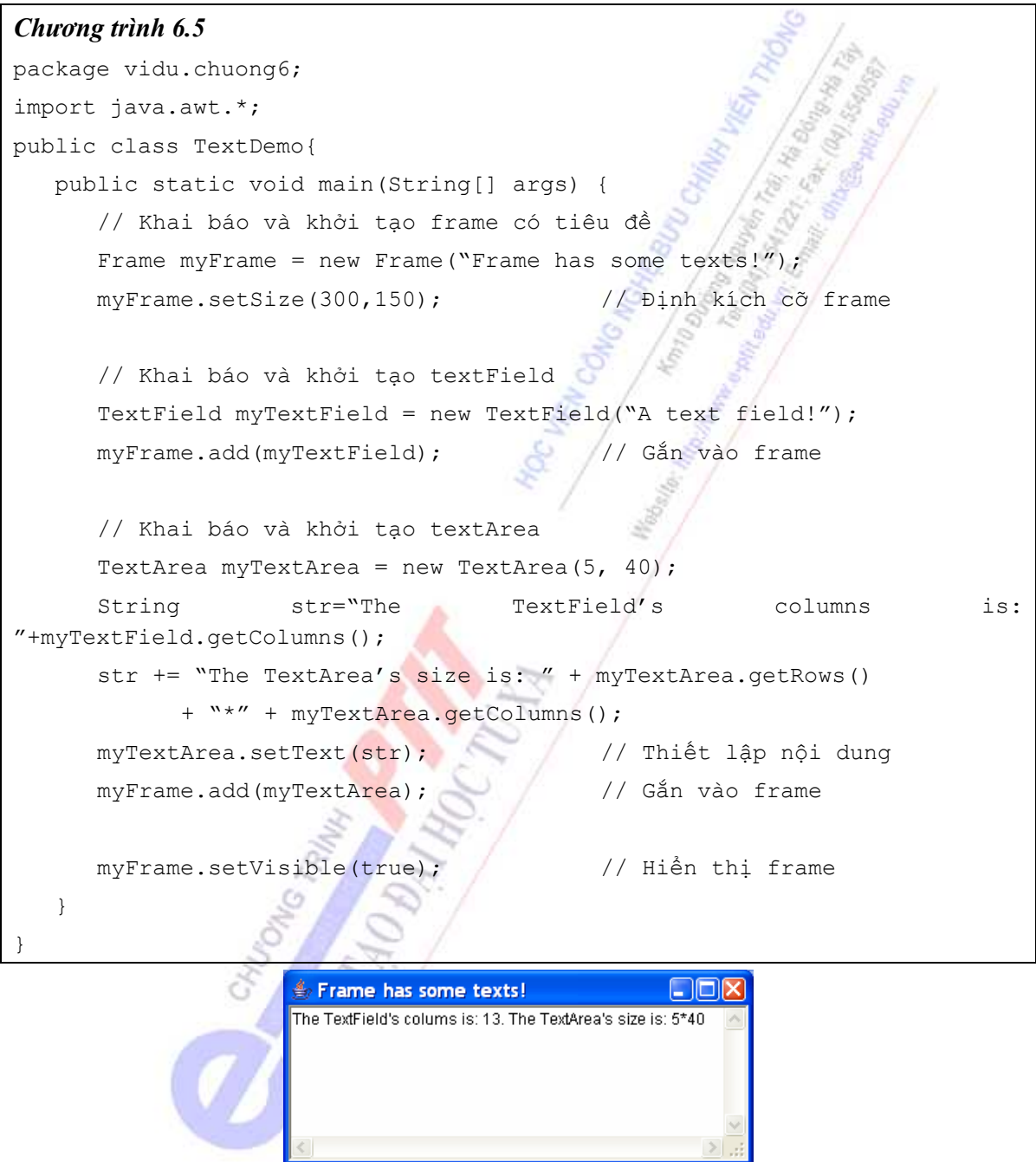

Hình 6.5: Kết quả demo Text

#### *Button*

Button là đối tượng nút lệnh, dùng để thực hiện một nhiệm vụ xác định. Các phương thức cơ bản của nút nhấn:

• Button(String): Khởi tạo nút nhấn với tên xác định trên nút.

• setLabel(String)/getLabel(): Truy nhập tên của nút nhấn.

Chương trình 6.6 minh hoạ việc tạo một nút nhấn trong một frame.

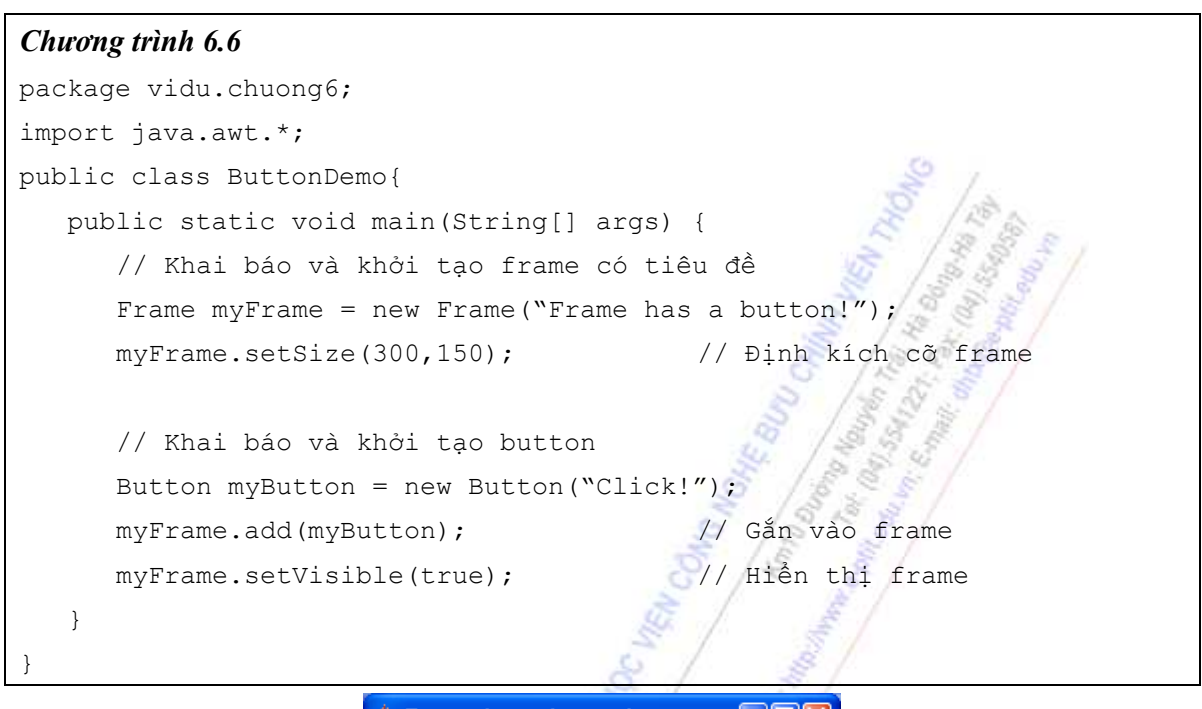

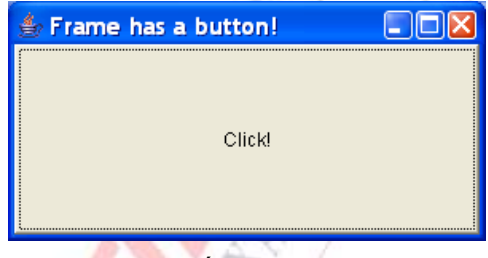

Hình 6.6: Kết quả demo Button

Tuy nhiên, khi click vào nút nhấn này, không xảy ra điều già cả. Lí do là chúng ta chưa cài đặt việc xử lí sự kiện cho nút nhấn. Nội dung phần 6.1.3 sẽ trình bày việc xử lí sự kiện cho các đối tượng.

# **6.1.3 Các sự kiện cơ bản của đối tượng**

Mỗi đối tượng component có một số sự kiện xác định, phát sinh từ chính đối tượng đó. Java cung cấp một số lớp sự kiện cơ bản nằm trong thư gói java.awt.event:

import java.awt.event.\*;

Các lớp sự kiện cơ bản của các đối tượng bao gồm:

- ActionEvent: Xuất hiện khi một nút bị click vào, một danh sách (list) được chon, một menu được chọn.
- ComponentEvent: Xuất hiện khi một component bị thay đổi kích cỡ, vị trí, trạng thái.
- FocusEvent: Xuất hiện khi một component có hoặc mất focus.
- ItemEvent: Xuất hiện khi một menu item được chọn hoặc bỏ, khi checkbox hoặc list item được click vào.
- WindowEvent: Xuất hiện khi một của sổ được mở ra, kích hoạt, đóng lại hoặc thoát ra.
- TextEvent: Xuất hiện khi giá trị văn bản của các đối tượng TextField và TextArea bị thay đổi.
- MouseEvent: Xuất hiện khi chuột được click, di chuyển qua, nhấn xuống và thả ra.
- KeyEvent: Xuất hiện khi có đầu vào từ bàn phím.

Các giao tiếp được cài đặt để xử lí các sự kiện trên:

- ActionListener.
- ComponentListener
- FocusListener
- ItemListener
- WindowListener
- TextListener
- MouseListener và MouseMotionListener
- KeyListener

#### Khi cài đặt các giao tiếp này, cần cài đặt lại phương thức xử lí sự kiện:

```
public void actionPerformed(<Đối tượng lớp sự kiện>){
```

```
 … // Cài đặt lại mã lệnh
```
}

Để xác định sự kiện phát sinh từ component nào, ta dùng phương thức getSource():

```
<Kiểu component> <Đối tượng sự kiện>.getSource();
```
Chương trình 6.7 cài đặt một ứng dụng hoàn chỉnh, bao gồm:

- Hai nhãn tiêu đề cho hai ô văn bản.
- Hai ô văn bản, để nhập số liệu vào.
- Bốn nút nhấn tương ứng để thực hiện các thao tác nhân, chia, cộng, trừ các số liệu nhập từ hai ô văn bản.
- Thêm một nút nhấn, khi click vào sẽ thoát khỏi chương trình (chương trình kết thúc).

```
Chương trình 6.7
```

```
package vidu.chuong6; 
import java.awt.*; 
import java.awt.event.*; 
public class EventDemo extends Frame implements ActionListener{ 
    Label lbl1, lbl2, lblKq; 
    TextField txt1, txt2; 
    Button btnCong, btnTru, btnNhan, btnChia, btnThoat; 
   public EventDemo(){ 
       super("Event demo!"); 
       this.setLayout(new GridLayout(6,2)); //Chế độ hiển thị 6 dòng, 2 cột
```

```
 lbl1 = new Label("So thu nhat:"); // Nhãn số thứ nhất 
      this.add(lbl1); 
      txt1 = new TextField(); // Ô văn bản số thứ nhất 
      this.add(txt1); 
      lbl2 = new Label("So thu hai:"); // Nhãn số thứ hai 
      this.add(lbl2); 
      txt2 = new TextField(); // Ô văn bản số thứ hai 
      this.add(txt2); 
      lblKq = new Label(); // Nhãn kết quả
      this.add(lblKq); 
      this.add(new Label()); 
      // Các nút nhấn 
      btnCong = new Button("Cong"); // Nút cộng 
      btnCong.addActionListener(this); // Bắt sự kiện 
      this.add(btnCong); 
      btnTru = new Button("Tru"); // Nút trừ
      btnTru.addActionListener(this); 
      this.add(btnTru); 
      btnNhan = new Button("Nhan"); // Nút nhân 
      btnNhan.addActionListener(this); 
      this.add(btnNhan); 
     btnChia = new Button("Chia"); // Nút chia
      btnChia.addActionListener(this); 
      this.add(btnChia); 
     btnThoat = new Button("Thoat"); // Nút thoát
      btnThoat.addActionListener(this); 
      this.add(btnThoat); 
     // Phương thức bắt sự kiện click vào nút đóng frame
     this.addWindowListener(new WindowAdapter(){ 
          public void windowClosing(WindowEvent e){ 
             System.exit(0); 
 } 
       }); 
   } 
  /* Phương thức xử lí sự kiện nút được nhấn */ 
  public void actionPerformed(ActionEvent ae){ 
      float x = Float.parseFloat(txt1.qetText());
      float y = Float.parseFloat(txt2.getText()); 
     float kq = 0; if(ae.getSource() == btnCong) // Cộng hai số
```

```
kq = x + y; if(ae.getSource() == btnTru) // Trừ hai số
         kq = x - y; if(ae.getSource() == btnNhan) // Nhan hai số
         kq = x * y;if(ae.getSource() == btnChia) &(y := 0) // Chia hai số
         kq = x/y; if(ae.getSource() == btnThoat) // Thoát khỏi chương trình 
          System.exit(0); 
       // Thay đổi nội dung kết quả
       lblKq.setText("Ket qua la: " + String.valueOf(kq)); 
   } 
   public static void main(String[] args) { 
       // Khai báo đối tượng demo 
      EventDemo myFrame = new EventDemo();
      myFrame.setSize(300,150); // Định kích cỡ frame 
     myFrame.setVisible(true); // Hiển thị frame
    } 
}
```
# **6.2 GIAO DIỆN VỚI CÁC ĐỐI TƯỢNG MULTIMEDIA**

Nội dung phần này sẽ tập trung trình bày các đối tượng multimedia, bao gồm:

- $\bullet$  Ô đánh dấu (Checkbox) và Nút chọn (Radio button)
- Lưa chon (Choice)
- Danh sách (List)
- Trình đơn (Menu)

# **6.2.1 Ô đánh dấu và nút chọn**

Checkbox và Radio button là các đối tượng dùng để đánh dấu, hoặc chọn thông tin. Sự khác biệt giữa chúng là checkbox cho phép chọn đồng thời nhiều ô cùng lúc, trong khi đó, trong mỗi nhóm radio button, chỉ cho phép chọn một thông tin.

Phương thức chung của hai lớp này:

• setState(boolean)/getState(): Truy nhập đến trạng thái của nút.

Các phương thức khởi tạo Checkbox:

- Checkbox(): Khởi tạo một ô đánh dấu rỗng.
- Checkbox(String): Khởi tạo ô đánh dấu có nhãn xác định.
- Checkbox(String, boolean): Khởi tạo ô đánh dấu có nhãn, có trạng thái xác định.

Các phương thức khởi tạo Radio button tương tự như Checkbox, ngoại trừ việc phải chỉ ra nhóm của các radio button:

• Checkbox(String, boolean, CheckboxGroup);

• Checkbox(String, CheckboxGroup, boolean);

Xử lí sự kiện thay đổi trạng thái nút chọn:

- Kiểu sự kiện: ItemEvent
- Cài đặt giao tiếp: ItemListener
- Phương thức xủa lí: itemStateChange(ItemEvent)

Chương trình 6.8 minh hoạ việc dùng một nhóm radio button gồm ba nút, tương ứng với ba màu (RED, BLUE, GREEN). Khi click vào nút nào, thì màu nền sẽ đổi theo màu đó.

#### *Chương trình 6.8*

```
package vidu.chuong6; 
import java.awt.*; 
import java.awt.event.*; 
public class RadioDemo extends Frame implements ItemListener{ 
    Checkbox cbxRed, cbxBlue, cbxGreen; 
                                                    a8
  public RadioDemo(){ 
       super("Radio demo!"); 
       //Chế độ hiển thị 3 dòng, 1 cột 
       this.setLayout(new GridLayout(3,1)); 
       CheckboxGroup cbxg = new CheckboxGroup(); // Nhóm radio 
       cbxRed = new Checkbox("Red", cbxg, true); // Nút red 
      cbxRed.addItemListener(this); // Bắt sự kiện
       this.add(cbxRed); 
      \texttt{cbxBlue} = new Checkbox("Blue", cbxq, false);// Nút blue
       cbxBlue.addItemListener(this); // Bắt sự kiện 
       this.add(cbxBlue); 
       cbxGreen = new Checkbox("Green", cbxg, false);// Nút green 
       cbxGreen.addItemListener(this); // Bắt sự kiện 
       this.add(cbxGreen); 
      // Phương thức bắt sự kiện click vào nút đóng frame 
      this.addWindowListener(new WindowAdapter(){ 
          public void windowClosing(WindowEvent e){ 
             System.exit(0); 
 } 
       }); 
   } 
   /* Phương thức xử lí sự kiện thay đổi trạng thái nút */ 
   public void itemStateChange(ItemEvent ie){ 
       if(ie.getStateChanged() == ItemEvent.SELECTED){ 
         String item = (String)ie.getItem();
```
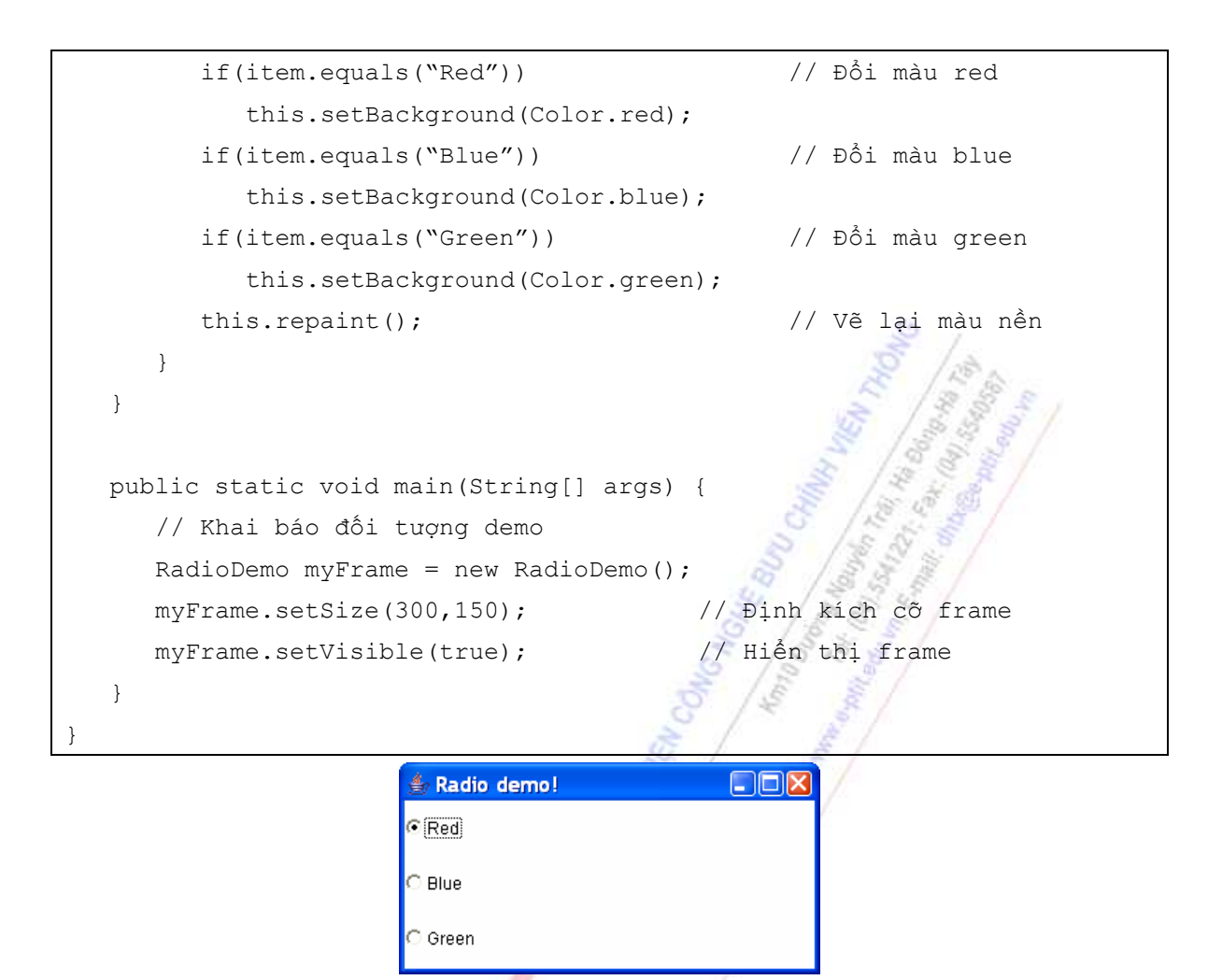

Hình 6.7: Kết quả demo Radio Button

#### **6.2.2 Lựa chọn**

Choice là đối tượng menu sổ xuống, hiển thi một danh sách các item và cho phép người dùng chọn một trong số các item đó (tương tự đối tượng dropdown list của window). Các phương thức cơ bản của lớp Choice:

- Choice(): Khởi tạo đối tượng choice.
- addItem(String): Thêm một item vào danh sách lựa chọn.
- remove(int): Xoá item ở vị trí thứ i trong danh sách (bắt đầu là vị trí 0).
- removeAll(): Xoá toàn bộ item trong danh sách chọn.
- select(int)/select(String): Chon một item theo số thứ tự hoặc theo tên.
- getSelectedIndex(): Trả về chỉ số của item được chọn.
- getSelectedItem(): Trả về tên của item được chọn.
- getItem(int): Trả về tên của item tương ứng với số thứ tự đưa vào.

Xử lí sự kiện thay đổi trạng thái nút chọn:

- Kiểu sự kiện: ItemEvent
- Cài đặt giao tiếp: ItemListener

• Phương thức xủa lí: itemStateChange(ItemEvent)

Chương trình 6.9 có chức năng tương tự như chương trình 6.8: Thay đổi màu nền theo màu được chọn. Nhưng trong chương trình này, ta dùng đối tượng choice, thay vì dùng radio button.

```
Chương trình 6.9 
package vidu.chuong6; 
import java.awt.*; 
import java.awt.event.*; 
public class ChoiceDemo extends Frame implements ItemListener{ 
   Choice myChoice; 
  public ChoiceDemo(){ 
       super("Choice demo!"); 
      myChoice = new Choice(); // Khởi tạo 
      myChoice.addItem("Red"); // Thêm item red 
      myChoice.addItem("Blue"); // Thêm item blue 
     myChoice.addItem("Green"); // Thêm item green
      myChoice.addItemListener(this); // Bắt sự kiện 
      this.add(myChoice); // Gắn vào frame 
      // Phương thức bắt sự kiện click vào nút đóng frame 
      this.addWindowListener(new WindowAdapter(){ 
         public void windowClosing(WindowEvent e){ 
            System.exit(0); 
 } 
       }); 
   } 
  /* Phương thức xử lí sự kiện thay đổi trạng thái item */ 
  public void itemStateChange(ItemEvent ie){ 
       if(ie.getStateChanged() == ItemEvent.SELECTED){ 
        String item = (String)ie.getItem();
         if(item.equals("Red")) // Đổi màu red 
            this.setBackground(Color.red); 
         if(item.equals("Blue")) // Đổi màu blue 
            this.setBackground(Color.blue); 
         if(item.equals("Green")) // Đổi màu green 
            this.setBackground(Color.green); 
         this.repaint(); // Vẽ lại màu nền 
       } 
   } 
   public static void main(String[] args) {
```

```
 // Khai báo đối tượng demo 
     ChoiceDemo myFrame = new ChoiceDemo();
      myFrame.setSize(300,150); // Định kích cỡ frame 
      myFrame.setVisible(true); // Hiển thị frame 
 } 
}
```
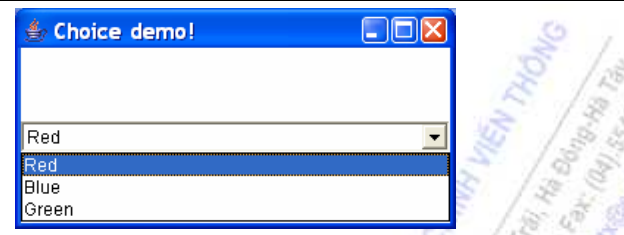

Hình 6.8: Kết quả demo Choice Button

#### **6.2.3 Danh sách**

List là một danh sách hoạt động tượng tự đối tượng choice. Tuy nhiên, list cho phép người dùng có thể chọn một hoặc nhiều item cùng một lúc. Các phương thức cơ bản của lớp List:

- List(): Khởi tạo một danh sách rỗng, mỗi lần chỉ được chọn một item.
- List(int): Tương tự, nhưng có qui định số dòng được nhìn thấy.
- List(int, boolean): Khởi tạo một danh sách có số dòng được nhìn thấy xác định, chế đô cho phép chọn một hay nhiều item xác định bởi tham số thứ hai.
- add(String): Thêm một item vào danh sách.
- add(String, int): Chèn một item vào vị trí xác định trong danh sách. Nếu chỉ số chèn vượt ra khỏi phạm vi danh sách, item sẽ được thêm vào cuối.
- replaceItem(String, int): Thay thế một item ở vị trí xác định (tham số thứ hai) trong danh sách bằng một item mới (tham số thứ nhất).
- remove(int): Xoá item ở vị trí xác định trong danh sách.
- removeAll(): Xoá toàn bộ item hiện có của danh sách.
- getSeletedIndex(): Trả về index của item được chon (danh sách đơn chon).
- getSelectedItem(): Trả về item được chọn (danh sách đơn chọn).
- getSelectedIndexs(): Trả về chỉ số các item được chon (danh sách đa chon).
- getSelectedItems(): Trả về các item được chọn (danh sách đa chọn).

Xử lí sự kiện khi thay đổi item được chọn:

- Kiểu sự kiện: ItemEvent
- Cài đặt giao tiếp: ItemListener
- Phương thức xử lí: itemStateChange(ItemEvent);

Chương trình 6.10 minh hoạ việc sử dụng đối tượng list với khả năng đa chọn. Mỗi khi thay đổi item được chọn, một thông báo các màu được chọn sẽ hiện ra.

```
Chương trình 6.10 
package vidu.chuong6; 
import java.awt.*; 
import java.awt.event.*; 
public class ListDemo extends Frame implements ItemListener{ 
    List myList; 
   Label lbl; 
  public ListDemo(){ 
       super("List demo!"); 
       // Khởi tạo list đa chọn, chỉ nhìn được một dòng 
      myList = new List(1, true); myList.setSize(300,150); 
      // Thêm các item là các loại màu sắc
       myList.add("White"); 
       myList.add("Red"); 
       myList.add("Orange"); 
       myList.add("Green"); 
       myList.add("Yellow"); 
       myList.add("Blue"); 
       myList.add("Black"); 
       myList.addItemListener(this); // Bắt sự kiện 
       this.setLayout(new FlowLayout()); 
       this.add(myList); // Gắn vào frame 
      lbl = new Label(); // Khởi tạo nhãn
       this.add(lbl); // Gắn vào frame 
      // Phương thức bắt sự kiện click vào nút đóng frame 
      this.addWindowListener(new WindowAdapter(){ 
          public void windowClosing(WindowEvent e){ 
             System.exit(0); 
          } 
       }); 
   } 
   /* Phương thức xử lí sự kiện thay đổi trạng thái item */ 
   public void itemStateChange(ItemEvent ie){ 
       if((ie.getStateChange() == ItemEvent.SELECTED)|| 
                 (ie.getStateChange() == ItemEvent.DESELECTED)){ 
          String kq = "Cac mau duoc chon:"; 
          String[] items = myList.getSelectedItems(); 
         for(int i=0; i<items.length; i++)kq += items[i] + ", ";
          lbl.setText(kq);
```
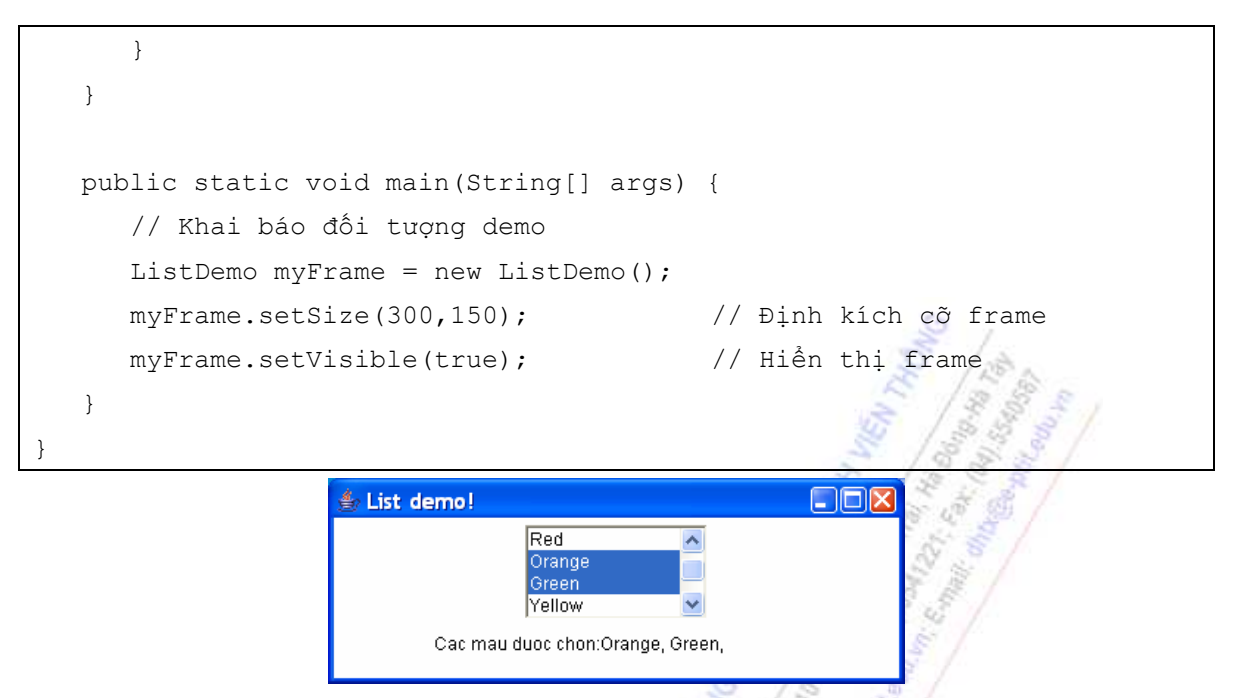

Hình 6.9: Kết quả demo Listbox

#### **6.2.4 Trình đơn**

Trình đơn (menu) được dùng trên các thanh công cụ của các cửa sổ hoặc là popup menu xuất hiện khi ta click chuột phải vào một đối tượng. Java cung cấp một số lớp trình đơn:

- Menubar: Thanh trình đơn
- Menu: Trình đơn đổ xuống
- PopupMenu: Trình đơn xuất hiện khi click chuột phải.
- MenuItem: Các mục chọn của trình đơn.

#### *Menubar*

Menubar là thanh công cụ dùng để chứa các trình đơn menu. Các phương thức cơ bản của lớp Menubar:

- Menubar(): Khởi tạo một thanh công cụ cho trình đơn
- add(Menu): Thêm một trình đơn mune lên thanh trình đơn menubar.

Để đặt một menubar của một frame, ta gọi phương thức của frame:

<Đối tượng frame>.setMenuBar(<Đối tượng menubar>);

#### *Menu và PopupMenu*

Trình đơn menu là đối tượng sẽ sổ xuổng khi click chuột lên đối tượng hiển thị của menu. Menu còn được gọi là menu con của một thanh trình đơn. Các phương thức cơ bản của lớp Menu:

- Menu(String): Khởi tạo một menu, với tên xác định.
- add(MenuItem): Thêm một item vào menu
- add(Menu): Thêm một menu con vào menu đã có, dùng khi muốn tạo menu có nhiều mức.

• addSeparator(): Thêm một đường phân vùng vào menu (để nhóm các item với nhau).

Xử lí sự kiện của lớp Menu:

- Kiểu sự kiện: ActionEvent
- Giao tiếp cài đặt: ActionListener
- Phương thức xử lí: actionPerformed(ActionEvent);

#### *MenuItem*

MenuItem là đối tượng item trong các trình đơn menu. Mỗi item, khi được click vào sẽ có tác dụng như một nút lệnh. Các phương thức cơ bản của lớp MenuItem:

- MenuItem(String): Khởi tạo một item.
- CheckboxMenuItem(String): Khởi tạo một item có mục chọn như checkbox.
- getState(): Trả về trang thái của item. Chỉ dùng cho item có mục chon.
- enable(): Cho phép item hoạt động (là chế độ mặc định).
- disable(): Không cho phép item hoạt động (làm mờ item đi).

Xử lí sự kiện của lớp MenuItem:

- Kiểu sự kiện: ActionEvent
- Giao tiếp cài đặt: ActionListener
- Phương thức xử lí: actionPerformed(ActionEvent);

Chương trình 6.11 minh hoạ việc sử dụng các loại menu:

- Tạo một menubar của frame
- Trên menubar, tạo một menu "File". Khi click vào sẽ sổ xuống một menu với các item: New, Open, Save, Save As, Exit.
- Khi bấm chuột phải vào frame, sẽ sổ ra một menu popup gồm các item: Cut, Copy, Paste.
- Khi click chuột vào item nào trên các menu, một nhãn trong frame sẽ hiển thị tên của item vừa được chon.
- Chương trình kết thúc khi click vào item Exit.

#### *Chương trình 6.11*

```
package vidu.chuong6; 
import java.awt.*; 
import java.awt.event.*; 
public class MenuDemo extends Frame 
                implements ActionListener, MouseListener{ 
    Menubar myBar; 
    Menu myMenu; 
    PopupMenu myPopup; 
    Label lbl; 
   public MenuDemo(){ 
       super("Menu demo!");
```

```
myBar = new Menubar(); // Thanh trình đơn
      this.setMenuBar(myBar); // Thiết lập menubar của frame 
     myMenu = new Menu("File"); \frac{1}{2} // menu File
     myBar.add(myMenu); // Gắn menu vào thanh trình đơn 
      myMenu.addActionListener(this);// Bắt sự kiện 
      myMenu.add(new MenuItem("New")); 
      myMenu.add(new MenuItem("Open")); 
     myMenu.addSeparator(); // Thêm dấu nhóm item
      myMenu.add(new MenuItem("Save")); 
      myMenu.add(new MenuItem("Save As")); 
     myMenu.addSeparator(); 
     myMenu.add(new MenuItem("Exit")); 
     myPopup = new PopupMenu("Options");// Menu popup 
     myPopup.addActionListener(this);// Bắt sự kiện 
     myPopup(new MenuItem("Cut")); 
     myPopup(new MenuItem("Copy")); 
     myPopup(new MenuItem("Paste")); 
      lbl = new Label(); // Khởi tạo nhãn 
      this.add(lbl); // Gắn vào frame 
     // Phương thức bắt sự kiện click vào nút đóng frame
     this.addWindowListener(new WindowAdapter(){ 
         public void windowClosing(WindowEvent e){ 
            System.exit(0); 
 } 
      }); 
  } 
  /* Phương thức xử lí sự kiện */ 
  public void actionPerformed(ActionEvent ae){ 
      if(ae.getActionCommand().equals("Exit")){ 
         System.exit(0); 
      } 
      lbl.setText(ae.getActionCommand()); 
  } 
  public void mouseEntered(MouseEvent me){} // Không xử lí 
  public void mouseExited(MouseEvent me){} // Không xử lí 
  public void mouseReleased(MouseEvent me){} // Không xử lí 
  public void mousePressed(MouseEvent me){} // Không xử lí 
  public void mouseClicked(MouseEvent me){
```

```
 myPopup.show(this, me.getX(), me.getY());// Hiện menu popup 
   } 
   public static void main(String[] args) { 
       // Khai báo đối tượng demo 
      MenuDemo myFrame = new MenuDemo();
       myFrame.setSize(300,150); // Định kích cỡ frame 
      myFrame.setVisible(true); \frac{1}{2} // Hiển thị frame
    } 
}
                                              \Box \Box KMenu demo!
                          File
```
Hình 6.10: Kết quả demo Menu

New Oper Save Save As Exit

# **6.3 CÁC KỸ THUẬT TẠO TABLES**

Nội dung phần này sẽ tập trung trình bày các kỹ thuật trình bày các đối tượng giao diện (conponent) trên frame theo các ý đồ thiết kế khác nhau bằng cách dùng bộ quản lí trình bày (Layout Manager). Bao gồm các kỹ thuật sau:

- Cách trình bày theo dòng (Flow layout)
- Cách trình bày theo mảng *(Grid layout)*
- Cách trình bày theo Border (Border layout)
- Cách trình bày theo GridBag (GridBag layout)
- Cách trình bày tư do (Null layout)

#### **6.3.1 Trình bày Flow Layout**

Cách trình bày Flow Layout sẽ xếp các đối tượng trên một hướng theo dòng. Nếu đối tượng mới thêm không đủ chỗ (chiều rộng) thì nó sẽ tự động thêm vào đầu dòng mới. Các phương thức:

- FlowLayout(): Khởi tạo đối tượng trình bày.
- FlowLayout(int): Khởi tạo đối tượng trình bày với cách căn lề xác định.
- FlowLayout(int, int, int): Khởi tạo với ba tham số: Thứ nhất là cách căn lề, thứ hai là khoảng cách giữa hai dòng (chiều cao), thứ ba là khoảng cách giữa hai đối tượng (chiều ngang).

Tham số căn lề có thể nhận một trong ba giá trị:

- FlowLayout.LEFT: Căn lề trái, là giá trị mặc định.
- FlowLayout.CENTER: Căn lề giữa.

• FlowLayout.RIGHT: Căn lề phải.

Chương trình 6.12 minh hoạ cách trình bày flow layout: Tạo ra một dãy 10 nút nhấn và gắn vào một frame theo kiểu flow layout.

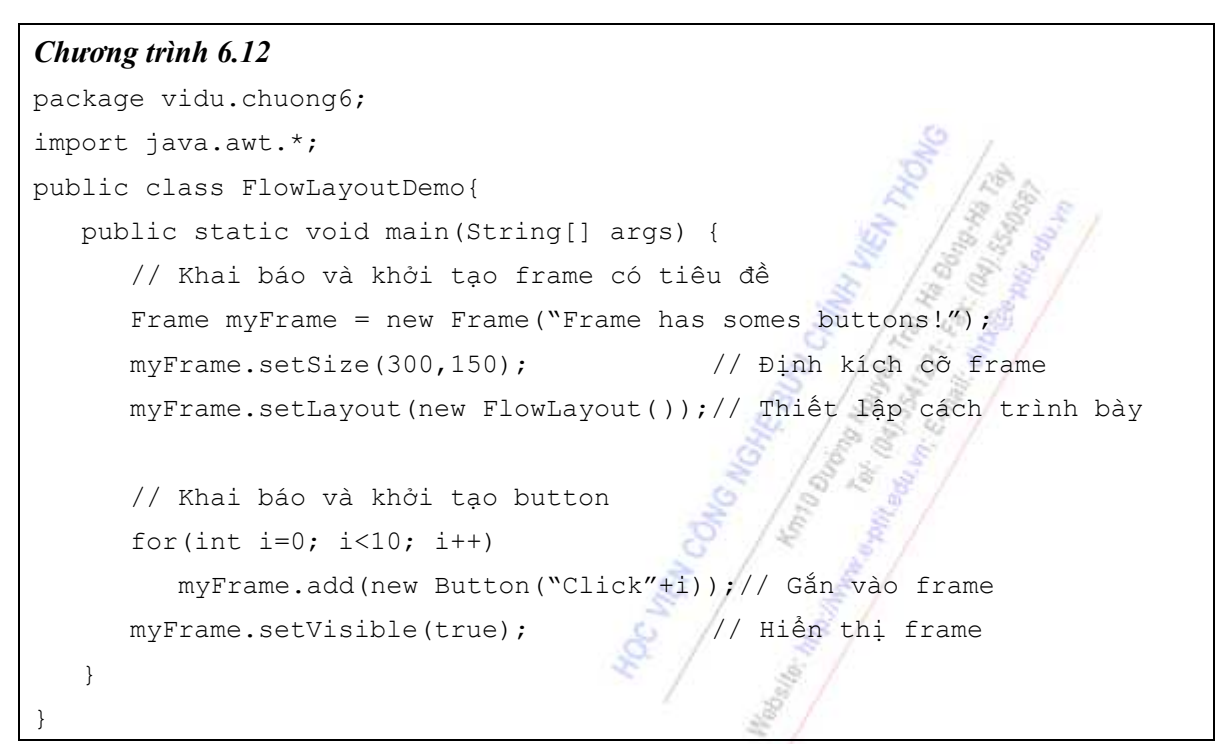

| $\triangleq$ Frame has somes buttons! |  |  |                                    |  |
|---------------------------------------|--|--|------------------------------------|--|
|                                       |  |  | Click0 Click1 Click2 Click3 Click4 |  |
|                                       |  |  | Click5 Click6 Click7 Click8 Click9 |  |
|                                       |  |  |                                    |  |
|                                       |  |  |                                    |  |

Hình 6.11: Kết quả demo Flow layout

# **6.3.2 Trình bày Grid Layout**

Cách trình bày Grid Layout sẽ sắp xếp các đối tượng theo dạng bảng, được xác định số hàng và số cột. Phương thức cơ bản:

GridLayout(int, int): Khởi tạo một đối tượng trình bày. Hai tham số đầu vào lần lượt là số hàng và số cột của grid trình bày.

GridLayout(int, int, int, int): Khởi tạo một đối tượng trình bày, hai tham số đầu xác định số hàng và số cột trình bày. Hai tham số sau xác định khoảng cách giữa các dòng và các cột của bảng.

#### **Lưu ý**:

• Khi số lượng đối tượng được chèn nhiều hơn vào frame, ta muốn chương trình tự tính số hàng, hoặc tự tính số cột hiển thị, thì ta để tham số tương ứng là 0.

Ví dụ:

```
setLayout(new GridLayout(3,0));
```
sẽ cố định số hàng trình bày là 3, số cột là tuỳ thuộc vào số đối tượng trong frame.

setLayout(new GridLayout(0,2));

sẽ cố định số cột là 2, số dòng là mềm dẻo theo số các đối tượng trong frame.

Chương trình 6.13 minh hoạ cách trình bày grid layout: Tạo ra một dãy 10 nút nhấn và gắn vào một frame theo kiểu grid layout.

#### *Chương trình 6.13*

}

```
package vidu.chuong6; 
import java.awt.*; 
public class GridLayoutDemo{ 
    public static void main(String[] args) { 
       // Khai báo và khởi tạo frame có tiêu đề
      Frame myFrame = new Frame("Frame has somes buttons!");
       myFrame.setSize(300,150); // Định kích cỡ frame 
       myFrame.setLayout(new GridLayout(0,2));// Thiết lập cách trình bày 
       // Khai báo và khởi tạo button 
      for(int i=0; i<10; i++)
          myFrame.add(new Button("Click"+i));// Gắn vào frame 
      myFrame.setVisible(true); // Hiển thi frame
    }
```
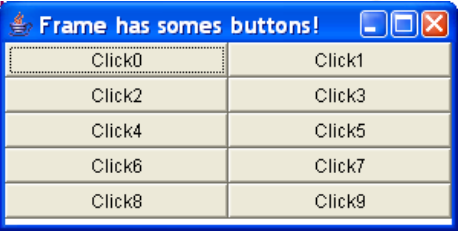

Hình 6.12: Kết quả demo Grid layout

#### **6.3.3 Trình bày Border Layout**

Cách hiển thị Border Layout sẽ chia frame thành 5 vùng cố định và tự động kéo dãn các vùng sao cho chiếm hết bề mặt của frame:

- West: Vùng phía tây, tức là phía lề bên trái.
- East: Vùng phía đông, tức là phía lề bên phải.
- North: Vùng phía bắc, tức là phía lề trên.
- South: Vùng phía nam, tức là phía lề dưới.
- Center: Vùng trung tâm, ở chính giữa frame.

Phương thức cơ bản của lớp BorderLayout:

• BorderLayout(): Khởi tạo một đối tượng trình bày theo cách border.

Khi một frame được trình bày theo cách border, ta có thể dùng phương thức sau để gắn các đối tượng vào các vùng của frame:

<Đối tượng frame>.add(<Vùng border>, <Đối tượng component>); Ví dụ:

```
myFrame.add("Center", new Button("Click"));
```
sẽ gán vào vùng trung tâm của myFrame một nút nhấn có tên là "Click".

**Lưu ý**:

- Cách trình bày border luôn chia frame thành 5 vùng xác định.
- Nếu gắn nhiều đối tượng vào cùng một vùng, chỉ có đối tượng gắn sau là nhìn thấy được.
- Nếu muốn trong một vùng chứa được nhiều đối tượng, ta có thể gắn vào mỗi vùng một Panel. Sau đó trong panel, ta chọn cách trình bày riêng cho panel và gắn các đối tượng vào panel.

Chương trình 6.14 minh hoạ cách trình bày border: Ta sẽ gắn vào năm vùng của frame năm nút nhấn khác nhau.

```
Chương trình 6.14 
package vidu.chuong6; 
import java.awt.*; 
public class BorderLayoutDemo{ 
   public static void main(String[] args) { 
       // Khai báo và khởi tạo frame có tiêu đề
      Frame myFrame = new Frame("Frame has somes buttons!");
       myFrame.setSize(300,150); // Định kích cỡ frame 
      myFrame.setLayout(new BorderLayout()); // Định cách trình bày
       // Khai báo và khởi tạo button 
      myFrame.add("West", new Button("West")); // Gắn vào vùng west
      myFrame.add("East", new Button("East")); // Gắn vào vùng east
      myFrame.add("North", new Button("North")); // Gắn vào vùng north
       myFrame.add("South", new Button("South")); // Gắn vào vùng south 
       // Gắn vào vùng center 
       myFrame.add("Center", new Button("Center")); 
      myFrame.setVisible(true); \frac{1}{2} // Hiển thị frame
    } 
}
                       Frame has somes buttons!
                                              \Boxok
                                   North
                       West
                                   Center
                                                Fast
```
Hình 6.13: Kết quả demo Border layout

South

#### **6.3.4 Trình bày GridBag Layout**

Cách trình bày GridBag Layout cũng trình bày các đối tượng tương tự như Grid Layout: Các đối tượng sẽ được định vị theo vị trí các ô (cell) của một khung lưới (grid). Tuy nhiên, GridBag cho phép ta định kích thước của đối tượng sẽ chiếm bao nhiêu ô và sẽ được đặt ở vị trí nào trong khung lưới. Các phương thức cơ bản:

- GridBagLayout(): Khởi tạo một đối tượng trình bày theo cách gridbag.
- setConstraints(Component, GridBagConstraints): Đặt vị trí và kích thước của đối tượng component theo các ràng buộc trong gridbagConstraints.

### *GridBagConstraints*

Đây là lớp chứa các ràng buộc cho các đối tượng được trình bày theo cách GridBag. Các phương thức và thuộc tính cơ bản của lớp GridBagConstraints:

- GridBagConstraints(): Khởi tạo một đối tượng ràng buộc của GridBag.
- gridx/gridy: Vị trí của cell mà ta muốn đặt đối tượng vào (theo chiều X và chiều Y).
- gridwidth/gridheight: Kích thước (vùng trình bày) của đối tượng (Theo chiều rộng và chiều cao).
- fill: Xác định cách đặt đối tượng, theo 4 cách:
	- GridBagConstraints.NONE: Đối tượng không thay đổi kích thước theo các cell nó chiếm.
	- GridBagConstraints.VERTICAL: Đối tượng có chiều cao kín vùng nó chiếm
	- GridBagConstraints.HORIZONAL: Đối tượng có chiều rộng kín vùng nó chiếm
	- GridBagConstraints. BOTH: Đối tượng có chiều cao và chiều rộng phủ kín vùng nó chiếm.
- ipadx/ipady: Định đơn vị tăng giảm kích thước của đối tượng khi khung chứa bị thay đổi kích thước (theo chiều X và chiều Y).
- insets: Xác định khoảng cách giữa các cell theo bốn hướng: Trên, dưới, trái, phải.
- anchor: Xác định vị trí neo đối tượng khi kích thước khung chứa thay đổi. Bao gồm: NORTH, NORTHEAST, NORTHWEST, EAST, SOUTH, SOUTHEAST, SOUTHWEST.
- weightx/weighty: Định khoảng cách lớn ra tương đối giữa các đối tượng với nhau.

Chương trình 6.15 minh hoạ cách trình bày gridbag: Tạo ra ba nút nhấn trong frame, mỗi nút có một số ràng buộc khác nhau về kích thước và vị trí.

#### *Chương trình 6.15*

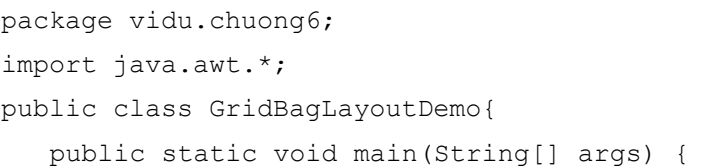

```
 // Khai báo và khởi tạo frame có tiêu đề
  Frame myFrame = new Frame ("Frame has somes buttons!");
   myFrame.setSize(300,150); // Định kích cỡ frame 
  GridBagLayout layout = new GridBagLayout ();
   myFrame.setLayout(layout); // Định cách trình bày 
   // Khai báo đối tượng ràng buộc 
   GridBagConstraints cts = new GridBagConstraints(); 
   cts.fill = GridBagConstraints.BOTH; 
   // Button1: vị trí (1,1), kích thước (1,1) 
   Button btn1 = new Button("Click1"); 
  cts.qridx = 1; cts.gridy = 1; 
   cts.gridheight = 1; 
   cts.gridwidth = 1; 
  layout.setConstraints(btn1, cts); // Định ràng buộc
  myFrame.add(btn1); // Gắn vào frame
   // Button2: vị trí (2,2), kích thước (1,1) 
  Button btn2 = new Button("Click2");
  cts.qridx = 2; cts.gridy = 2; 
   cts.gridheight = 1; 
   cts.gridwidth = 1; 
   layout.setConstraints(btn2, cts); // Định ràng buộc 
  myFrame.add(btn2); // Gắn vào frame
   // Button3: vị trí (3,3), kích thước (1,1) 
   Button btn3 = new Button("Click3"); 
   cts.gridx = 3; 
  cts.gridy = 3;cts.qridheight = 1; cts.gridwidth = 1; 
   layout.setConstraints(btn3, cts); // Định ràng buộc 
  myFrame.add(btn3); \frac{1}{3} // Gắn vào frame
  myFrame.setVisible(true); // Hiển thị frame
 }
```
}

```
141
```
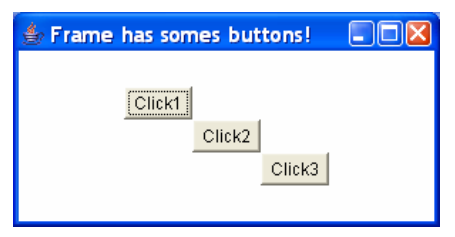

Hình 6.14: Kết quả demo Gridbag layout

#### **6.3.5 Trình bày Null Layout**

Cách trình bày Null Layout sẽ trình bày các đối tượng không theo một quy tắc nào. Tất cả đều do người dùng tự định vị và thiết lập kích thước cho mỗi đối tượng.

• Định vị đối tượng bằng phượng thức setLocation():

<Đối tượng>.setLocation(Point);

- Định kích thước đối tượng bằng phương thức set  $Size()$ : <Đối tượng>.setSize(int, int);
- Ngoài ra, có thể vừa định vị, vừa định kích thước cho đối tượng thông qua phương thức: <Đối tượng>.setBounds(int, int, int, int);

Trong đó, hai tham số dầu định vị đối tượng, hai tham số sau định kích thước đối tượng.

Chương trình 6.16 minh hoạ cách trình bày tự do Null layout: tạo ra hai nút nhấn và gắn vào frame theo hai cách khác nhau.

```
Chương trình 6.16 
package vidu.chuong6; 
import java.awt.*; 
public class NullLayoutDemo{ 
   public static void main(String[] args) { 
       // Khai báo và khởi tạo frame có tiêu đề
      Frame myFrame = new Frame ("Frame has somes buttons!");
       myFrame.setSize(300,150); // Định kích cỡ frame 
       myFrame.setLayout(null); // Định cách trình bày 
       // Button1: vị trí (10,30), kích thước (100,40) 
       Button btn1 = new Button("Click1"); 
      btn1.setSize(100, 40); 
      btn1.setLocation(new Point(10, 30)); 
     myFrame.add(btn1); \frac{1}{2} // Gắn vào frame
       // Button2: vị trí (70,120), kích thước (50,20) 
      Button btn2 = new Button("Click2");
      btn2.setBounds(70, 120, 50, 20); 
      myFrame.add(btn2); \frac{1}{2} // Gắn vào frame
```

```
 myFrame.setVisible(true); // Hiển thị frame
```
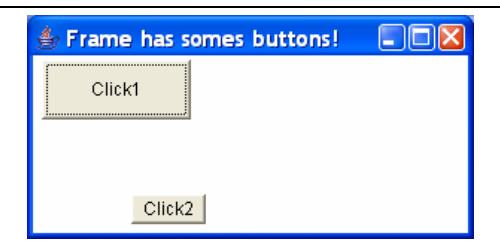

Hình 6.15: Kết quả demo Null layout

# **6.4 HTML & APPLET**

}

}

Applet là một chương trình Java có thể chạy trong các trình duyệt web có hỗ trợ Java. Tất cả các applet đều là các lớp con của lớp Applet. Để tạo applet, ta cần import hai gói sau:

```
import java.applet.*; 
import java.awt.*;
```
# **6.4.1 Cấu trúc của một Applet**

Cấu trúc tổng quát của một applet như sau:

```
public class <Tên lớp applet> extends Applet{
```

```
 … // Các thuộc tính 
 public void init(){…} 
 public void start(){…} 
 public void stop(){…} 
 public void destroy(){…} 
 … // Các phương thức khác
```
}

Các phương thức cơ bản của một applet:

- init(): Khởi tạo các tham số, nếu có, của applet.
- start(): Applet bắt đầu hoạt đông.
- stop(): Chấm dứt hoạt động của applet.
- destroy(): Thực hiện các thao tác dọn dẹp trước khi thoát khỏi applet.

**Lưu ý**:

• Không phải tất cả các applet đều phải cài đặt đầy đủ 4 phương thức cơ bản trên.

Applet còn có thể cài đặt một số phương thức tuỳ chọn (không bắt buộc) sau:

- paint(Graphics): Phương thức vẽ các đối tượng giao diện bên trong applet. Các thao tác vẽ này được thực hiện bởi đối tượng đồ hoạ Graphics (là tham số đầu vào).
- repaint(): Dùng để vẽ lại các đối tượng trong applet. Phương thức này sẽ tư động gọi phương thức update().

• update(Graphics): Phương thức này được gọi sau khi thực hiện phương thức paint nhằm tăng hiệu quả vẽ. Phương này sẽ tự động gọi phương thức paint().

Chương trình 6.17 cài đặt một applet đơn giản, mỗi phương thức sẽ in ra thông báo rằng applet đang ở trong thời điểm tương ứng.

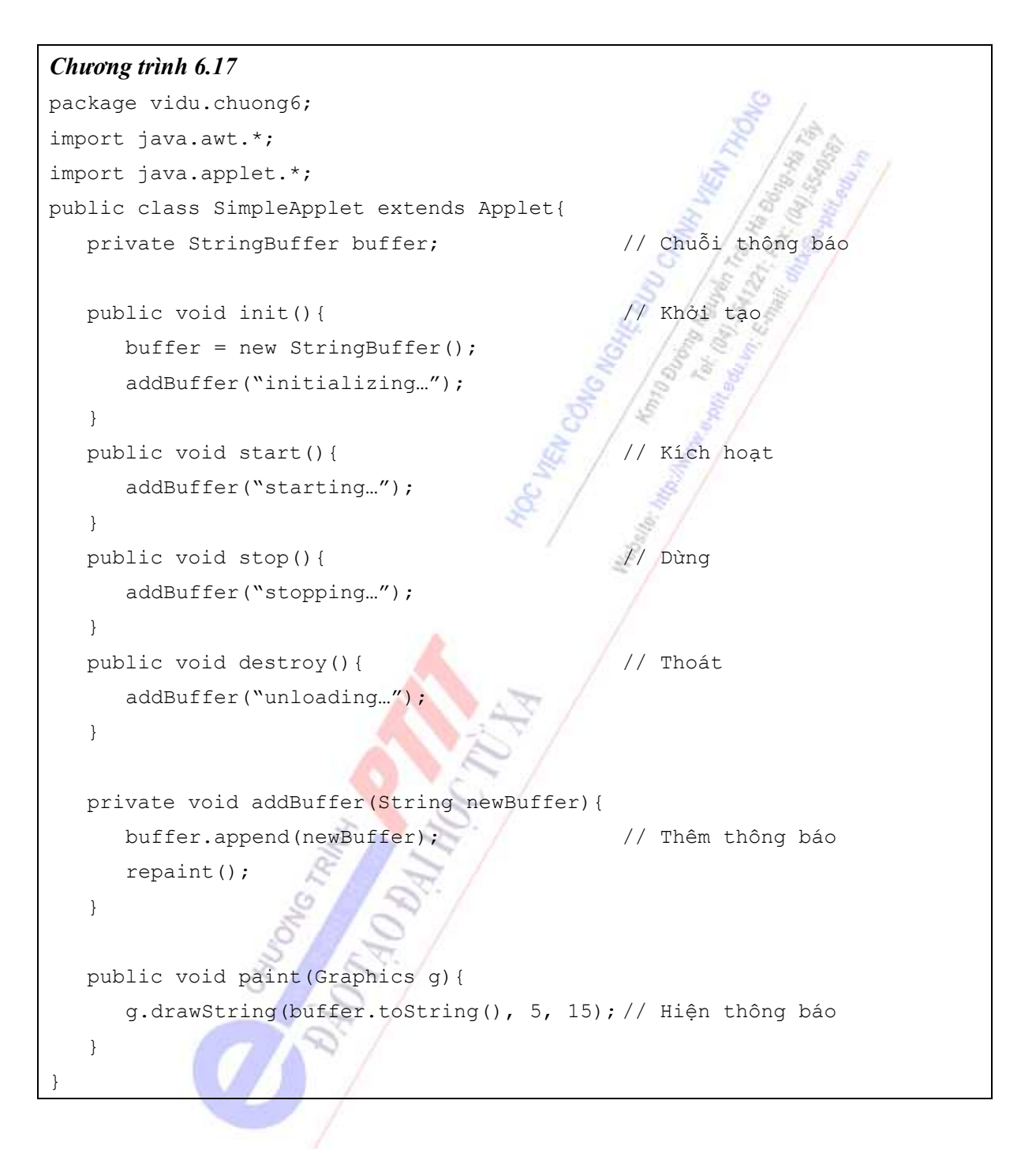

# **6.4.2 Sử dụng applet**

Applet không thể chạy như một ứng dụng Java độc lập (nó không có hàm main), mà nó chỉ chạy được khi được nhúng trong một trang HTML (đuôi .htm, .html) và chạy bằng một trình duyệt web thông thường.

Các bước xây dựng và sử dụng một applet bao gồm:

• Cài đặt chương trình có dạng một applet như mục 6.4.1
- Biên dịch mã nguồn thành lớp .class
- Nhúng mã .class của applet vào trang html.

Để nhúng một applet vào một trang html, ta dùng thẻ (tag) <Applet> như sau:

```
<APPLET CODE = "Tên_file_applet.class" 
    WIDTH = "Chiều_rộng" 
    HEIGHT = "Chiều_cao">
```
</APPLET>

Trong đó:

- Tên applet là tên file mã nguồn đã biên dịch thành file chạy có đuôi .class của Java.
- Chiều rộng và chiều cao là kích thước của vùng trên trang html mà applet sẽ được đặt vào.

Ví dụ, trong trang myHtml.htm có chứa nội dung như sau:

```
<HTML> 
<HEAD> 
    <TITLE> A simple applet </TITLE> 
</HEAD> 
<BODY> 
    This is the output of applet: 
    <APPLET CODE = "SimpleApplet.class" WIDTH=200 HEIGHT=20> 
    </APPLET> 
</BODY> 
</HTML>
```
sẽ nhúng applet đã được định nghĩa trong chương trình 6.17 vào một vùng có kích thước 200\*20 trong trang myHtml. Bây giờ, ta có thể kiểm nghiệm chương trình applet của mình bằng cách mở trang myHtml trên các trình duyệt thông thường.

Chương trình 6.18 cài đặt một applet có chức năng tương tự như chương trình 6.7, thực hiện các thao tác tính toán cơ bản trên hai số. Ngoại trừ việc đây là một applet, nên có thể chạy trên một trang html.

#### *Chương trình 6.18*

```
package vidu.chuong6; 
import java.awt.*; 
import java.awt.event.*; 
import java.applet.*; 
public class AppletDemo extends Applet implements ActionListener{ 
  Label 1bl1, 1bl2, 1blKq;
    TextField txt1, txt2; 
    Button btnCong, btnTru, btnNhan, btnChia, btnThoat; 
   public void init(){ 
       this.setLayout(new GridLayout(6,2)); //Chế độ hiển thị 6 dòng, 2 cột 
       lbl1 = new Label("So thu nhat:"); // Nhãn số thứ nhất 
       this.add(lbl1);
```

```
 txt1 = new TextField(); // Ô văn bản số thứ nhất 
    this.add(txt1); 
    lbl2 = new Label("So thu hai:"); // Nhãn số thứ hai 
    this.add(lbl2); 
    txt2 = new TextField(); // Ô văn bản số thứ hai 
    this.add(txt2); 
    lblKq = new Label(); // Nhãn kết quả
    this.add(lblKq); 
    this.add(new Label()); 
    // Các nút nhấn 
    btnCong = new Button("Cong"); // Nút cộng 
    btnCong.addActionListener(this); // Bắt sự kiện 
    this.add(btnCong); 
   btnTru = new Button("Tru"); // Nút trừ
    btnTru.addActionListener(this); 
    this.add(btnTru); 
    btnNhan = new Button("Nhan"); // Nút nhân 
    btnNhan.addActionListener(this); 
    this.add(btnNhan); 
   btnChia = new Button("Chia"); // Nút chia 
    btnChia.addActionListener(this); 
    this.add(btnChia); 
   btnThoat = new Button("Thoat"); // Nút thoát
    btnThoat.addActionListener(this); 
    this.add(btnThoat); 
} 
/* Phương thức xử lí sự kiện nút được nhấn */ 
public void actionPerformed(ActionEvent ae){ 
    float x = Float.parseFloat(txt1.getText()); 
   float y = Float.parseFloat(txt2.getText());
   float kq = 0;
    if(ae.getSource() == btnCong) // Cộng hai số
     kq = x + y; if(ae.getSource() == btnTru) // Trừ hai số
      kq = x - y; if(ae.getSource() == btnNhan) // Nhan hai số
      kq = x * y;if(ae.getSource() == btnChia) &(y := 0) // Chia hai số
      kq = x/y; if(ae.getSource() == btnThoat) // Thoát khỏi chương trình 
       System.exit(0);
```

```
 // Thay đổi nội dung kết quả
   lblKq.setText("Ket qua la: " + String.valueOf(kq)); 
   repaint(); // Vẽ lại các đối tượng 
}
```
Khi nhúng applet này vào một trang html bất kì, ta có thể kiểm tra thấy rằng nó có chức năng tương tự như ứng dụng 6.7.

**Lưu ý**, sự khác nhau giữa một application và một applet:

- Application là một ứng dụng Java độc lập, nó có thể chạy độc lập trên máy ảo Java. Trong khi đó, applet chỉ chạy được khi nhúng trong một trang html, chạy nhờ vào các trình duyệt web có hỗ trợ Java.
- Application chạy dựa vào hàm main(). Trong khi đó, applet không có hàm main().
- Để hiển thị các thông báo, application dùng System.out.println(). Trong khi đó, applet dùng phương thức drawString() của lớp Graphics.

#### **6.4.3 Truyền tham số cho Applet**

}

Trong nhiều trường hợp, applet phải phụ thuộc vào các tham số ở bên ngoài truyền vào. Khi đó ta có thể dùng thẻ PARAM của html để truyền tham số cho applet. Cú pháp:

```
<APPLET CODE = "Tên_file_applet.class" 
    WIDTH = "Chiều_rộng" 
    HEIGHT = "Chiều_cao"> 
       <PARAM NAME="Tên_biến" VALUE="Giá_trị"> 
       … // Các tham số khác 
</APPLET>
```
Khi đó, trong mã nguồn của applet, ta dùng phương thức getParameter() để đọc giá trị các tham số được truyền vào:

```
getParameter(Tên_biến);
```
Chương trình 6.19 minh hoạ việc truyền tham số cho một applet: Applet mô phỏng giao diện tìm kiếm: một nhãn hướng dẫn, một ô văn bản và một nút nhấn. Tuỳ vào ngôn ngữ mà nhãn và nút nhấn có giá trị text khác nhau. Biến ngôn ngữ là một tham số truyền từ trình duyệt vào. (Đây là mô phỏng giao diện, cơ chế tìm kiếm không hoạt động).

#### *Chương trình 6.19*

```
package vidu.chuong6; 
import java.awt.*; 
import java.applet.*; 
public class ParamDemo extends Applet{ 
    Label lbl; 
    TextField txt; 
    Button btn;
```

```
public void init(){ 
      this.setLayout(new GridLayout(2,2)); //Chế độ hiển thị 6 dòng, 2 cột 
      String langue = getParameter("langue");// Loại ngôn ngữ
      if(langue.equals("vn")){ // Tiếng Việt 
         lbl = new Label("Nhap tu khoa"); // Nhãn số thứ nhất 
         btn = new Button("Tim kiem"); // Nút cộng 
      }else if(langue.equals("fr")){ // Tiếng Pháp 
         lbl = new Label("Tapez des mots"); 
         btn = new Button("Chercher"); 
      }else{ // Tiếng Anh, mặc định 
         lbl = new Label("Enter keys"); 
         btn = new Button("Search"); 
   \qquad \qquad \}txt = new TextField();
      this.add(lbl); 
      this.add(txt); 
      this.add(btn); 
   } 
}
```
Khi đó, applet phải được nhúng vào trang html với đoạn mã như sau:

```
\langleAPPLET CODE = "ParamDemo.class" WIDTH = 200 HEIGHT = 20>
   <PARAM NAME="langue" VALUE="vn"> 
</APPLET>
```
Ta có thể thay thế value của param bằng các giá trị "vn", "fr" và "en" để thấy được các chế độ ngôn ngữ khác nhau được hiển thị trong applet.

# **6.5 GIỚI THIỆU VỀ SWING**

Swing là thư viện lập trình mở rộng của Java. Nó mở rộng các đối tượng giao diện đồ hoạ cơ bản của Java. Swing còn được gọi là thư viện JFC (Java Foundation Class). Khi muốn sử dụng các đối tượng đồ hoạ của thư viện này, ta phải khai báo chỉ thị:

import javax.swing.\*;

#### **6.5.1 Mở rộng các đối tượng component**

JFC mở rộng các đối tượng cơ bản của java thành các lớp tương ứng, ngoài trừ việc có thêm chữ "J" ở đầu mỗi tên lớp:

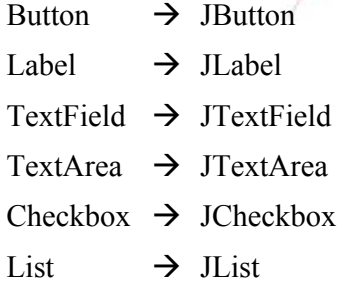

## Menu  $\rightarrow$  JMenu

Các lớp mở rộng này có đầy đủ các phương thức của các đối tượng lớp cơ bản của thư viện java.awt. Ngoài ra, chúng được bổ sung một số phương thức tạo hiệu ứng giao diện.

Chương trình 6.20 minh hoạ việc sử dụng đối tượng JButton. Đối tượng JButton được mở rộng thêm một số tính năng sau:

- JButton(String, Icon): Khởi tạo một nút nhấn với một tên nhãn và một ảnh nền. Ảnh nền có kiểu icon (tham số thứ hai).
- setMnemonic(char): Định phím tắt cho nút lệnh. Khi người dùng nhấn "Ctrl+phím tắt" thì nút lệnh cũng thực thi tương tự như kkhi ta click chuột vào nút lệnh.
- setBorder(new MatteBorder(int, int, int, int, Icon)): Thiết lập khung nền cho nút với các tham số: Khoảng cách từ chữ đến biên (độ rộng biên) theo các chiều trên dưới, trái phải, cuối cùng là ảnh nền cho nút.
- setBorder(new LineBorder(int)): Thiết lập viền cho nút dạng hình chữ nhật, tham số xác định màu cho viền của nút. Ngoài ra, tham số của phương thức này còn có thể là các lớp SoftBevelBorder, EtchedBorder và TitleBorder.
- setToolTipText(String): Thiết lập dòng tooltip cho đối tượng. Dòng này sẽ hiển ra khi ta di chuột lên đối tượng trên cửa sổ.

### *Chương trình 6.20*

```
package vidu.chuong6; 
import javax.swing.*; 
public class JButtonDemo extends JFrame{ 
   public static void main(String[] args) { 
      // Khai báo và khởi tạo frame có tiêu đề
      JFrame myFrame = new JFrame ("Frame has somes buttons!");
      myFrame.setSize(300,150); // Định kích cỡ frame
       // Giả sử ta có file ảnh myImage trong cùng thư mục 
       Icon myIcon = new ImageIcon("myImage.gif"); 
       // Button1: có nền là ảnh 
      JButton btn1 = new JButton("Back Image", myIcon);// Gán tooltip cho nút 
      btn1.setToolTipText("Button's background is an image"); 
       myFrame.getContentPane().add(btn1); // Gắn vào frame 
       // Button2: có biên là ảnh 
       JButton btn2 = new JButton("Border Image"); 
      // Gán tooltip cho nút 
      btn1.setToolTipText("Button's border is an image"); 
       btn2.setBorder(new MatteBorder(10,10,10,10, myIcon)); 
       myFrame.getContentPane().add(btn2); // Gắn vào frame
```

```
myFrame.setVisible(true); // Hiển thị frame
   } 
}
```
Trong chương trình này, có dòng lệnh gắn các đối tượng vào frame bằng cách getContentPane(). Đây là phương thức mở rộng cho các đối tượng khung chứa container. Sự mở rộng này sẽ được trình bày chi tiết trong phần tiếp theo.

## **6.5.2 Mở rộng các đối tượng container**

Tương tự như các đối tượng component, các đối tượng container cũng được mở rộng trong JFC thành các lớp có tên tương ứng và thêm kí tự "J" ở đầu:

Frame  $\rightarrow$  JFrame Panel  $\rightarrow$  JPanel Dialog  $\rightarrow$  JDialog

Chương trình 6.21 minh hoạ việc sử dụng các đối tượng mở rộng của khung chứa Frame thành JFrame. Khung chứa JFrame có nhiều tầng trình diễn khác nhau, các tầng là trong suốt và chồng khít lên nhau, khiến cho ta vẫn có cảm giác các đối tượng được trình bày trên cùng một mặt phẳng như khung chứa Frame của thư viện chuẩn AWT.

Một số tầng hay sử dụng của lớp JFrame (theo thứ tự từ trong ra ngoài):

- Content Pane: Là tầng thường dùng nhất, tầng này dùng để chứa các đối tượng component cơ bản như button, label, text, list…
- MenubarPane: Tầng dành để chứa các loại menu của frame như Menubar, PopupMenu.
- GlassPane: Tầng ngoài cùng, thường dùng để chứa các tooltip của các đối tượng trong tầng Content. Khi ta set tooltipText cho một đối tượng, tooltip đó sẽ tư động được add vào tầng Glass.

Để truy nhập vào một tầng bất kì, ta dùng phương thức có tên:

get + <Tên của tầng>();

Ví dụ:

```
JFrame myFrame = new JFrame("My JFrame");
```

```
myFrame.getContentPane().add("Center", new JButton("Test"));
```
sẽ gắn một nút nhấn có nhãn Test vào tầng Content của khung chứa myFrame.

Chương trình 6.21 minh hoạ việc gắn các đối tượng vào các tầng khác nhau:

- Gắn một nút nhấn vào tầng ContentPane.
- Gắn một thanh Menubar có chứa một menu File vào tầng MenubarPane.

```
Chương trình 6.21
```

```
package vidu.chuong6; 
import javax.swing.*; 
import java.awt.event.*; 
public class JFrameDemo extends JFrame implements ActionListener{
```

```
 private JMenuBar myBar; 
   private JMenu myMenu; 
   public JFrameDemo(){ 
       super("JFrame demo"); 
      JButton btn = new Jbutton();
       // Gắn nút nhấn vào tầng ContentPane 
       this.getContentPane().add("Center", btn); 
     myBar = new JMenuBar();
     myMenu = new JMenu("File"); myMenu.add(new JMenuItem("Open")); 
      myMenu.add(new JMenuItem("New")); 
      myMenu.add(new JSeparator()); 
      myMenu.add(new JMenuItem("Save")); 
      myMenu.add(new JMenuItem("Save As")); 
      myMenu.add(new JSeparator()); 
      myMenu.add(new JMenuItem("Exit")); 
     myMenu.addActionListener(this); 
     myBar.add(myMenu); 
      // Gắn menubar vào tầng MenubarPane 
      this.getJMenuBar().add(myBar); 
      // Phương thức bắt sự kiện click vào nút đóng frame
      this.addWindowListener(new WindowAdapter(){ 
          public void windowClosing(WindowEvent e){ 
             System.exit(0); 
 } 
      }); 
    } 
  /* Phương thức xử lí sự kiện */ 
  public void actionPerformed(ActionEvent ae){ 
       if(ae.getActionCommand().equals("Exit")){ 
          System.exit(0); 
    } 
   } 
  public static void main(String[] args) { 
       // Khai báo và khởi tạo frame có tiêu đề
      JFrameDemo myFrame = new JFrameDemo();
      myFrame.setSize(300,150); // Định kích cỡ frame 
      myFrame.setVisible(true); // Hiển thị frame
```
<span id="page-151-0"></span>}

}

# **Lưu ý**:

Vì các đối tượng mở rộng của thư viện JFC được bổ sung khá nhiều tính năng, đặc biệt là các tính năng đồ hoạ, do đó, các đối tượng này có nhược điểm là rất cồng kềnh. Vì lí do nặng tải, cho nên hiện nay, các đối tượng của thư viện JFC vẫn ít được phổ biến trong các ứng dụng applet.

# **6.6 CASE STUDY IV**

Trong phần này, ta sẽ minh hoạ cách sử dụng các đối tượng đồ hoạ của thư viện chuẩn AWT để viết một chương trình mô phỏng một máy tính Calculator.

- Tạo một frame làm khung chương trình, tiêu đề là "Java Calculator"
- Phía trên là một Label (hoặc ô văn bản đều được, nhưng nếu dùng ô văn bản thì không cho edit) để hiện các số được nhập vào và kết quả tính toán.
- Phía dưới là các nút nhấn tương ứng với các chữ số và phép toán. Nhưng để nhóm các nút nhấn cho đồng bộ và layout đẹp mắt, ta nhóm chúng vào một Panel.
- Khi đó, frame sẽ chứa trực tiếp hai đối tượng: label và frame. Ta sử dụng layout kiểu null, và xác định vị trí chính xác cho label và panel.
- Đối với Panel, ta cũng dùng GridLayout. Vì có 10 nút nhấn số và các nút nhấn toán tử: nút cộng, nút nhân, nút chia, nút trừ, nút căn bậc hai, nút phẩy thập phân, nút bằng, nút luỹ thừa, nút nghịch đảo, nút reset. Nên sẽ tạo thành 4 dòng, 5 cột: mỗi dòng gồm có 3 nút số và hai nút chức năng:
	- Dòng 1: các nút 7, 8, 9, công, reset (C).
	- Dòng 2: các nút 4,  $5, 6$ , trừ, luỹ thừa.
	- Dòng 3: các nút 1, 2, 3, nhân, nghịch đảo.
	- Dòng 4: các nút 0, thập phân, nút bằng, nút chia, nút căn bậc hai.
- Với các nút số và nút thập phân, khi click vào nút thì kí tự tương ứng được hiện lên trên label.
- Với các nút chức năng, khi click vào thì thực hiện phép toán và hiện kết quả ra màn hình, nếu có.
- Khi click vào nút bằng (kết quả) thì hiện kết quả trên label.

Chương trình 6.22 cài đặt chi tiết chương trình này.

```
Chương trình 6.22 
package vidu.chuong6; 
import java.awt.*; 
import java.awt.event.*; 
import java.lang.Math; 
public class CalculatorDemo extends Frame implements ActionListener{ 
    private boolean operatorState; // Trạng thái của phép toán 
   private int operator; // Toán tử thực hiện
```

```
 private float oldIterator; // Số hạng trước 
 private Label lbl; 
 private Panel pnl; 
 private Button btn0, btn1, btn2, btn3, btn4, btn5, btn6, 
  btn7, btn8, btn9, btnPoint, btnReset, btnAdd, btnSub, 
  btnMul, btnDiv, btnPow, btnSqrt, btnRev, btnResult; 
 public CalculatorDemo(){ 
   super("Java Calculator"); 
   this.setSize(250, 250); 
   this.setResizable(false); // Không cho thay đổi size 
   this.setLayout(null); // Thiết lập layout 
   lbl = new Label("0"); // Nhãn kết quả
   lbl.setAlignment(2); 
   lbl.setSize(240, 30); 
   lbl.setLocation(5, 25); 
   this.add(lbl); 
  Panel pnl = new Panel(); // Panel chứa các nút
   pnl.setSize(240, 190); 
   pnl.setLocation(5, 55); 
   pnl.setLayout(new GridLayout(4, 5)); // Thiết lập layout 
   this.add(pnl); 
  btn7 = new Button("7"); // Nút số 7
   btn7.addActionListener(this); // Bắt sự kiện click chuột 
   pnl.add(btn7); // Gắn vào panel 
  btn8 = new Button("8"); // Nút số 8
   btn8.addActionListener(this); 
   pnl.add(btn8); 
   btn9 = new Button("9"); // Nút số 9 
   btn9.addActionListener(this); 
   pnl.add(btn9); 
   btnAdd = new Button("+"); // Nút phép toán cộng 
   btnAdd.addActionListener(this); 
   pnl.add(btnAdd); 
   btnReset = new Button("C"); // Nút reset 
   btnReset.addActionListener(this);
```

```
 pnl.add(btnReset); 
 btn4 = new Button("4"); // Nút số 4 
 btn4.addActionListener(this); 
 pnl.add(btn4); 
 btn5 = new Button("5"); // Nút số 5 
 btn5.addActionListener(this); 
 pnl.add(btn5); 
 btn6 = new Button("6"); // Nút số 6 
 btn6.addActionListener(this); 
 pnl.add(btn6); 
 btnSub = new Button("-"); // Nút phép toán trừ
 btnSub.addActionListener(this); 
 pnl.add(btnSub); 
 btnPow = new Button("x^y"); // Nút phép toán luỹ thừa 
 btnPow.addActionListener(this); 
 pnl.add(btnPow); 
btn1 = new Button("1"); // Nút số 1
 btn1.addActionListener(this); 
 pnl.add(btn1); 
btn2 = new Button(^{\prime\prime}2"); // Nút số 2
 btn2.addActionListener(this); 
 pnl.add(btn2); 
 btn3 = new Button("3"); // Nút số 3 
 btn3.addActionListener(this); 
 pnl.add(btn3); 
btnMul = new Button("*"); \frac{1}{2} // Nút phép toán nhân
 btnMul.addActionListener(this); 
 pnl.add(btnMul); 
btnRev = new Button(``1/x"); // Nút phép toán nghịch đảo
 btnRev.addActionListener(this); 
 pnl.add(btnRev); 
 btn0 = new Button("0"); // Nút số 0
```

```
btn0.addActionListener(this);
   pnl.add(btn0);
   btnPoint = new Button("."); // Nút dấu thập phân
   btnPoint.addActionListener(this);
   pnl.add(btnPoint);
   btnResult = new Button("=");
                                        // Nút kết qua
   btnResult.addActionListener(this);
   pnl.add(btnResult);
   btnDiv = new Button("/");
                                        // Nút phép toán chia
   btnDiv.addActionListener(this);
   pnl.add(btnDiv);
   btnSqrt = new Button ("Sqrt");
                                           Nút phép toán căn bậc hai
   btnSqrt.addActionListener(this);
   pnl.add(btnSqrt);
   operatorState = true;
   operator = -1;
   oldIterator = 0;
   this.addWindowListener(new WindowAdapter(){
      public void windowClosing (WindowEvent e) {
         System.exit(0);
      \rightarrow\});
\lambda/* Phương thức xử lí sự kiện */
public void actionPerformed(ActionEvent ae) {
   float result;
   float newIterator = Float.parseFloat(lbl.getText());
   if(ae.getSource() == btnResult){
      switch (operator) {
         case 0:
               result = oldIterator + newIterator:lbl.setText(String.valueOf(result));
               break:
         case 1:
               result = oldIterator - newIterator;
               lbl.setText(String.valueOf(result));
               break;
```

```
 case 2: 
                 result = oldIterator * newIterator; 
                 lbl.setText(String.valueOf(result)); 
                 break; 
          case 3: 
                 if(newIterator != 0){ 
                   result = oldIterator/newIterator; 
                    lbl.setText(String.valueOf(result)); 
 } 
                 break; 
          case 4: 
                 result = (float)Math.pow(oldIterator, newIterator); 
                 lbl.setText(String.valueOf(result)); 
                 break; 
 } 
      operator = -1; operatorState = true; 
       return; 
 } 
    if(ae.getSource() == btnRev){ 
       newIterator = Float.parseFloat(lbl.getText()); 
       if(newIterator != 0){ 
         result = (float)1/newIterator;
          lbl.setText(String.valueOf(result)); 
       } 
      operator = -1;
       operatorState = true; 
       return; 
 } 
   if(ae.getSource() == btnSqrt}{
       newIterator = Float.parseFloat(lbl.getText()); 
      if(newIterator >= 0){
          result = (float)Math.sqrt(newIterator); 
          lbl.setText(String.valueOf(result)); 
       } 
      operator = -1; operatorState = true; 
       return; 
    } 
    if(ae.getSource() == btnPoint){ 
       lbl.setText(lbl.getText() + "."); 
       return; 
    }
```

```
if(ae.getSource() == btnAdd)operator = 0;
       operatorState = true; 
      oldIterator = float.parseFloat(lbl.getText());
       return; 
\qquad \qquad \}if(ae.getSource() == <b>btnSub</b>)operator = 1; operatorState = true; 
      oldIterator = float.parseFloat(lbl.getText()) return; 
    } 
   if(ae.getSource() == btnMul)operator = 2;
       operatorState = true; 
      oldIterator = Float.parseFloat(lbl.getText()); 
       return; 
 } 
   if(ae.getSource() == btnDiv}{
      operator = 3; operatorState = true; 
      oldIterator = Float.parseFloat(lbl.getText()); 
       return; 
    } 
   if(ae.getSource() == \frac{b \ln P}{c}operator = 4;operatorState = true;oldIterator = Float.parseFloat(lbl.getText());
       return; 
    } 
    if(ae.getSource() == btnReset){ 
      operator = -1; operatorState = true; 
      oldIterator = 0; lbl.setText("0"); 
       return; 
 } 
    // Trường hợp click vào nút số
    if(operatorState){ // Bắt đầu số mới 
       lbl.setText(ae.getActionCommand()); 
       operatorState = false; 
    }else // Gõ tiếp số cũ
       lbl.setText(lbl.getText() + ae.getActionCommand());
```

```
} 
  public static void main(String[] args) { 
      // Khai báo và khởi tạo frame
      CalculatorDemo myFrame = new CalculatorDemo(); 
      myFrame.setVisible(true); // Hiển thị frame 
   } 
}
```
Chương trình 6.22 sẽ cho kết quả như hình 6.16:

| Java Calculator |   |   |         | L IDI<br>ΙX      |  |
|-----------------|---|---|---------|------------------|--|
|                 |   |   |         | Ω                |  |
| 7               | 8 | 9 |         | C                |  |
| 4               | 5 | 6 |         | x <sup>n</sup> y |  |
|                 | 2 | 3 | $\star$ | $1/\mathsf{x}$   |  |
| 0               |   |   |         | Sqrt             |  |

Hình 6.16: Kết quả demo case study

# **TỔNG KẾT CHƯƠNG 6**

Nội dung chương 6 đã trình bày phương pháp lập trình giao diện với các đối tượng trong thư viện chuẩn AWT của Java:

- Các đối tượng có chức năng làm vật chứa cho các đối tượng giao diện: Frame, Panel, Dialog.
- Các đối tượng là thành phần giao diện: Label, Button, TextField, TextArea, Checkbox, List, Menu.
- Phương pháp nắm bắt và xử lí các sự kiện đặc thù của từng đối tượng giao diện.
- Các phương pháp trình bày trên các vật chứa: FlowLayout, GridLayout, BorderLayout, GridBagLayout, NullLayout.

Chương 6 cũng giới thiệu một phương pháp lập trình giao diện Java được nhúng trong các trang web, đó là lập trình applet:

- Cách tạo ra một applet với các phương thức cơ bản.
- Cách nhúng một applet vào một trang web.
- Cách kiểm nghiệm một applet sau khi nhúng vào trang web bằng các trình duyệt.

Ngoài ra, chương này cũng giới thiệu cách sử dụng thư viện các đối tượng đồ hoạ mở rộng JFC của Java. Các đối tượng của thư viện JFC có chức năng hoàn toàn tương tự các đối tượng tương ứng trong thư viện chuẩn AWT. Ngoài ra, chúng còn được bổ sung thêm một số khả năng đồ hoạ cao cấp.

# <span id="page-158-0"></span>**CÂU HỎI VÀ BÀI TẬP CHƯƠNG 6**

- 1. Viết chương trình thay đổi màu nền của frame theo lựa chọn của người dùng:
	- Tạo ra các nút nhấn có tên theo các màu: Blue, Cyan, Gray, Green, Magenta, Orange, Pink, Red, White, Yellow.
	- Khi click chuột vào nút nào, màu nền của frame sẽ đổi theo màu đó.
- 2. Viết chương trình thay đổi màu nền trong bài 1 bằng ô văn bản. Tạo ra một ô văn bản duy nhất, khi người dùng gõ vào một trong số các màu trong bài 1 và gõ enter, màu nền của frame sẽ đổi theo màu đó. Nếu người dùng gõ sai màu, không làm gì cả.
- 3. Viết chương trình thay đổi màu nền trong bài 1 bằng nút chọn radio. Tạo một nhóm các nút radio tương ứng với các loại màu. Khi màu nào được chọn, màu nền của frame sẽ thay đổi theo màu đó.
- 4. Viết chương trình thay đổi màu nền trong bài 1 bằng danh sách chọn list. Tạo một List có các item tương ứng với các loại màu. Khi màu nào được chọn, màu nền của frame sẽ thay đổi theo màu đó.
- 5. Viết chương trình thay đổi màu nền trong bài 1 bằng menu. Tạo một menubar, trên đó có gắn một menu tên là color, khi click chuột vào mune color, sẽ sổ xuống các màu tương ứng trong bài 1. Khi màu nào được chọn, màu nền của frame sẽ thay đổi theo màu đó.
- 6. Viết chương trình thay đổi màu nền trong bài 1 bằng menu popup. Tạo một menu popup trong frame, khi click chuột phải lên frame, sẽ hiện ra menu gồm các màu tương ứng trong bài 1. Khi màu nào được chọn, màu nền của frame sẽ thay đổi theo màu đó.
- 7. Viết lại các chương trình trong các bài tập 1 đến 6 dưới dạng applet và nhúng chúng vào trang myHtml.htl để chạy. (Trang này phải cùng thư mục với các lớp vừa cài đặt và biên dịch).

C. Billions of Manus Chile

# <span id="page-159-0"></span>**HƯỚNG DẪN TRẢ LỜI CÂU HỎI VÀ BÀI TẬP**

## **Chương 1**

Không có bài tập.

## **Chương 2**

- 1. Đáp án:
	- a. Đúng.
	- b. Đúng. c. Đúng.
	- d. Đúng.
	- e. Sai.
	- f. Sai.
	- g. Đúng.
	- h. Đúng.
	- i. Sai.
	- j. Đúng.
	- k. Đúng.
	- l. Đúng.
	- m. Đúng.
	- n. Đúng.
- 2. Gợi ý:

Xe ô tô:

Nhãn hiệu xe Công suất xe Màu sắc xe Giá bán xe Nhập/xem nhãn hiệu xe Nhập/xem công suất xe Nhập/xem màu sắc xe Nhập/xem giá bán xe

3. Gợi ý:

Xe bus:

Công suất xe Số hiệu tuyến xe Nhập/xem công suất xe Nhập/xem số hiệu tuyến xe

4. Gợi ý:

<span id="page-160-0"></span>Engine: Công suất động cơ Nhập/xem công suất động cơ Xe ô tô kế thừa từ Engine: Nhãn hiệu xe Màu sắc xe Giá bán xe Nhập/xem nhãn hiệu xe Nhập/xem màu sắc xe Nhập/xem giá bán xe Xe bus kế thừa từ Engine: Số hiệu tuyến xe Nhập/xem số hiệu tuyến xe

### **Chương 3**

- 1. Đáp án: a, b và f.
- 2. Dùng kiểu int.
- 3. Dùng kiểu int.
- 4. Đúng
- 5. Sai.
- 6. Đúng.
- 7. Sai.
- 8. Đúng
- 9. Sai.
- 10. 660.
- 11. Thực hiện 12 lần, kết quả là 55
- 12. Thực hiện 1 lần, kết quả 5.
- 13. Giống nhau.
- 14. Gợi ý:
- Dùng vòng lặp for chạy từ 1 đến 100
- Với mỗi số, kiểm tra xem số đố là chẵn hay lẻ bằng cách xét số dư của phép chia số đó cho 2: nếu dư 0 là số chẵn, dư 1 là số lẻ.
- Nếu là số chẵn thì cộng dồn vào tổng.

```
int sum = 0;
for(int i = 1; i \le 100; i++)
   if(i%2 == 0) sum += i;
System.out.println("Tổng: " + sum);
```
#### 15. Gợi ý:

<span id="page-161-0"></span>Thực hiện tương tự bài 14, chỉ khác là kiểm tra số đó có chia hết cho 7 hay không. Nếu chia hết thì cộng vào tổng:

```
int sum = 0;
for (int i = 1; i <= 100; i++)
   if (i \, 87 == 0) sum += i;System.out.println("Tổng: " + sum);
```
- 16. Gọi ý:
- · Sử dụng vòng lặp for, chạy từ 1 đến n, nhân dồn vào tích:

```
long fact = 1;
for (int i = 1; i <= n; i ++)
   fact *= i;System.out.println("Giai thùa: " + fact);
```
#### Chương 4

- 1. a và c.
- $2. b.$
- 3. d.
- 4. c.
- $5. a.$
- 6. a và d.
- 7. b và d.
- 8. c.
- 9. a.
- 10. c.
- $11. e.$

```
12. a – đúng, b – đúng, c – đúng, d – đúng.
```
- $13. a.$
- 14. b.
- 15. Goi ý:

```
class Rectangle{
```
 $\}$ 

```
private int width;
private int lenth;
```

```
public Rectangle (int value) {
   this.width = value;
```

```
this. length = value;
```

```
\}
```

```
public Rectangle(int width, int length) {
```

```
this.width = width;
this. length = length;
```

```
} 
16. Gợi ý:
```

```
interface Operator{ 
           puclic int add(int, int); 
           puclic float add(float, float); 
           puclic double add(double, double); 
           puclic long add(long, long); 
           puclic string add(string, double); 
           puclic string add(string, string); 
       } 
      class OperatorImpl implements Operator{ 
           puclic int add(int x, int y){ 
              return x+y; 
           } 
           puclic float add(float x, float y){ 
              return x+y; 
           } 
           puclic double add(double x, double y){ 
              return x+y; 
           } 
           puclic long add(long x, long y){ 
              return x+y; 
           } 
          puclic string add (string x, double y) {
              return x+y; 
           } 
           puclic string add(string x, string y){ 
              return x+y; 
           } 
       } 
17. Gợi ý (tự bổ sung các phương thức khởi tạo lớp): 
      class abstract FlatObject{ 
           public abstract float chuvi(); 
           public abstract float dientich(); 
       } 
      class Carre extends FlatObject{ 
           private float length; 
           public float chuvi(){ 
              return 4*length; 
           } 
           public float dientich(){ 
              return length*length; 
           }
```

```
} 
class Rectangle extends FlatObject{ 
    private float width; 
    private float length; 
    public float chvi(){ 
       return 2*(width + length); 
    } 
    public float dientich(){ 
       return width*length; 
    } 
} 
class Circle extends FlatObject{ 
    private static float PI = 3.14; 
    private float ray; 
    public float chuvi(){ 
        return 2*PI*ray; 
    } 
    public float dientich(){ 
       return PI*ray*ray; 
    } 
}
```
### **Chương 5**

2. Gợi ý, chỉ cần sửa lớp Node để lưu kiểu char. Sau đó sửa lại chương trình, không cần sửa lại lớp MyStack (xem case study 4, phần thao tác với stack).

```
public class Node{ 
   private char value;
    public Node(){ 
       value = \sqrt{0'};
    } 
    public Node(char value){ 
        this.value = value; 
    } 
    public char getValue(){ 
        return value; 
 } 
    public void setValue(char value){ 
        this.value = value; 
    } 
}
```
3. Xem case study 4, phần thao tác với hàng đợi.

```
4. Gợi ý:
```
public class Node{

```
private Employee value;
public Node(){
   value = null;public Node (Employee value) {
   this.value = value;
public Employee getValue() {
   return value;
\mathcal{L}public void setValue (Employee value)
   this. value = value:\rightarrow
```
5. Xem case study 4, phần thao tác với danh sách liên kết

#### Chương 6

```
1. Gọi ý (tự viết hàm main để test chương trình):
      public class Bail extends Frame implements ActionListener{
         String[10] colors = {Blue, Cyan, Gray, Green, Magenta,
                                Orange, Pink, Red, White, Yellow};
         Button[10] btns;
         public Bail(){
             super("Bail!"):this.setLayout(new FlowLayout());
             for(int i=0; i<colors.length; i++){
                btns[i] = new Button(colors[i]);
                btns[i].addActionListener(this);
                this.add(btns[i]);
             // Phương thức bắt sự kiện click vào nút đóng frame
             this.addWindowListener(new WindowAdapter(){
                public void windowClosing (WindowEvent e) {
                   System.exit(0);
                \overline{\mathcal{L}}\}):
          \mathcal{E}/* Phương thức xử lí sự kiện nút được nhân */
         public void actionPerformed(ActionEvent ae) {
```

```
for(int i=0; i<colors.length; i++)
                if((Button)ae.getSource() == bins[i]) // Thiết lập màu nền theo màu tương ứng 
                     return; 
                } 
          } 
       }
2. Gợi ý (tự viết hàm main để test chương trình): 
      public class Bai2 extends Frame implements ActionListener{ 
           TextField txt; 
          public Bai2(){ 
              super("Bai2!"); 
              this.setLayout(new FlowLayout()); 
             txt = new TextFiled();
              txt.addActionListener(this); 
              this.add(txt); 
             // Phương thức bắt sự kiện click vào nút đóng frame 
             this.addWindowListener(new WindowAdapter(){ 
                 public void windowClosing(WindowEvent e){ 
                     System.exit(0); 
        } 
             }); 
          } 
          /* Phương thức xử lí sự kiện nút được nhấn */ 
          public void actionPerformed(ActionEvent ae){ 
              if((TextField)ae.getSource() == txt){ 
                 // Thiết lập màu nền theo màu tương ứng 
                 return; 
             } 
          } 
       }
3. Gợi ý (tự viết hàm main để test chương trình): 
      public class Bai3 extends Frame implements ItemListener{ 
           String[10] colors = {Blue, Cyan, Gray, Green, Magenta, 
                                 Orange, Pink, Red, White, Yellow}; 
           Checkbox[10] chx; 
          public Bai3(){ 
             super("Bai3!");
```

```
this.setLayout(new FlowLayout());
              CheckboxGroup cbxq = new CheckboxGroup();
              for(int i=0; i<colors.length; i++){
                 \text{chx[i]} = \text{new Checkbox}(\text{colors[i]}, \text{cbxq}, \text{false});
                 chx[i].addItemListener(this);
                 this.add(\text{chx[i]});
              \}// Phương thức bắt sự kiện click vào nút đóng frame
              this.addWindowListener(new WindowAdapter(){
                 public void windowClosing (WindowEvent e) {
                     System.exit(0);
                 \rightarrow\});
          \mathcal{E}/* Phương thức xử lí sự kiện nút được nhấn */
          public void itemStateChange(ItemEvent ie){
              if(ie.getStateChanged() == ItemEvent.SELECTED){
                 for(int i=0; i<colors.length; i++)
                     if((string)ie.getItem() == \text{chx[i]} {
                        // Thiết lập màu nền theo màu tương ứng
                        return;
              \overline{\mathcal{E}}\}4. Goi ý (tư viết hàm main để test chương trình):
       public class Bai4 extends Frame implements ItemListener{
          String[10] colors = {Blue, Cyan, Gray, Green, Magenta,
                                   Orange, Pink, Red, White, Yellow};
          List 1st;
          public Bai4(){
              super ("Bai4!");
              this.setLayout (new FlowLayout () );
              lst = new List();lst.addItemListener(this);
              for(int i=0; i<colors.length; i++){
                 lst.add(colors[i]);\overline{\phantom{a}}
```

```
// Phương thức bắt sự kiện click vào nút đóng frame 
               this.addWindowListener(new WindowAdapter(){ 
                    public void windowClosing(WindowEvent e){ 
                       System.exit(0); 
          } 
                }); 
            } 
            /* Phương thức xử lí sự kiện nút được nhấn
            public void itemStateChange(ItemEvent ie){ 
                if(ie.getStateChanged() == ItemEvent.SELECTED){ 
                   for(int i=0; i<colors.length; i^{++})
                      if((string)ie.getItem() == \text{chx[i]} {
                          // Thiết lập màu nền theo màu tương ứng 
                          return; 
                      } 
 } 
             } 
         }
  5. Gợi ý (tự viết hàm main để test chương trình): 
         public class Bai5 extends Frame implements ActionListener{ 
             String[10] colors = {Blue, Cyan, Gray, Green, Magenta, 
                                   Orange, Pink, Red, White, Yellow}; 
             MenuBar mnb; 
            Menu mn; 
            public Bai5(){ 
               super("Bai5!");
                this.setLayout(new FlowLayout()); 
               mnb = new MenuBar();
                this.setmenuBar(mnb); 
               mn = new Menu();
                mn.addActionListener(this); 
                mnb.add(mn); 
                for(int i=0; i<colors.length; i++){ 
                   mn.addItem(new MenuItem(colors[i])); 
                 } 
               // Phương thức bắt sự kiện click vào nút đóng frame 
               this.addWindowListener(new WindowAdapter(){ 
                   public void windowClosing(WindowEvent e){ 
                       System.exit(0); 
          }
```

```
}); 
   } 
   /* Phương thức xử lí sự kiện nút được nhấn */ 
  public void actionPerformed(ActionEvent ae){ 
       for(int i=0; i<colors.length; i++) 
         if(ae.getActionCommand().equals(colors[i])){ 
              // Thiết lập màu nền theo màu tương ứng 
              return; 
         } 
   } 
}
```
- 6. Tương tự bài 5, thay Menu bằng MenuPopup.
- 7. Làm tương tự các bài từ 1 đến 6, chuyển sang applet.

critician de Tallet

# <span id="page-169-0"></span>TÀI LIỆU THAM KHẢO

### Tài liêu tiếng Anh

- 1. Advanced Java. Aptech Worldwide Express.
- 2. An Introduction to Object-Oriented Programming with Java. C. Thomas Wu. McGraw-Hill Inc, 1999.
- 3. Big Java. Cay Horstmann. John Wiley & Sons Inc. 2002.
- 4. Core Java. Aptech Worldwide Express.
- 5. Data Structures and Algorithms in Java, second edition. Michael T. Goodrich and Roberto Tamassia. John Wiley & Sons Inc, 2001.
- 6. Introduction to Programming in Java, first edition. J.N. Patterson Hume and Christine Stephenson. 2000.
- 7. Java Algorithms. Scott Robert Ladd. McGraw-Hill Inc, 1997.
- 8. Java Distributed Objects. Bill McCarty and Luke Cassady-Dorion. A Division of Macmillan Computer Publishing.
- 9. Java How to Program, fifth edition. H.M.Deitel and P.J. Deitel. Prentice Hall Inc, 2003.
- 10. Java Language Reference, second edition. Mark Grand. O'reilly Inc, 1997.
- 11. Java Software Solutions Foundations of Program Designe. John Lewis and William Loftus. Addison-Weslay Inc, 1998.
- 12. Objects, Abstractions, Data Structures and Designe using Java. Elliot B. Koffman and Paul A.T. Wolfgang. John Wiley & Sons Inc, 2005.
- 13. The Java<sup>TM</sup> Class Libraries An Annotated Reference, the Java series. Patrick Chan and Rosanna Lee. Addison-Wesley Inc, 1996.

# Tài liệu tiếng Việt

- 1. Giáo trình Lí thuyết và Bài tập Java. Trần Tiến Dũng. NXB Giáo dục, 1999.
- 2. Lập trình Java. NXB Thống Kê, 2000.

Charles R.

# <span id="page-170-0"></span>MŲC LỤC

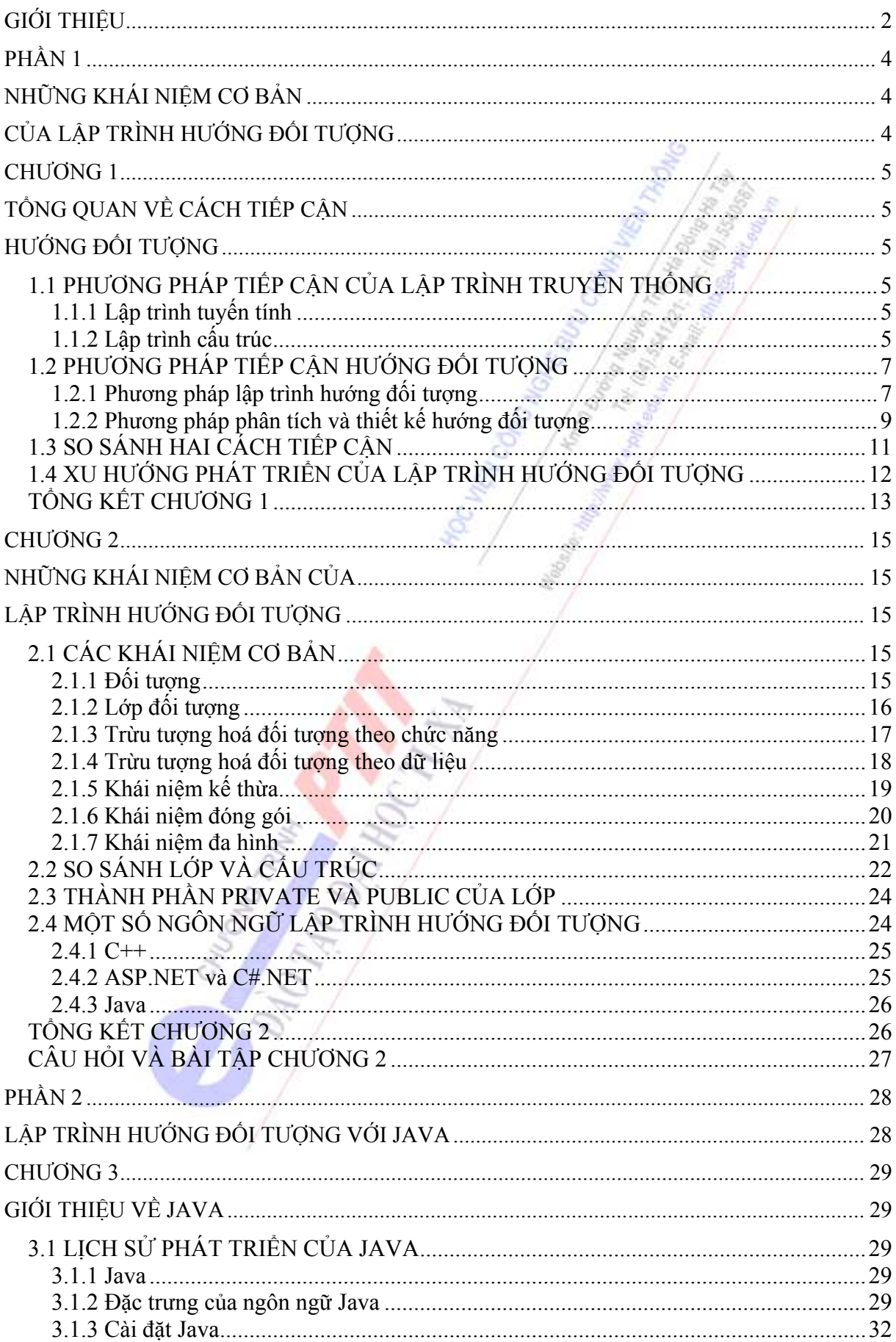

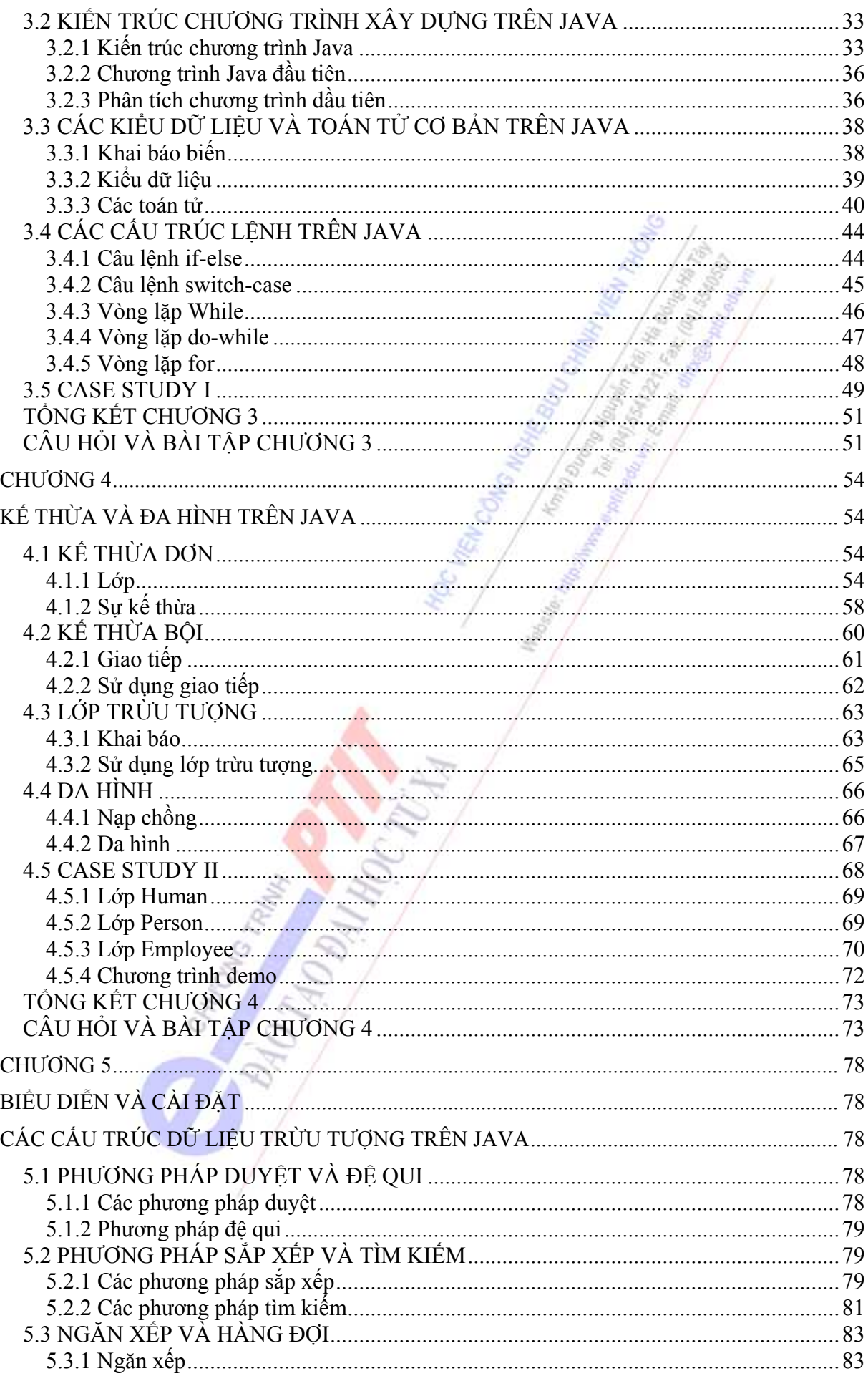

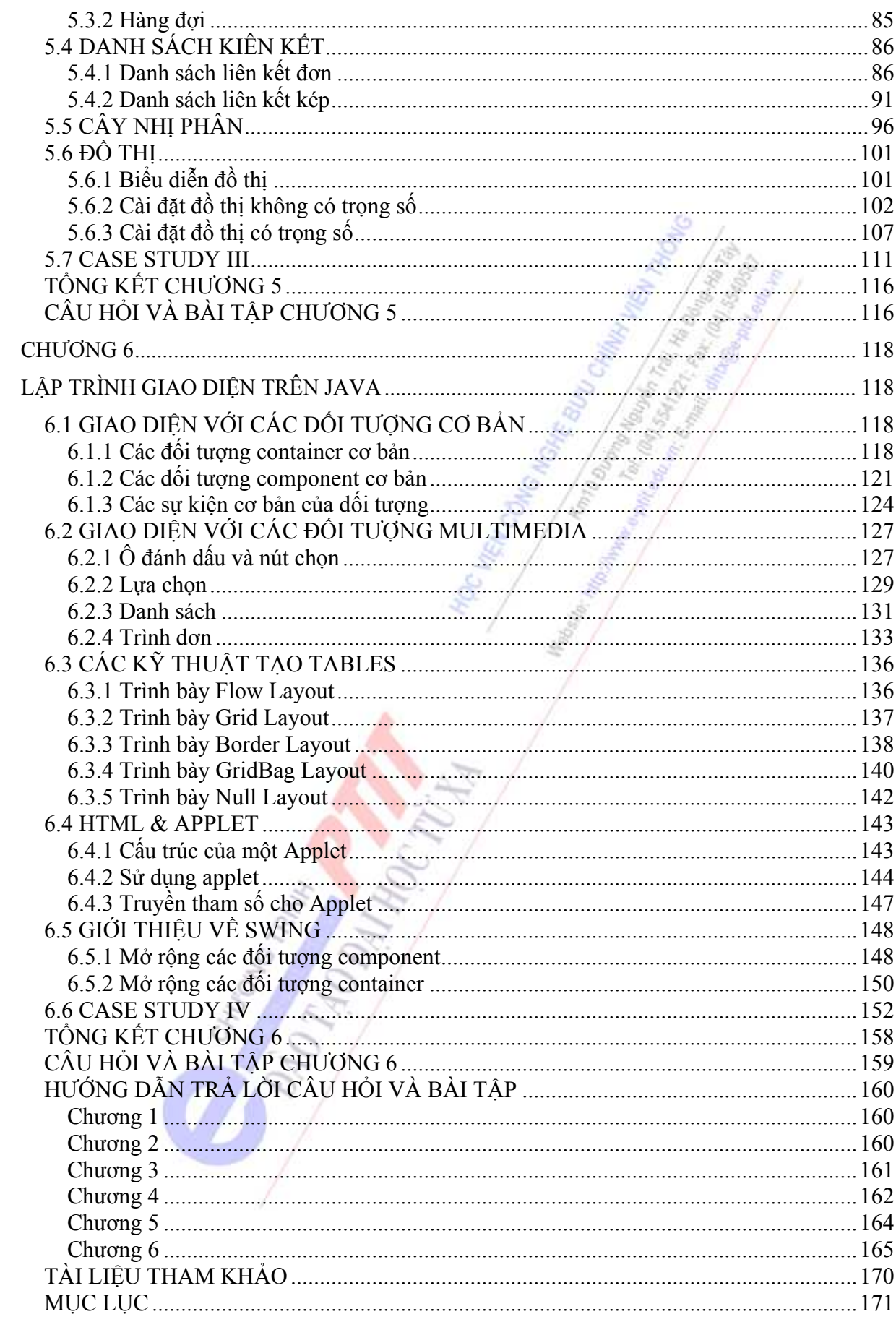